# **BAB I**

# **Pendahuluan**

#### **A. Latar Belakang**

Sejalan dengan perkembangan zaman maka perkembangan ilmu pengetahuan dan teknologi (IPTEK) yang semakin pesat menjadi tuntutan didalam memberikan informasi yang cepat dan tepat serta akurat pada perusahaan, rumah sakit, yayasan pendidikan, dan instansi pemerintah. Teknologi Informasi berbasis komputer adalah salah satu media yang cukup efektif dalam mengelola sistem informasi.

Penggunaan internet dewasa ini juga mulai meningkat di kalangan masyarakat umum, penggunaan ini tidak hanya sekedar mencari informasi di *internet* saja, tetapi juga sudah menerapkan teknologi *internet* ini sebagai media publikasi atau promosi. Hal ini membawa dampak besar untuk setiap perusahaan, rumah sakit, yayasan pendidikan, dan instansi pemerintah untuk memberikan kemudahan informasi kepada masyarakat agar tidak tertinggal seiring kemajuan zaman.

Saqeena Butik dan Rias Muslim adalah salah satu butik yang memiliki layanan tata rias. Butik tersebut berada di Desa Guwosari, Kecamatan Pajangan, Kabupaten Bantul, Daerah Istimewa Yogyakarta. Butik ini tidak di unggulkan dalam lingkungan ataupun akses yang baik karena butik ini bukan berada di tempat yang strategis yang dapat diketahui atau dijangkau oleh siapapun dengan mudah khususnya masyarakat yang ingin melakukan pelayanan di butik ini. Butik ini memiliki berbagai produk unggulan dan hasil dari tatanan rias yang ditawarkan juga mendapatkan nilai positif dari para pelanggan.

Butik yang terletak di desa yang kecil ini, hanya masyarakat ataupun penduduk desa sekitar saja yang mengetahui keberadaan butik. Jadi, cara menyampaikan informasi tentang Saqeena Butik dan Rias Muslim yaitu dengan cara mulut ke mulut yang akibatnya penyampaian informasi tidak tersampaikan dengan baik dan jelas.

Di zaman yang sudah bisa dikatakan maju teknologi dan informasi ini, terobosanterobosan yang menunjang serta mempermudah dalam semua bidang serasa dibutuhkan.

1

Fasilitas-fasilitas yang tersedia akan senantiasa memberikan kemudahan yang efektif bagi para pelakunya. Oleh karena itu Saqeena Butik dan Rias Muslim menerapkan teknologi informasi yang di implementasikan ke dalam sebuah *website*. Karena belum adanya *website profil* Saqeena Butik dan Rias Muslim maka perlu untuk membuat sebuah *website profil.*

Dengan adanya *website* profil berbasis web dapat mempermudah penyampaian informasi kepada masyarakat luar karena pengembangan web profil butik ini dibuat dengan menerapkan beberapa unsur seperti gambar produk, kegiatan butik, informasi terkait produk-produk yang ditawarkan. Berdasarkan latar belakang diatas maka diadakan kerja praktek dengan judul "*WEBSITE PROFIL* SAQEENA BUTIK DAN RIAS MUSLIM".

### **B. Identifikasi Masalah**

Berdasarkan latar belakang yang telah di uraikan di atas, maka penulis mencoba mengambil identifikasi masalah sebagai berikut :

- 1. Kurang tersampainya informasi dengan baik dan jelas.
- 2. Belum adanya pengembangan *website* profil butik.

### **C. Batasan Masalah**

Berdasarkan latar belakang dan identifikasi masalah di atas, maka batasan masalah adalah sebagai berikut

- 1. Tidak membahas perawatan dan pemeliharaan sistem.
- 2. Sistem hanya memberikan *output* berupa informasi butik dan aktifitas butik.
- 3. Sistem pengolahan data hanya bisa di akses oleh admin.
- 4. *Website profil* butik tidak membahas sampai ke *web service*.

#### **D. Rumusan Masalah**

Berdasarkan latar belakang masalah diatas maka dapat dirumuskan masalah sebagi berikut

:

- 1. Bagaimana membangun sistem, untuk memberikan informasi butik?
- 2. Bagaimana menguji sistem *website* informasi butik dengan baik dan jelas?

# **E. Tujuan Kerja Praktek**

Tujuan Kerja Praktek ini adalah:

- 1 Membangun *website* informasi butik dengan *web profil*.
- 2 Menguji *website* dengan baik dan jelas yang dapat membantu butik dalam penyampaian informasi.

### **F. Manfaat Kerja Praktek**

Dalam pembuatan website profile saqeena butik dan rias muslim diharapkan memberikan manfaat yang berguna antara lain:

- 1. Bagi penulis
	- a. Dapat menambah pengetahuan tentang pembuatan *website*.
	- b. Dapat mempraktekkan ilmu yang telah didapat selama dalam bangku kuliah agar dapat terealisasi dengan baik.
- 2. Bagi instansi
	- a. Instansi dapat mempublikasikan informasi berhubungan dengan instansinya tersebut melalui *internet*.
	- b. Masyarakat bisa mendapat informasi dengan cepat dan efisien melalui *website* tersebut

# **BAB II**

# **Gambaran Instansi**

### **A. Umum**

### **1. Sejarah**

Saqeena Butik dan Rias Muslim berada di Desa Guwosari, Kecamatan Pajangan, Kabupaten Bantul, Daerah Istimewa Yogyakarta.

Awal Saqeena berdiri dikarenakan sebuah ketidaksengajaan yang berawal dari permintaan teman yang membutuhkan jasa rias pengantin dan wisuda yang simple dan sederhana. Setelah berjalan beberapa waktu akhirnya dikembangkan pula jasa pembuatan dan penyewaan busana pengantin. Serta dilatarbelakangi pula pemilik yang merupakan alumni S1 Pendidikan Teknik Busana UNY.

### **2. Visi Butik**

Menjadikan Saqeena sebagai alternatif dalam memenuhi kebutuhan pelanggan akan rias pengantin dan wisuda yg simple natural dan sederhana. Serta jasa pembuatan dan penyewaan busana pengantin yang sesuai kebutuhan pelanggan.

#### **3. Misi Butik**

- 1) Memberikan pelayanan kepada pelanggan sesuai kebutuhan dan permintaan pelanggan dengan layanan prima.
- 2) Menciptakan desain dan inovasi produk busana sesuai selera pelanggan.

#### **B. Struktur Organisasi**

Saqeena Butik dan Rias Muslim memiliki struktur organisasi. Adapun struktur organisasi tersebut yaitu dapat dilihat pada gambar 2.1 .

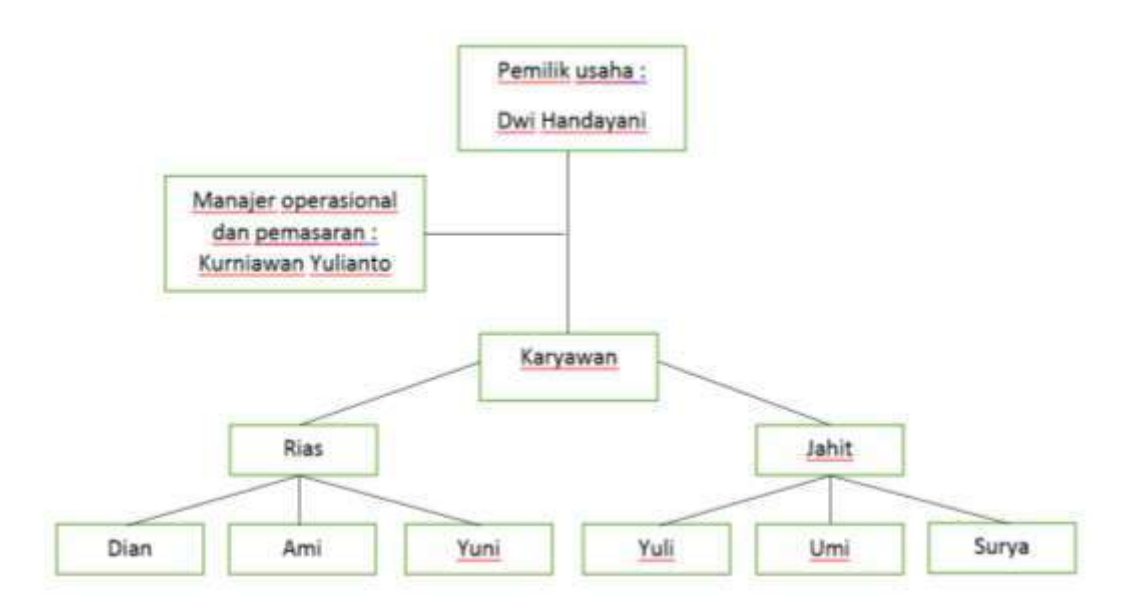

Gambar 2.1 Struktur Organisasi Saqeena Butik dan Rias Muslim

# **C. Sumber Daya Manusia dan Sumber daya Fisik Lainnya**

Adapun sumber daya manusia dan sumber daya fisik lainnya pada Saqeena Butik dan Rias Muslim dapat dilihat pada tabel 2.1.

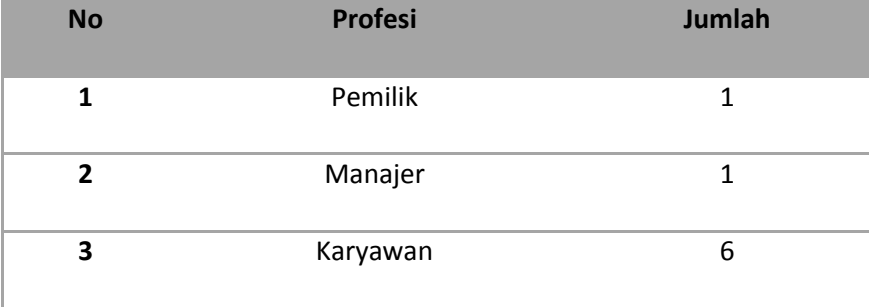

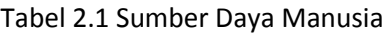

# Tabel 2.2 Sumber daya Fisik

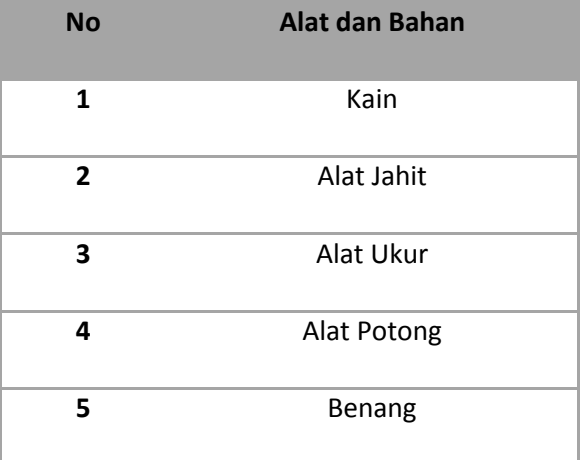

# **D. Proses Bisnis Saat ini**

Proses bisnis Saqeena Butik dan Rias Pengantin sebelum adanya sistem dalam penyampaian informasi terdapat pada gambar 2.2.

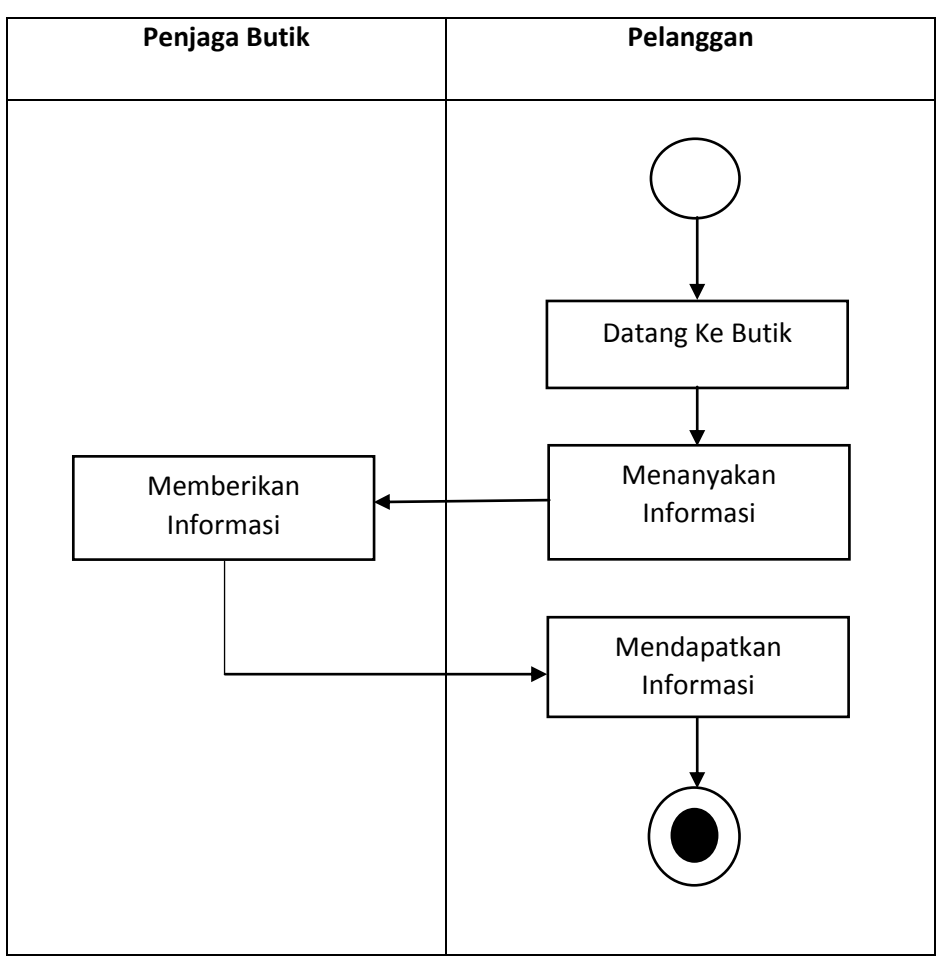

Gambar 2.2 Proses Bisnis Pencarian Informasi

### **BAB III**

# **Metodologi KP**

#### **A. Lokasi Kerja Praktek, Alamat, Kontak**

Nama Perusahaan : Saqeena Butik dan Rias Muslim

Alamat Instansi : *Show room* (sementara renovasi) : Ngadinegaran MJ III/95 Yogyakarta. Rumah produksi : Gandekan Rt 01, Guwosari, Pajangan, Bantul, Daerah Istimewa Yogyakarta

Kode Pos : 55751

Telepon : 081904136462

### **B. Metode Pengambilan data**

Dalam menunjang pencarian fakta dan pengumpulan data guna pemecahan masalah yang berkaitan dengan kasus ini, diperlukan pemahaman bagaimana sebuah pengembangan *web profil* tersebut nantinya akan memberikan informasi yang baik untuk masyarakat, diperlukan beberapa metode penelitian untuk memperoleh data yang akurat sehingga menghasilkan suatu *web* yang baik.

1. Metode Studi Pustaka

Merupakan kajian teoritis, referensi, serta literature ilmiah lainnya yang berkaitan dengan budaya, nilai dan norma yang berkembang pada situasi social yang diteliti (T & Purwoko, 2016). Pada metode ini yang dilakukan adalah melakukan pencarian data-data melalui pustaka atau sumber data buku yang ada dengan pencarian materi-materi yang akan digunakan dalam penyusunan laporan kerja praktek.

#### 2. Metode Observasi

Merupakan istilah yang tidak asing didengar, hal ini disebabkan karena setiap orang melakukan pengamatan atas tindakan orang lain. Baik disadari atau tidak, observasi dilakukan setiap orang pada saat berinteraksi dengan lingkungannya. Saat berbicara

dengan orang lain, seseorang melakukan pengamatan terhadap lawan bicaranya untuk menilai bahkan memaknai apa yang sedang dibicarakan, sehingga observasi terkesan menjadi hal yang mudah dilakukan oleh siapa saja tanpa harus mendapat latihan khusus (Saidi, 2017). Observasi yang dilakukan adalah dengan mendatangi instansi untuk mengetahui suasana butik dan mengetahui kegiatan yang dilakukan saat proses pekerjaan berlangsung.

#### 3. Wawancara

Wawancara merupakan situasi berhadap-hadapan antara pewawancara dan responden yang dimaksudkan untuk menggali informasi yang diharapkan, dan bertujuan mendapatkan data tentang responden dengan minimum bias dan maksimum efisiensi (Hakim, 2013). Wawancara dilakukan dengan Bapak Wawan selaku pemilik dari Butik tersebut dengan cara tanya jawab tentang masalah pembuatan *website profil* untuk saqeena butik dan rias pengantin.

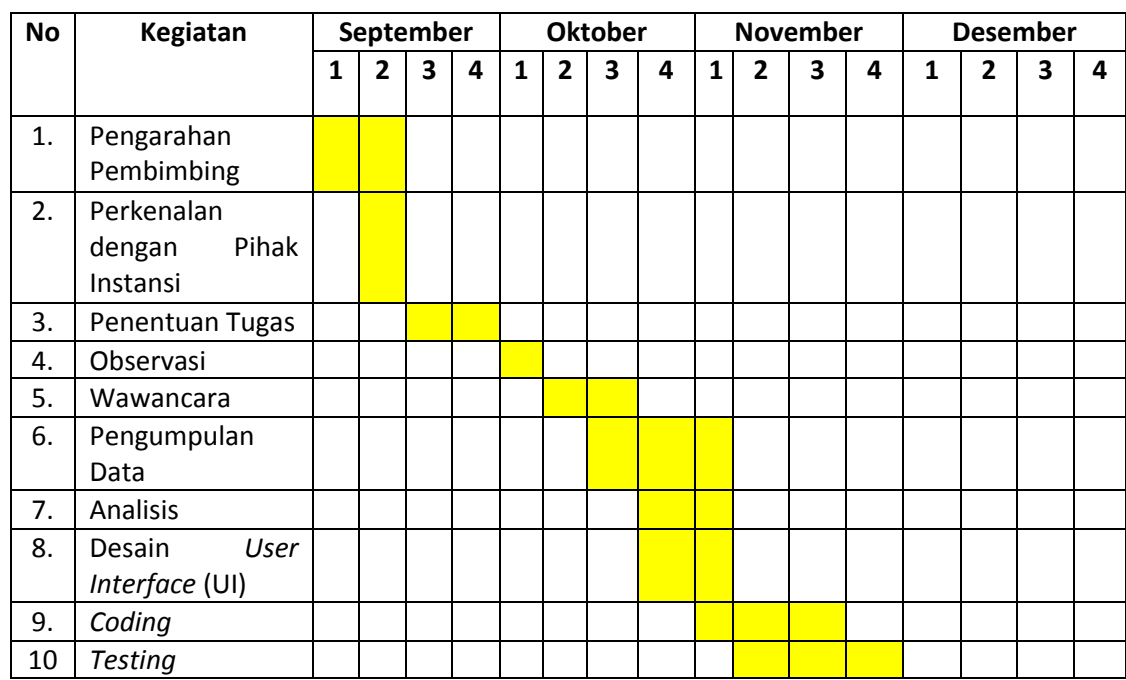

#### **C. Rancangan Jadwal Kegiatan Kerja Praktek**

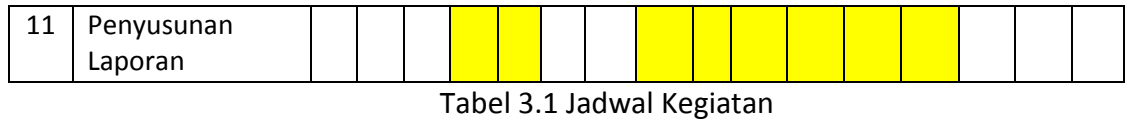

### **D. Rancangan Sistem**

# **1. Desain Interface Pengguna**

a. Beranda

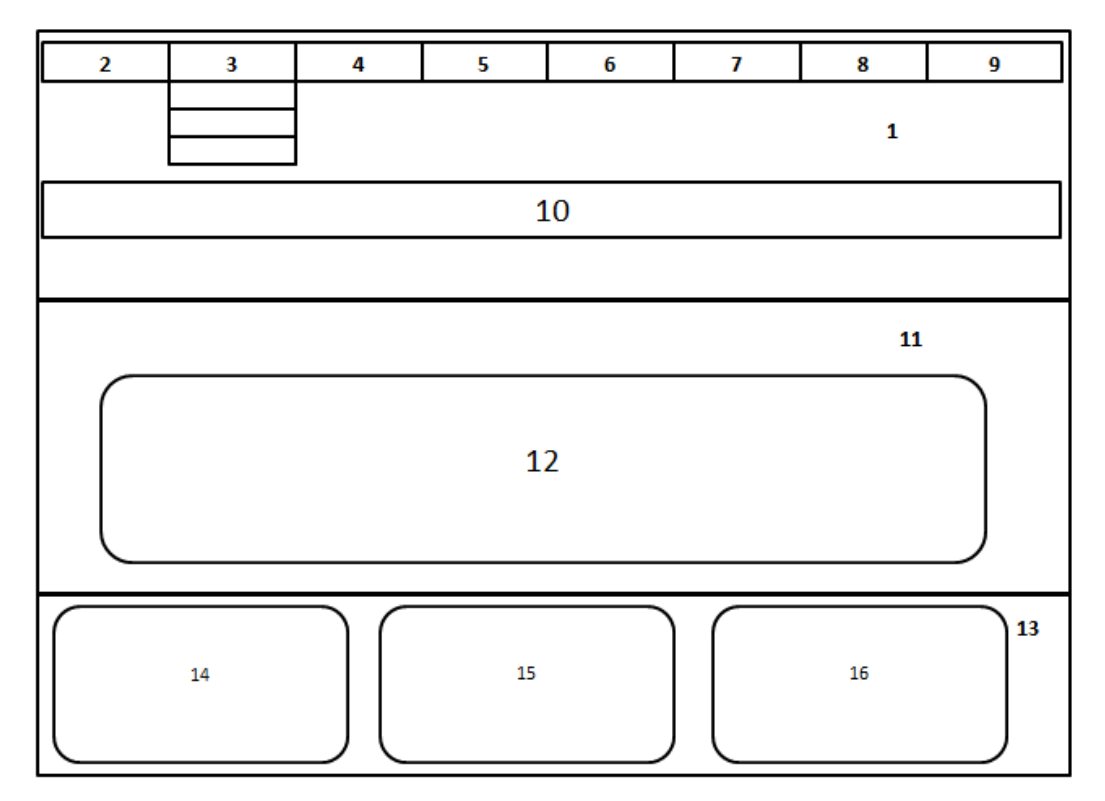

Gambar 3.1 Desain *Interface* Pengguna Halaman Beranda

Keterangan :

- 1) *Header*, pada bagian *header* terdapat menu bar seperti *home*, galeri, katalog, tombol cari dan *slide show*.
- 2) Logo butik
- 3) Menu bar *Home*, berfungsi untuk menunjukkan halaman beranda.
- 4) Berita
- 5) Visi misi
- *6) Contact us*
- 7) Profil
- 8) Menu bar enterpreneur
- 9) Tombol cari, berfungsi untuk memasukkan kata kunci yang akan di cari.
- 10) *Slide show,* berisi tentang sekilas informasi butik.
- 11) *Content*, pada bagian content terdapat berita tentang butik yang sedang trending
- 12) Isi berita tentang butik
- 13) *Footer*, pada bagian footer terdapat *subscribers*, *visitors*, dan *contact us*
- *14) Subscribers*

Sebuah konten untuk berlangganan

- *15) Visitors,* berisi data darimana pengunjung *web* berasal
- 16) *Contact us,* berisi informasi mengenai yayasan seperti alamat, *email* dan nomor telfon butik.
- b. Galeri

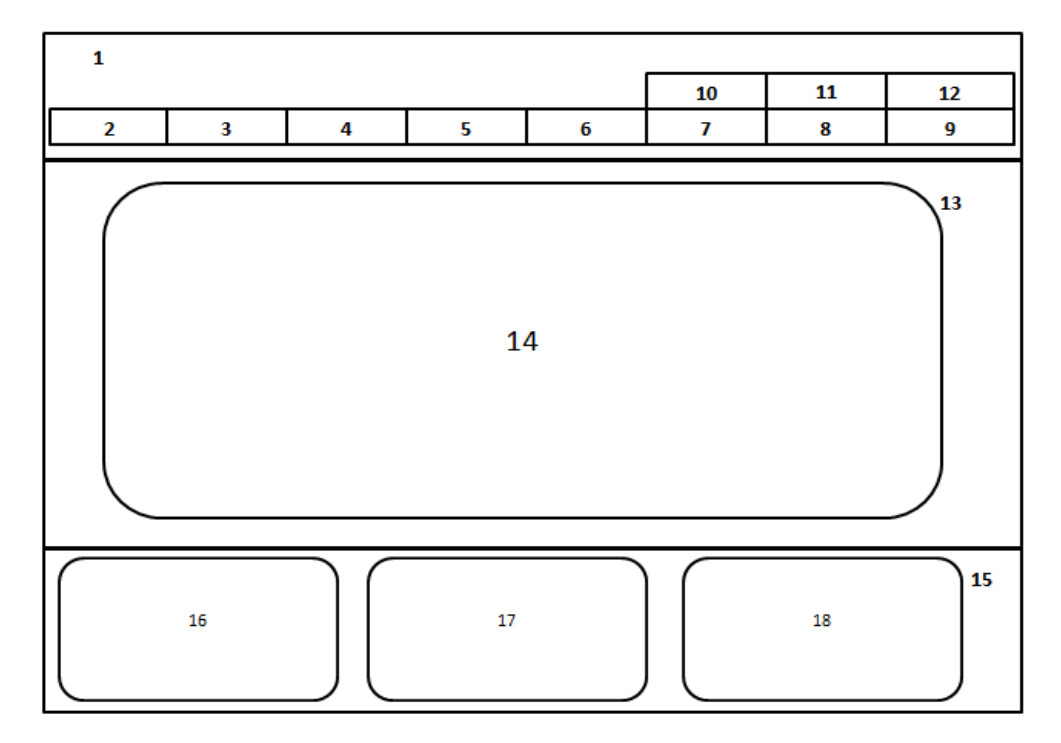

Gambar 3.2 Desain *Interface* Pengguna Halaman Galeri

Keterangan :

1) *Header*, pada bagian *header* terdapat menu bar seperti *home*, tombol cari, berita, dan galeri.

- 2) Logo butik
- 3) Menu bar *Home,* berfungsi untuk menunjukkan halaman beranda.
- 4) Berita
- 5) Visi misi
- 6) *Contact us*
- 7) Profil
- 8) Menu bar *enterpreneur*
- 9) Tombol cari, berfungsi untuk memasukkan kata kunci yang akan di cari.
- 10) Menu bar galeri, berisi kumpulan gambar dari butik
- 11) Menu bar katalog, berisi kumpulan gambar dari produk butik.
- 12) Menu bar *our client*
- *13) Content,* pada bagian *content* berisi tentang latar belakang butik
- 14) Isi dari galeri butik
- *15) Footer,* pada bagian footer terdapat *subscribers*, *visitors*, dan *contact us*
- *16) Subscribers,* sebuah konten untuk berlangganan
- *17) Visitors,* berisi data darimana pengunjung web berasal
- 18) *Contact us*, berisi informasi mengenai butik seperti alamat, *email* dan nomor telfon butik.
- c. Katalog

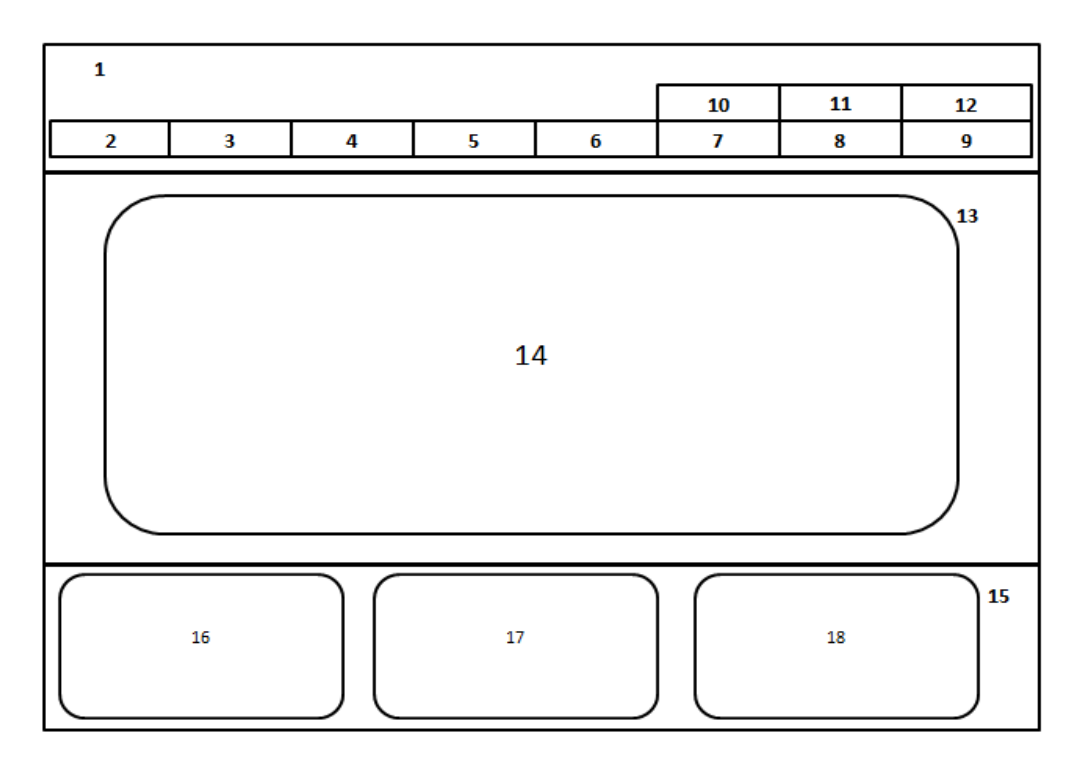

Gambar 3.3 Desain *Interface* Pengguna Halaman Katalog

Keterangan :*Header*

- 1) Pada bagian *header* terdapat menu bar seperti *home*, tombol cari, berita, dan galeri.
- 2) Logo butik
- 3) Menu bar *Home,* berfungsi untuk menunjukkan halaman beranda.
- 4) Berita
- 5) Visi misi
- 6) *Contact us*
- 7) Profil
- 8) Menu bar *entrepreneur*
- 9) Tombol cari, berfungsi untuk memasukkan kata kunci yang akan di cari.
- 10) Menu bar galeri, berisi kumpulan gambar dari butik
- 11) Menu bar katalog, berisi kumpulan gambar dari produk butik.
- 12) Menu bar *our client*
- 13) *Content*, pada bagian *content* berisi tentang latar belakang butik
- 14) Isi dari katalog produk butik
- 15) *Footer*, pada bagian footer terdapat *subscribers*, *visitors*, dan *contact us*
- 16) *Subscribers*, sebuah konten untuk berlangganan
- 17) *Visitors*, berisi data darimana pengunjung web berasal
- 18) *Contact us*, berisi informasi mengenai butik seperti alamat, email dan nomor telfon butik.

# **2. Desain** *interface* **untuk admin**

*a. Login*

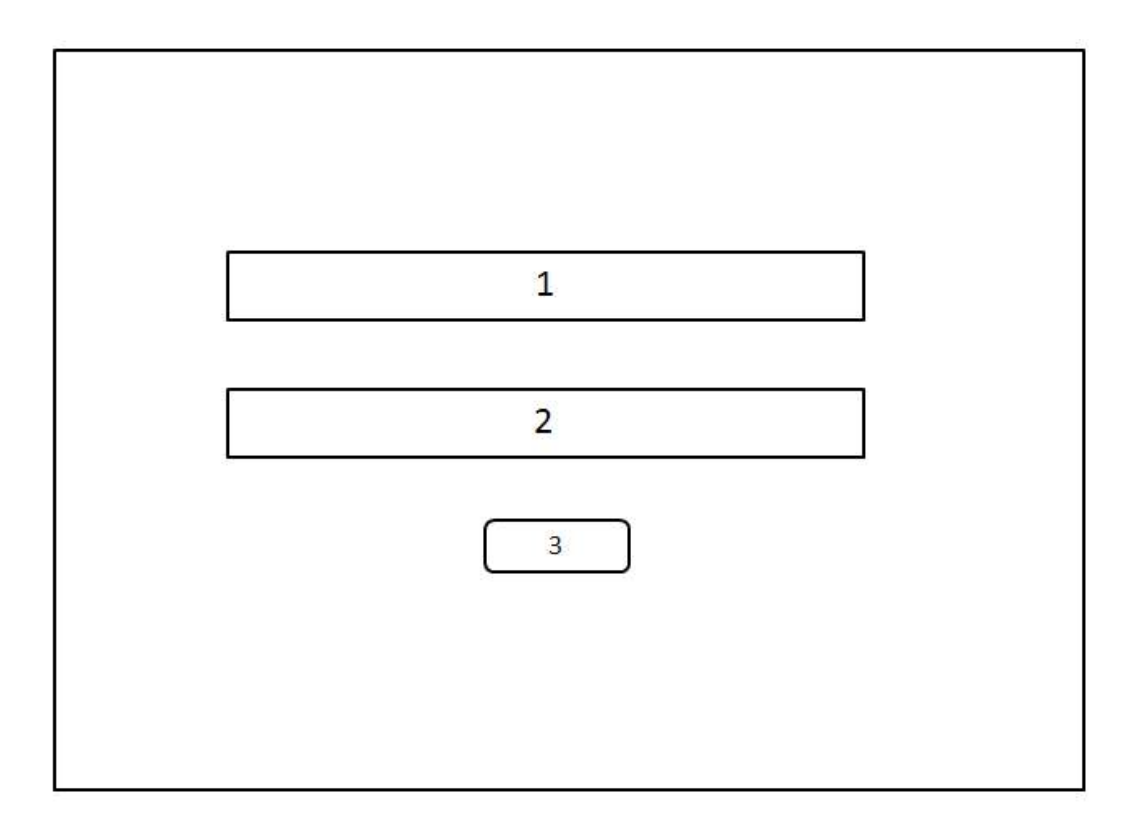

Gambar 3.4 Desain *Interface* Admin Halaman *Login*

Keterangan :

- *1) Username,* kolom untuk menginputkan *username* oleh admin
- *2) Password,* kolom untuk menginputkan *password* oleh admin
- 3) Tombol *submit,* berfungsi untuk mencocokkan username dan *password* admin dengan *database* dan mengarahkan ke halaman awal.

b. Halaman kelola *web*

| ۳<br>$\overline{2}$ |    | $\,$ 1 $\,$ |
|---------------------|----|-------------|
| $\overline{3}$      |    |             |
| $\overline{4}$      |    |             |
| 5                   |    |             |
| $\overline{6}$      |    |             |
| $\overline{7}$      |    |             |
| P<br>$\bf{8}$       | 16 |             |
| r<br>9              |    |             |
| $10\,$              |    |             |
| 11                  |    |             |
| 12                  |    |             |
| 13                  |    |             |
| 14                  |    |             |
| 15<br>ь             |    |             |

Gambar 3.5 Desain Interface Admin Halaman Utama Kelola *Web*

Keterangan :

- 1) Menu admin, berisi *submenu* ganti *password*
- 2) Menu *dashboard*
- 3) Menu *profile*
- 4) Menu *slides*
- 5) Menu katalog
- 6) Menu *pages*
- 7) Menu *news*
- 8) Menu *testimony*
- 9) Menu video
- 10) Menu *galery*
- 11) Menu *settings*
- 12) Menu *backup*
- 13) Tombol *logout*
- *c. Dashboard*

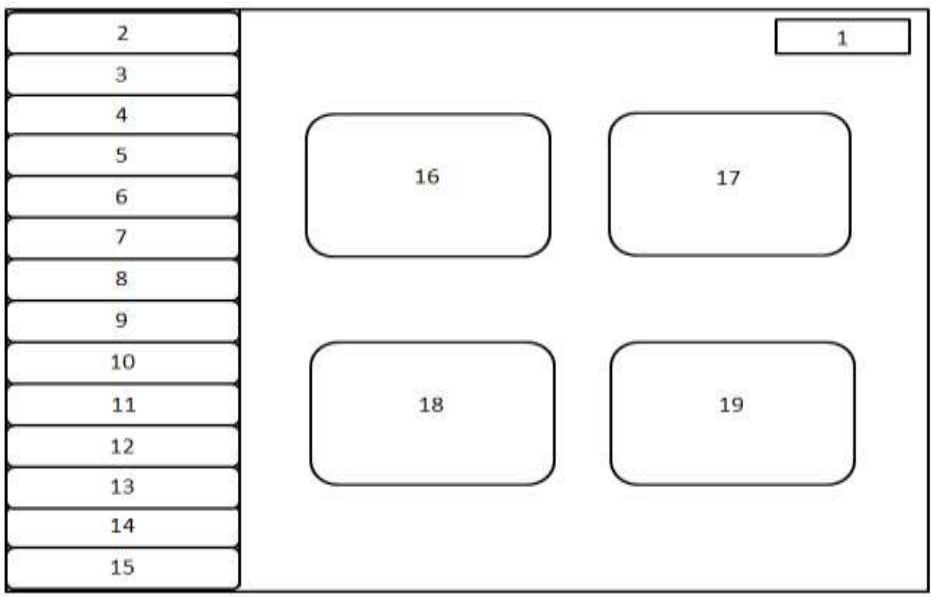

Gambar 3.6 Desain *Interface* Admin Menu *Dashboard*

Keterangan :

- 1) Menu admin, berisi *submenu* ganti *password*
- 2) Menu *dashboard*
- 3) Menu *profile*
- 4) Menu *slides*
- 5) Menu katalog
- 6) Menu *pages*
- 7) Menu *news*
- 8) Menu *testimony*
- 9) Menu video
- 10) Menu *galery*
- 11) Menu *settings*
- 12) Menu *backup*
- 13) Tombol *logout*
- 14) Menu *Slide*
- 15) Menu *Pages*
- 16) Menu *Galery*
- *d. Slide*

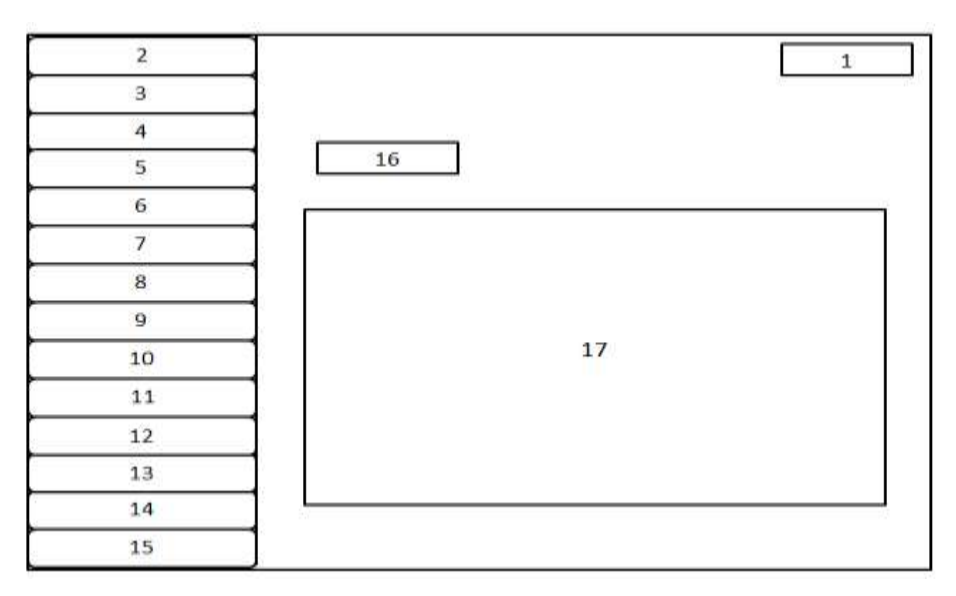

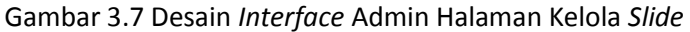

Keterangan :

1) Menu admin

Berisi *submenu* ganti *password*

- 2) Menu *dashboard*
- 3) Menu *profile*
- 4) Menu *slides*
- 5) Menu *service*
- 6) Menu katalog
- 7) Menu *pages*
- 8) Menu *news*
- 9) Menu *testimony*
- 10) Menu video
- 11) Menu *galery*
- 12) Menu *settings*
- 13) Menu *backup*
- 14) Tombol *logout*
- 15) Tombol tambah *slide,* berfungsi untuk menambahkan *slide* pada *web*
- 16) Keterangan dari slide yang berhasil ditambahkan pada *web*
- e. Tambah *Slide*

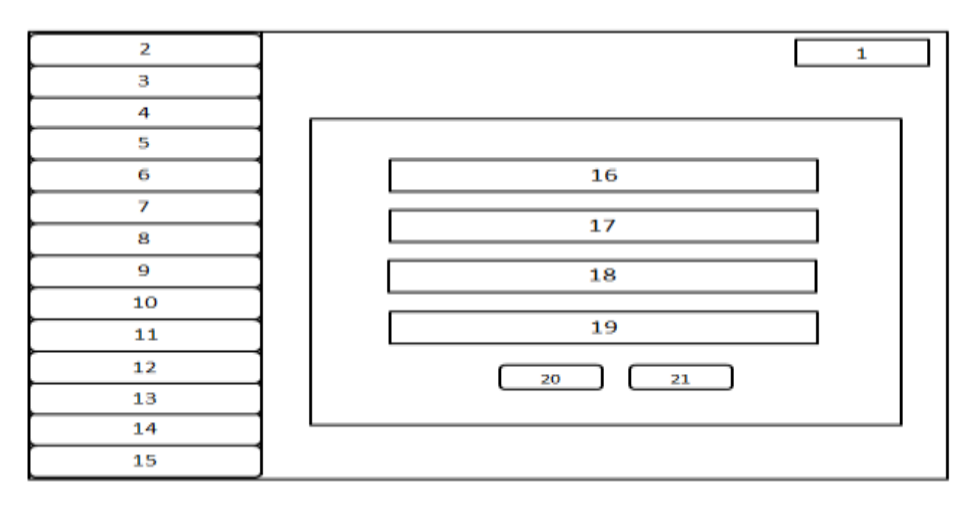

Gambar 3.8 Desain *Interface* Admin Halaman Tambah *Slide*

#### Keterangan :

- 1) Menu admin, berisi *submenu* ganti *password*
- 2) Menu *dashboard*
- 3) Menu *profile*
- 4) Menu *slides*
- 5) Menu katalog
- 6) Menu *pages*
- 7) Menu *news*
- 8) Menu *testimony*
- 9) Menu video
- 10) Menu *galery*
- 11) Menu *settings*
- 12) Menu *backup*
- 13) Tombol *logout*
- 14) Kolom untuk memasukkan judul
- 15) Tombol untuk menambahkan gambar
- 16) Kolom untuk menambahkan url
- 17) Kolom order
- 18) Tombol *save* untuk menyimpan perubahan
- 19) Tombol *reset* untuk mengedit ulang

### **Bab IV**

# **Hasil Pelaksanaan KP**

### **A. Deskripsi Sistem**

*Website profile* dibuat sebagai sarana untuk memberikan informasi Butik Saqeena. Pengelolaan data pengembangan *web profil* dalam sistem terintegrasi ini terbangun berdasarkan data real sesuai dengan kebutuhan *user*, yang dimana staff operator sebagai admin yang akan menggunakannya untuk mengelola data pengembangan *web profile*. Adapun cara kerja pengelolaan data tersebut dibuat untuk memudahkan penggunanya seperti admin harus login terlebih dahulu, kemudian sistem menampilkan halaman awal dengan beberapa menu seperti input galeri, lihat data galeri. Dari setiap menu yang disediakan ada beberapa fungsi yang di berikan pula pada setiap menu, seperti pada menu lihat data galeri yang dilengkapi pula dengan fitur edit yang memudahkan admin dalam mengedit jika ada kekeliruan, selain itu juga tersedia fungsi hapus saat admin ingin menghapus datanya.

#### **B. Pembahasan Sistem**

#### **1. Hasil Analisis Kebutuhan**

- a. Analsis kebutuhan user
	- 1. Admin dapat login sesuai hak aksesnya.
	- 2. Admin dapat mengelola data.
	- 3. Admin dapat mengganti password untuk *login*.
	- 4. Admin dapat *logout* dari sistem.
	- 5. Pengguna dapat melihat data informasi butik.
	- 6. Pengguna dapat memberikan saran dan masukan atau ulasan.
- b. Analisis kebutuhan sistem.
	- 2. Kebutuhan input
		- a) Admin melakukan input profil.
		- b) Admin melakukan input *slide*.
		- c) Admin melakukan input galeri.
		- d) Admin melakukan input katalog produk.
		- e) Admin melakukan input berita.
- 3. Kebutuhan proses
	- a) Proses menyimpan data profil.
	- b) Proses menyimpan data *slide*.
	- c) Proses menyimpan data galeri.
	- d) Proses menyimpan data katalog produk.
	- e) Proses menyimpan data berita.
- 4. Kebutuhan output
	- a) Menampilan informasi Beranda.
	- b) Menampilkan informasi profil.
	- c) Menampilkan informasi butik.
	- d) Menampilkan informasi berita.
	- e) Menampilkan informasi galeri.
	- f) Menampilkan informasi katalog produk.
- c. Analisis kebutuhan fungsional

Kebutuhan *fungsional* adalah kebutuhan pada sistem yang merupakan layanan dalam aplikasi yang harus disediakan, serta gambaran proses dari reaksi sistem terhadap masukan sistem yang akan dikerjakan oleh sistem, diantaranya adalah sebagai berikut :

- 1) Sistem dapat mengupdate data profil.
- 2) Sistem dapat menginput data katalog produk.
- 3) Sistem dapat mengupdate data katalog produk
- 4) Sistem dapat menghapus data katalog produk.
- 5) Sistem dapat mengupdate data *slide*.
- 6) Sistem dapat menginput data Galeri
- 7) Sistem dapat mengupdate data Galeri.
- 8) Sistem dapat menghapus data Galeri.
- d. Analisis kebutuhan *non-fungsional*
	- 1) Sistem dapat dijalankan oleh beberapa *software web browser* diantaranya *internet explore*, *google chrome* dan *mozila firefox*.
	- 2) Sistem memiliki tampilan (antar muka) yang mudah dipahami.
- 3) Sistem dapat menyimpan data-data yang telah diinputkan.
- e. Kebutuhan perangkat keras

Berikut *spesifikasi* dari perangkat keras yang digunakan dalam membuat web portal antara lain:

- 1) Laptop Asus X441H
- 2) *Processor intel*® *Celeron*® *CPU* B815 1.60GHz.
- 3) RAM 2GB
- f. Kebutuhan perangkat lunak.

*Software* yang digunakan dalam membuat sistem butik antara lain:

- 1) Sistem Operasi *Windows 7 Ultimate*
- 2) *Browser Mozilla Firefox* versi 63.0.3 (32 bit)
- 3) *Notepad++* versi 7.5.7
- 4) *Xampp* versi 7.1.1-0.
- 5) *Microsoft Office Word* 2010. *Microsoft Visio* 2010.

### **2. Rancangan**

- a. Proses Bisnis
	- 1. Proses Bisnis *Login* Admin

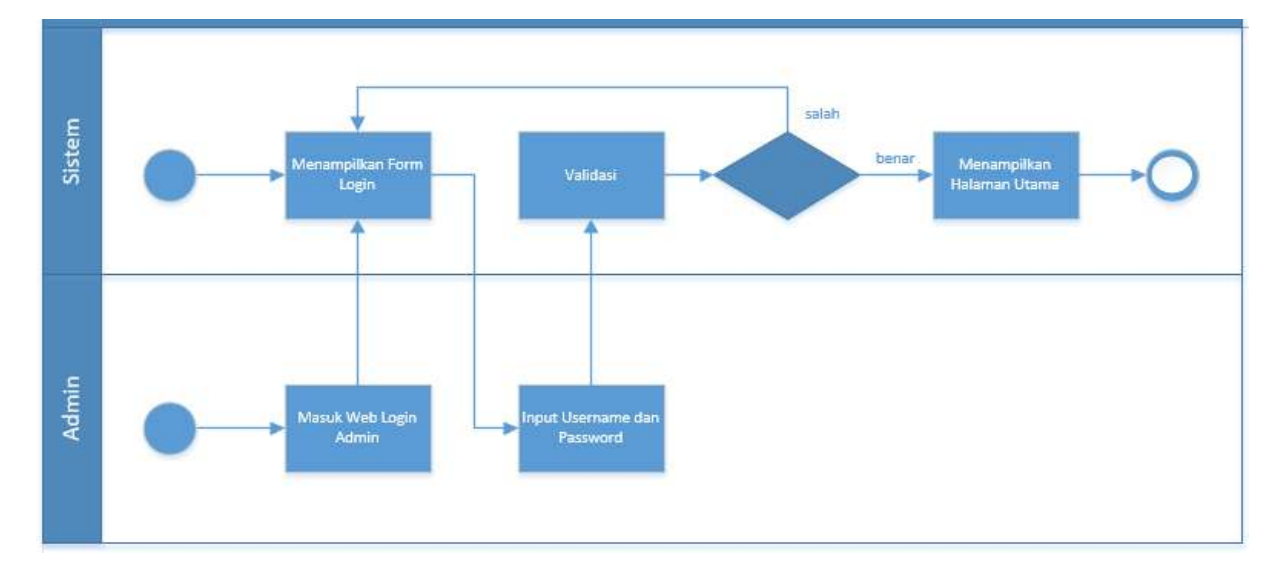

Gambar 4.1 Proses Bisnis *Login* Admin

Admin membuka halaman web khusus admin, admin melakukan admin dengan menginpukatkan *username* dan *password*. kemudian sistem mengecek apakah data admin cocok atau tidak dengan yang ada pada sistem, jika tidak maka admin akan diminta untuk melakukan login kembali, jika cocok maka *system* akan menampilkan halaman utama.

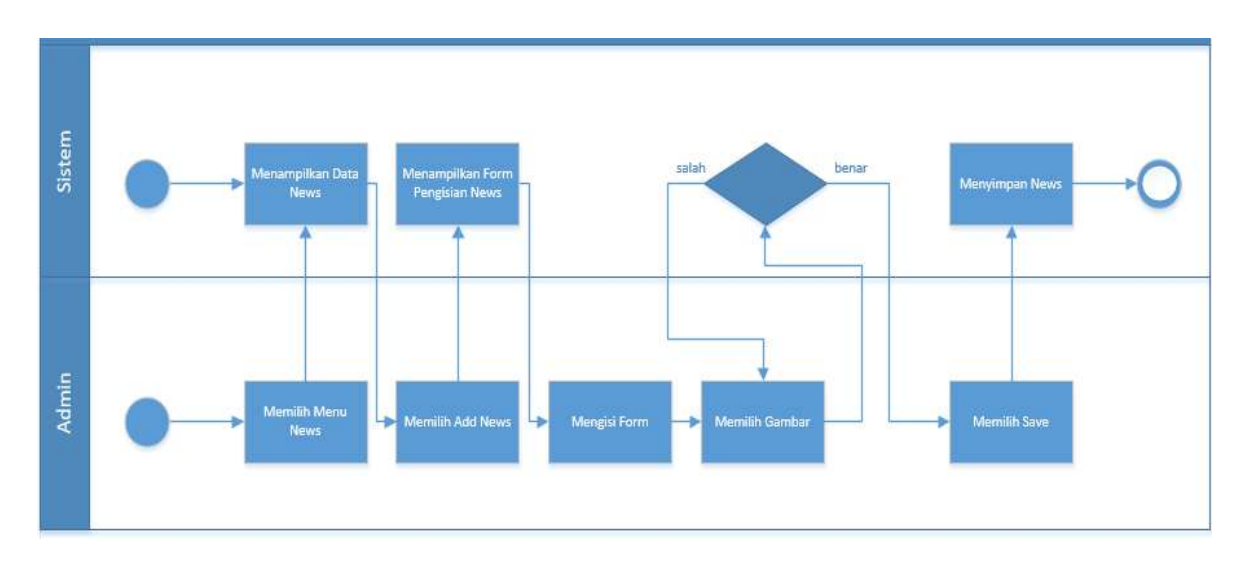

2. Proses Bisnis Tambah Berita

Gambar 4.2 Proses Bisnis Tambah Berita

Admin memilih menu news, kemudian akan ditampilkan data news kemudian untuk menambah news, admin memilih add *news* kemudian mengisi form dan memilih gambar, jika gambar formatnya salah maka akan ditampilkan peringatan, dan jika benar admin dapat memilih untuk menyimpan *news*.

# 3. Proses Bisnis Tambah Video

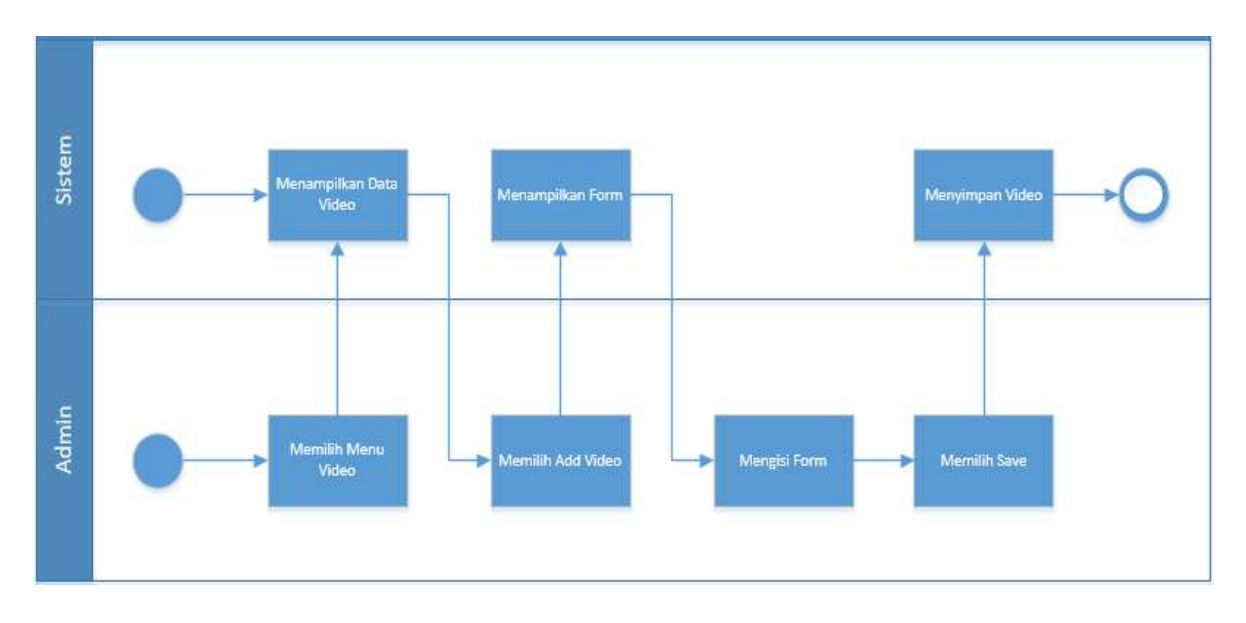

Gambar 4.3 Proses Bisnis Tambah Video

Admin memilih menu video, disitu terdapat data video, untuk menambahkan video, admin memilih add video, kemudian mengisi pengisian padan form, kemudian menyimpan video tersebut.

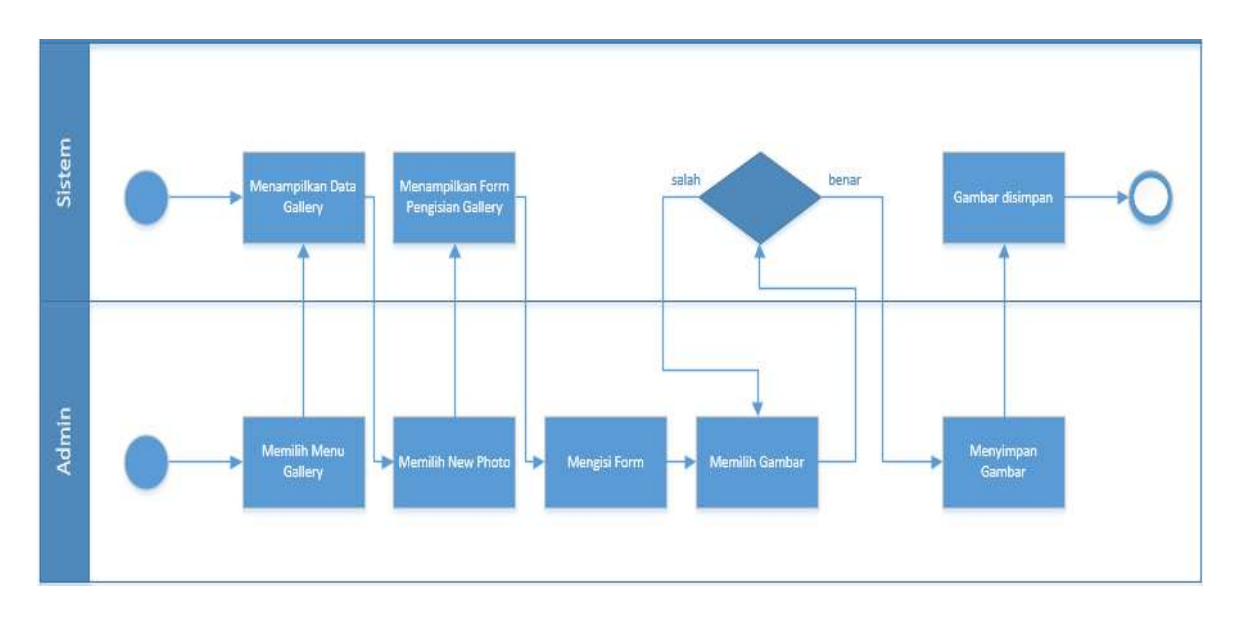

4. Proses Bisnis Tambah Gambar

Gambar 4.4 Proses Bisnis Tambah Gambar

Admin memilih menu *gallery*, disitu terdapat data gambar, untuk menambahkan gambar, memilih *new photo*, kemudian mengisi form dan memilih gampar, jika file yang dipilih bukan gambar, maka akan kembali ketampilan untuk memilih gambar dan terdapat peringatan bahwa file tidak diizinkan, jika file sudah benar, maka gambar sudah bisa disimpan.

#### b. *Use Case* Diagram

Use Case Diagram adalah metode berbasis *text* untuk menggambarkan dan mendokumentasi proses yang kompleks. *Use case* menambahkan detail untuk kebutuhan yang telah dituiskan pada definisi system kebutuhan.

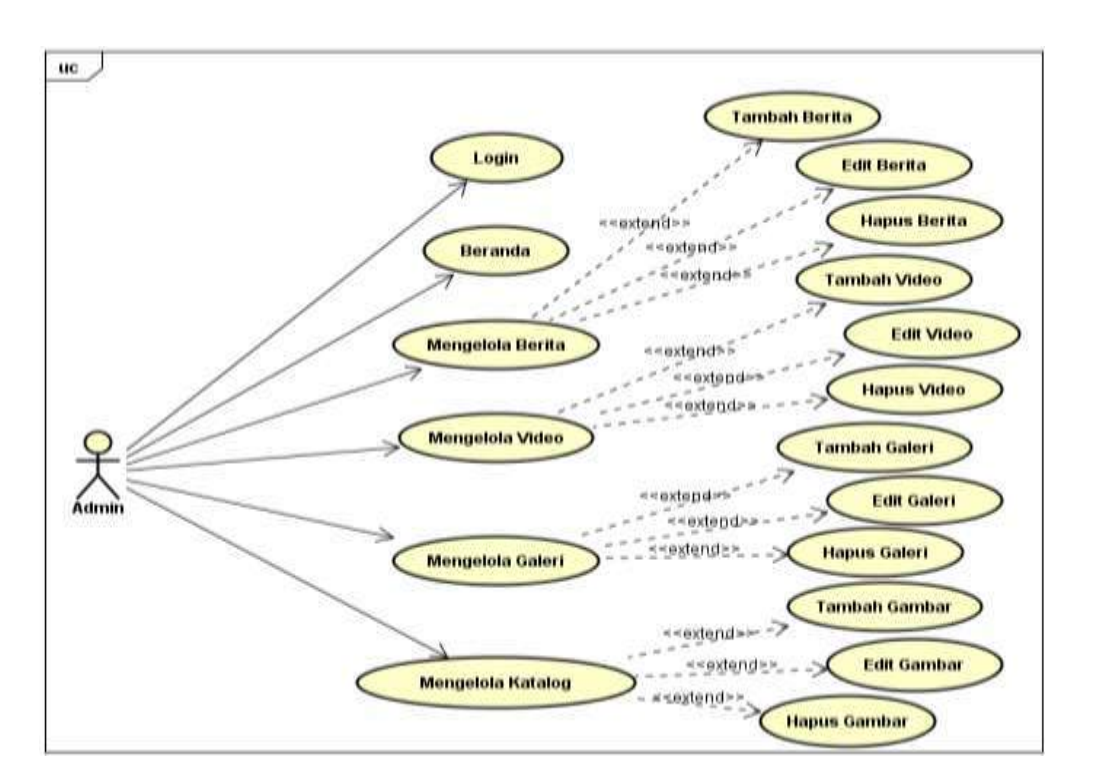

### 1) *Use Case* Diagram Admin

Gambar 4.5 *Use Case* Diagram Admin

Admin melakukan login dengan cara memasukan username dan password untuk dapat masuk kedalam system. Admin memasuki beranda website. Admin dapat melihat data news dan mengelola data news yaitu tambah news, edit, dan hapus news. Admin dapat melihat data

video dan mengelola data video yaitu tambah video, edit, dan hapus video. Admin dapat melihat data gallery dan mengelola data gallery yaitu tambah gambar, edit, dan hapus gambar. Admin dapat melihat data katalog dan mengelola data katalog yaitu tambah gambar, edit, dan hapus gambar.

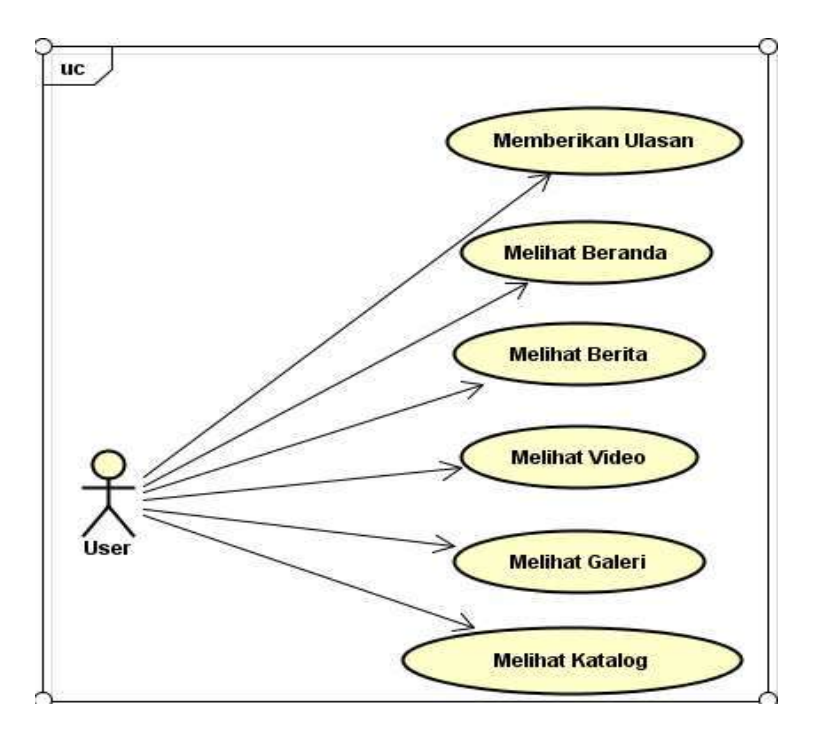

2) *Use Case* Diagram *User*

Gambar 4.6 *Use Case* Diagram *User*

*User* dapat memberikan sebuah ulasan terkait *website* tersebut. *User* dapat melihat beranda. *User* dapat melihat berita. *User* dapat melihat video. *User* dapat melihat galeri. *User* dapat melihat katalog produk.

- c. *Activity* Diagram
- 1. *Activity* Diagram *Login* Admin

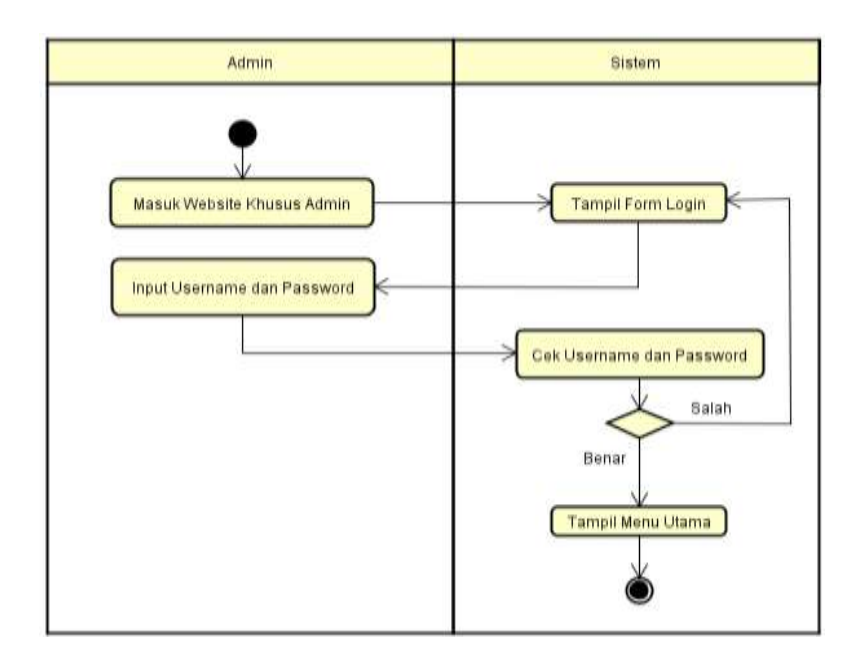

Gambar 4.7 *Activity* Diagram *Login* Admin

*Action* : Masuk *website* khusus admin, Tampil form login, Input *username* dan *password*, Cek *username* dan *password*, Tampil menu utama.

2. *Activity* Diagram Isi Informasi *Profile*

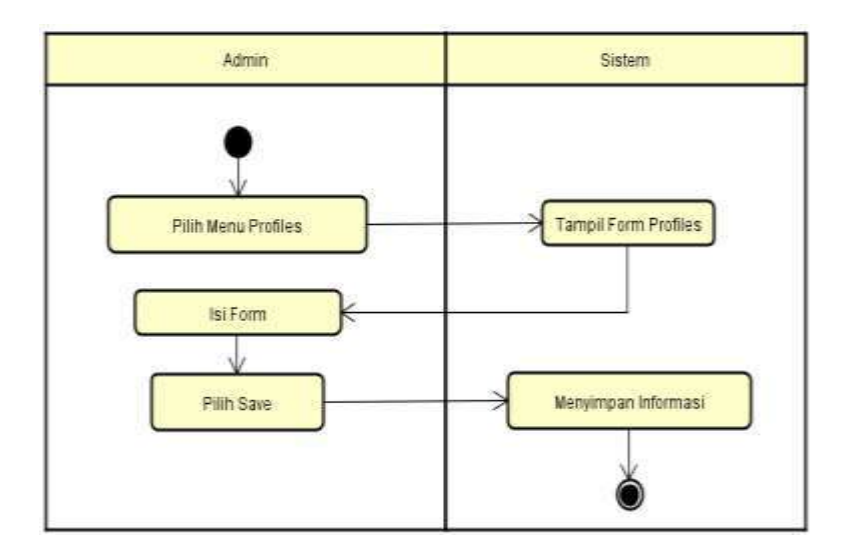

Gambar 4.7 *Activity* Diagram Isi Informasi *Profile*

Action : Pilih menu *profiles*, Tampil form *profiles*, Isi form, Pilih Save, Menyimpan *Profiles*.

- Admin Sistem Tampil Data Slides **Pilih Menu Blides Pilih New Slide Tampil Form Isi Slide Bi Form Pilih Gambar** Salah Benar Pilih Save **Bimpan Blide**
- 3. *Activity* Diagram Membuat *Slide* Baru

Gambar 4.8 *Activity* Diagram Membuat *Slide* Baru

*Action* : Pilih menu *slides*, Tampil data *slides*, Pilih *new slide*, Tampil form isi *slide*, Isi form, Pilih gambar, Pilih save, Simpan *slide*.

4. *Activity* Diagram *Edit Slide*

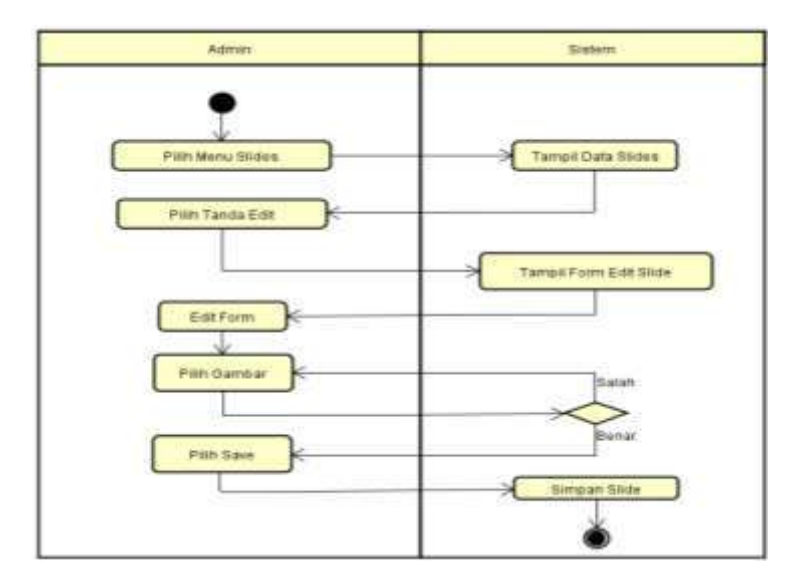

### Gambar 4.9 *Activity* Diagram *Edit Slide*

*Action* : Pilih menu *slides*, Tampil data *slides*, Pilih tanda edit, Tampil form edit, Edit form, Pilih gambar, Pilih save, Simpan *slide*.

5. *Activity* Diagram Hapus *Slide*

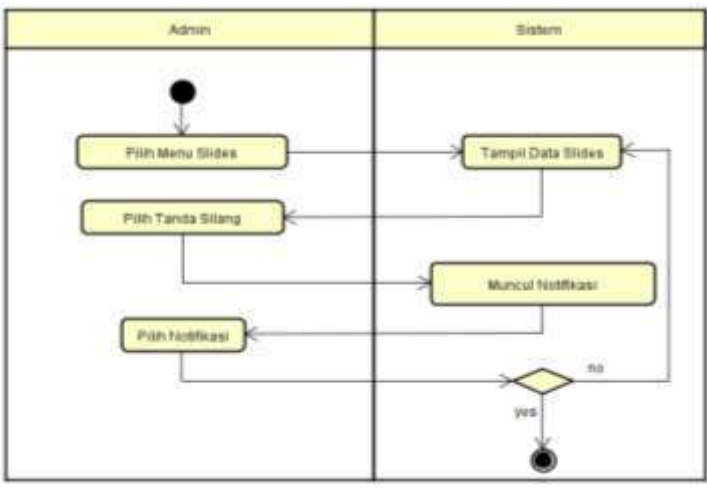

Gambar 4.10 *Activity* Diagram Hapus *Slide*

*Action* : Pilih menu *slides*, Tampil data *slides*, Pilih tanda silang, Muncul notifikasi, Pilih notifikasi.

6. Activity Diagram Tambah Berita

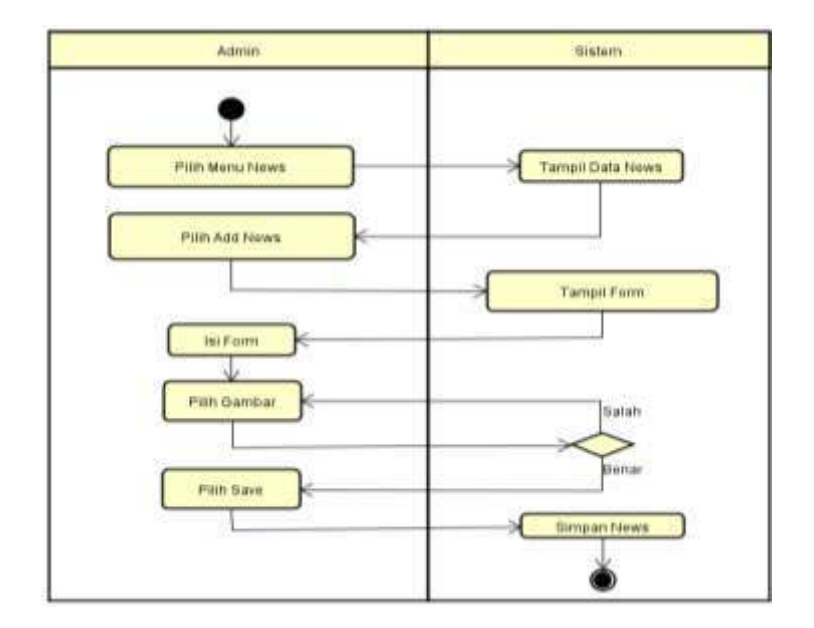

Gambar 4.11 *Activity* Diagram Tambah Berita

*Action* : Pilih menu *news*, Tampil data *news*, Pilih add *news*, Tampil form, Isi form, Pilih gambar, Piih save, Simpan *News*.

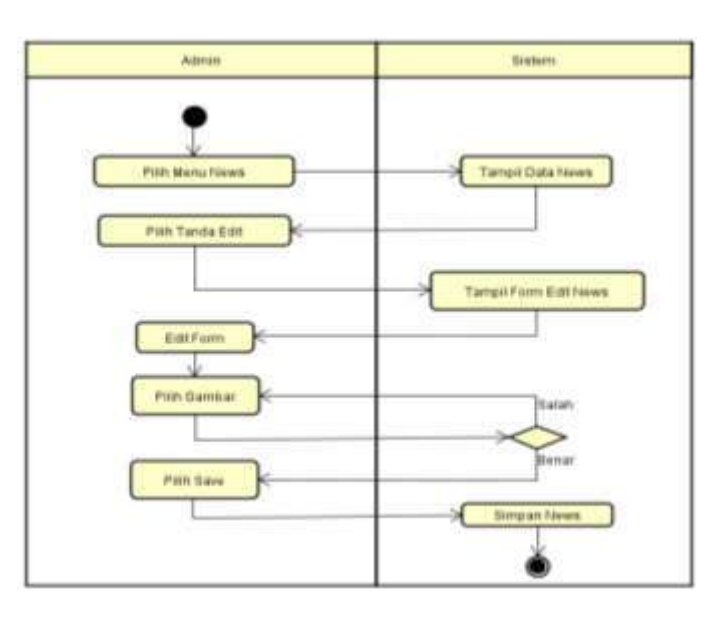

7. *Activity* Diagram Edit Berita

Gambar 4.12 *Activity* Diagram Edit Berita

Action : Pilih menu news, Tampil data news, Pilih tanda edit, Tampil form edit news, Edit form, Pilih gambar, Pilih save, Simpan news.

8. *Activity* Diagram Hapus Berita

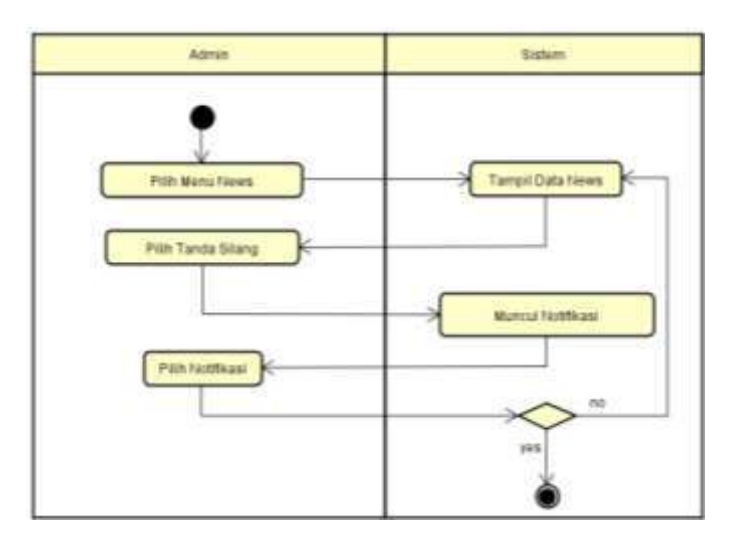

Gambar 4.13 *Activity* Diagram Hapus Berita

*Action* : Pilih menu news, Tampil data news, Pilih tanda silang, Muncul notifikasi, Pilih notifikasi.

9. *Activity* Diagram Tambah *Testimony*

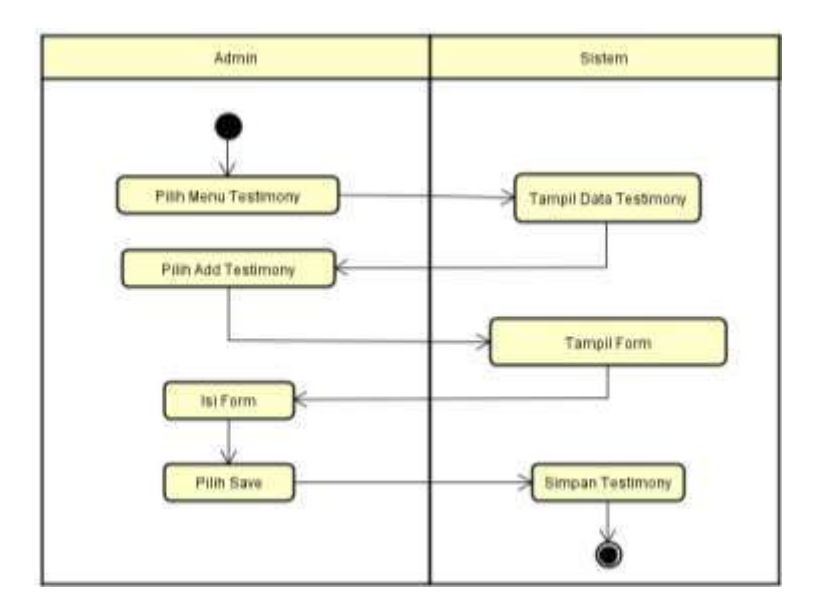

### Gambar 4.14 *Activity* Diagram Tambah *Testimony*

*Action* : Pilih menu testimony, Tampil data testimony, Pilih add testimony, Tampil form, Isi form, Pilih save, Simpan testimony.

10. *Activity* Diagram Edit *Testimony*

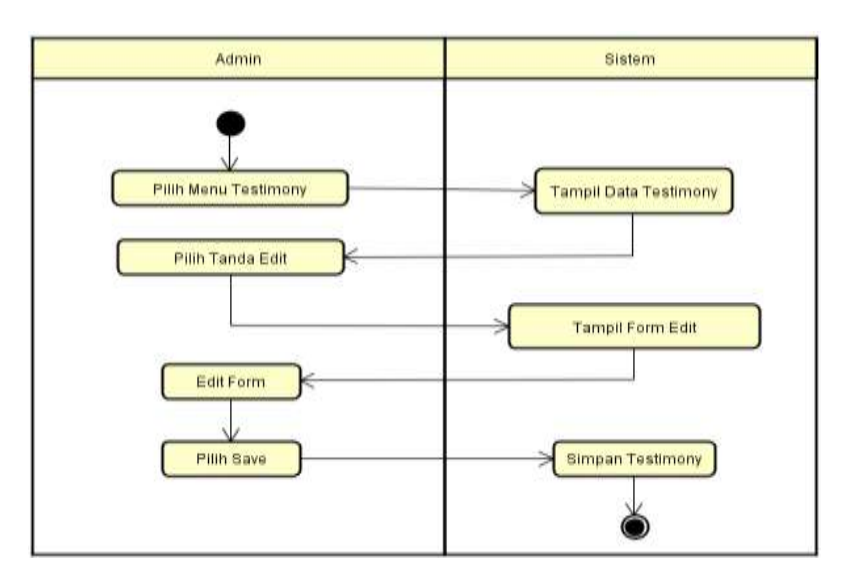

Gambar 4.15 *Activity* Diagram Edit *Testimony*

*Action* : Pilih menu testimony, Tampil data testimony, Pilih tanda edit, Tampil form edit, Edit form, Pilih save, Simpan testimony.

11. *Activity* Diagram Hapus *Testimony*

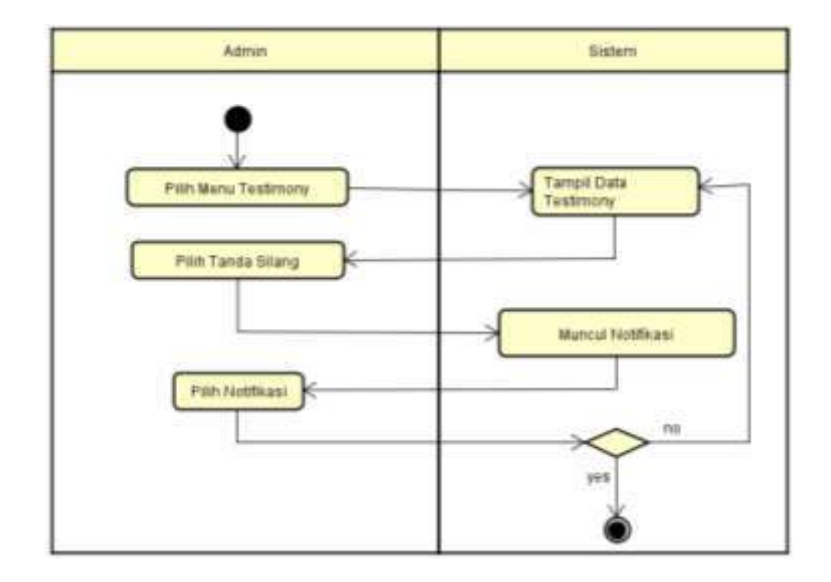

Gambar 4.16 *Activity* Diagram Hapus *Testimony*

*Action* : Pilih menu testimony, Tampil data testimony, Pilih tanda silang, Muncul notifikasi, Pilih notifikasi.

12. *Activity* Diagram Tambah Video

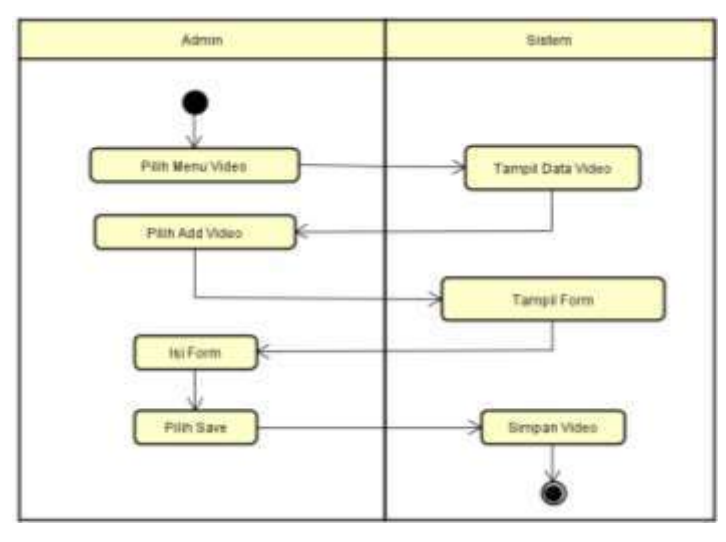

Gambar 4.17 *Activity* Diagram Tambah Video

*Action* : Pilih menu video, Tampil data video, Pilih add video, Tampil form, Isi from, Pilih save, Simpan video.

13. *Activity* Diagram Edit Video

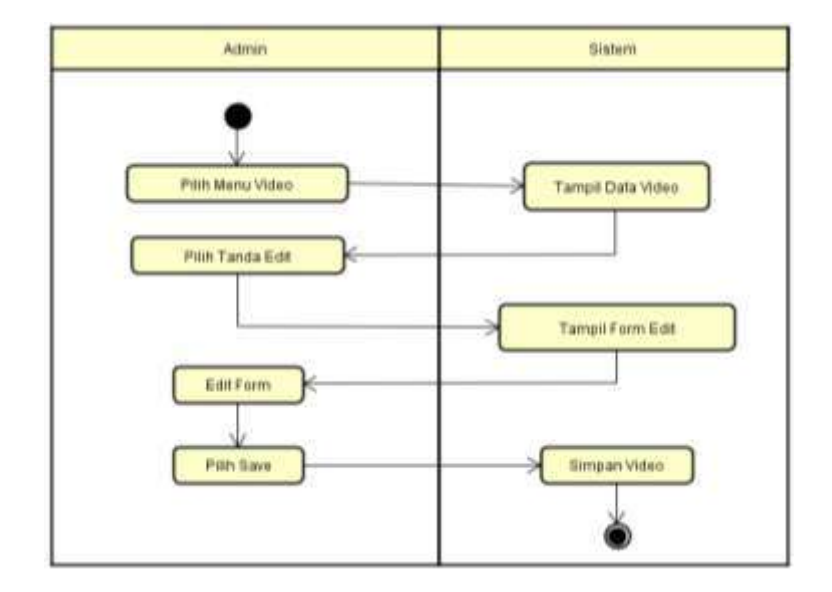

Gambar 4.18 *Activity* Diagram Edit Video

*Action* : Pilih menu video, Tampil data video, Pilih tanda edit, Tampil form edit, Edit form, Pilih save, Simpan video.

- Admin Sistem Pilih Manu Vide Tampil Data Mde Pain Tanda Silang Muntul Finthias Prin Notifikasi
- 14. *Activity* Diagram Hapus Video

Gambar 4.19 *Activity* Diagram Hapus Video

*Action* : Pilih menu video, Tampil data video, Pilih tanda silang, Muncul notifikasi, Pilih notifikasi.

15. *Activity* Diagram Tambah Gambar

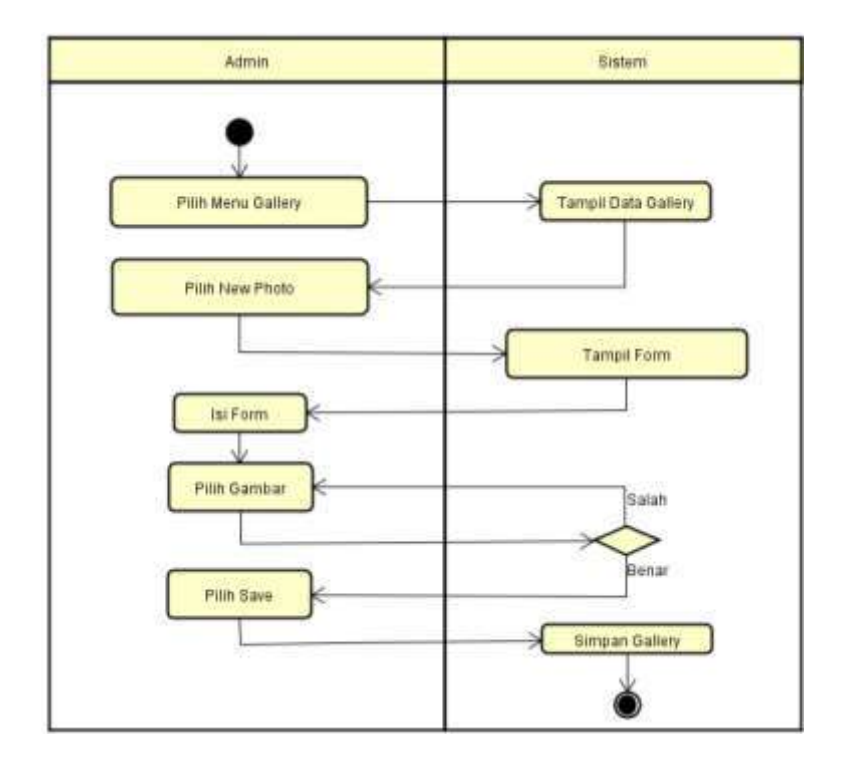

Gambar 4.20 *Activity* Diagram Tambah Gambar

*Action* : Pilih menu gallery, Tampil data gallery, Pilih new photo, Tampil form, Isi form, Pilih gambar, Pilih save, Simpan gallery.

16. *Activity* Diagram Edit Gambar

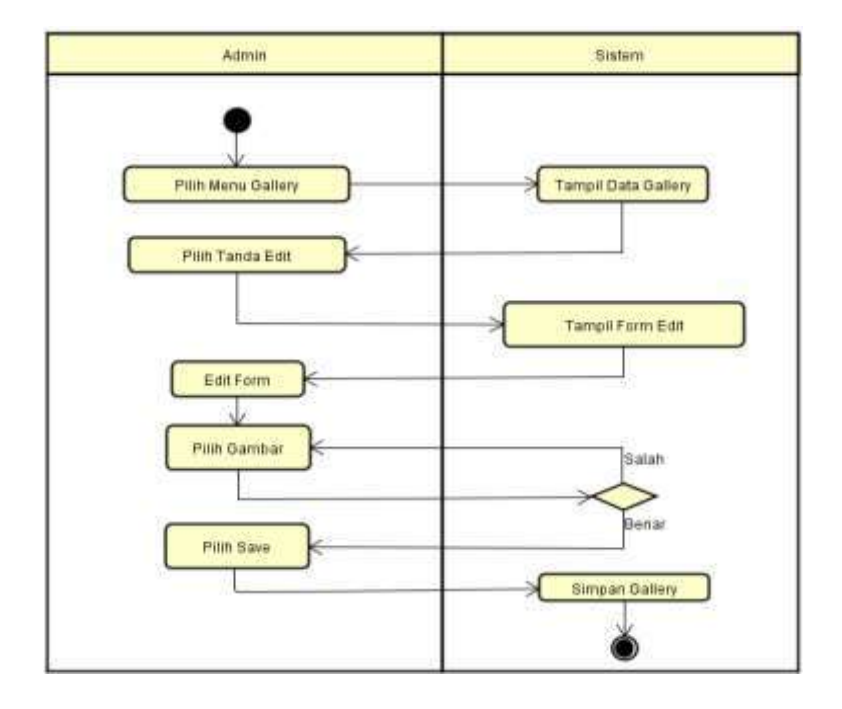

Gambar 4.21 *Activity* Diagram Edt Gambar

*Action* : Pilih menu gallery, Tampil data gallery, Pilih tanda edit, Tampil form edit, Edit form, Pilih gambar, Pilih save, Simpan gallery.

17. *Activity* Diagram Hapus Gambar

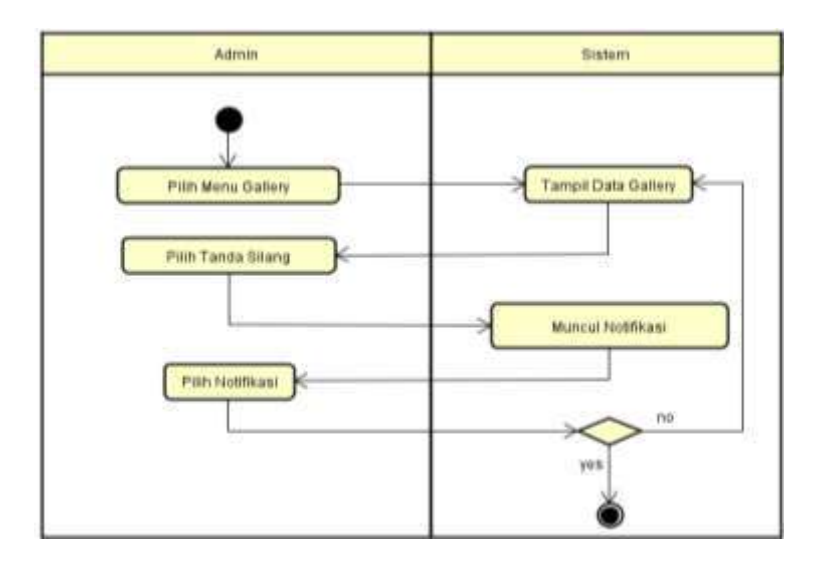

Gambar 4.22 *Activity* Diagram Hapus Gambar
*Action* : Pilih menu gallery, Tampil data gallery, Pilih tanda silang, Muncul notifikasi, Pilih notifikasi.

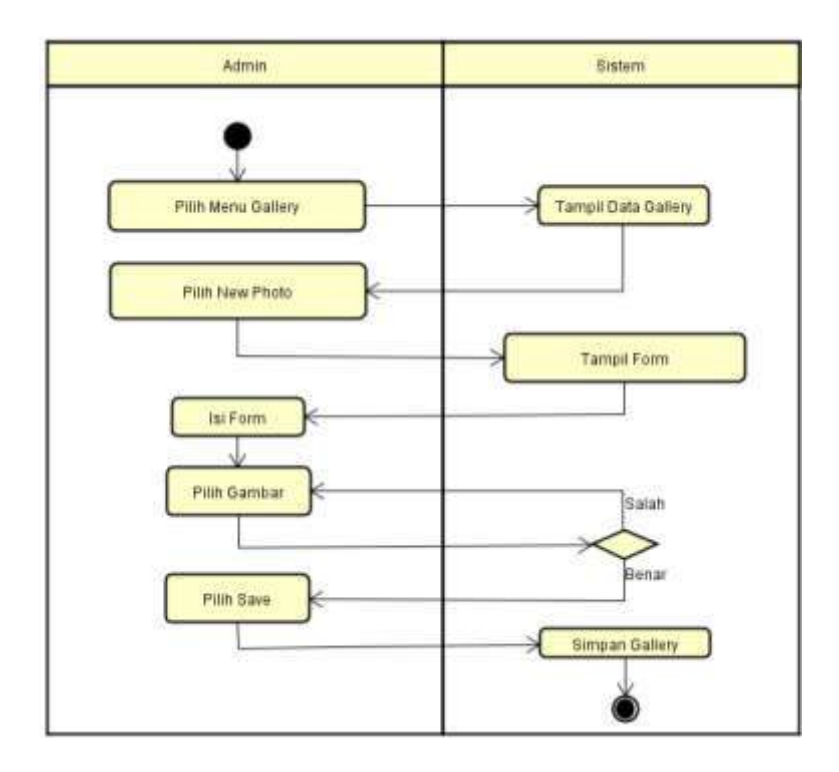

18. *Activity* Diagram Tambah Gambar Katalog

Gambar 4.23 *Activity* Diagram Tambah Gambar Katalog

*Action* : Pilih menu gallery, Tampil data gallery, Pilih new photo, Tampil form, Isi form, Pilih gambar, Pilih save, Simpan gallery.

### 19. *Activity* Diagram Edit Gambar Katalog

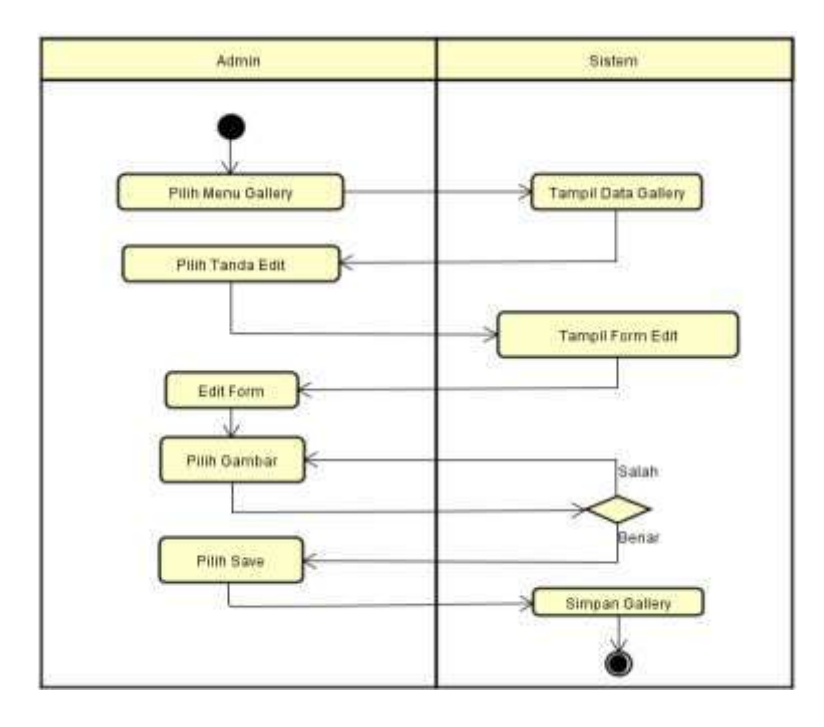

Gambar 4.24 *Activity* Diagram Edit Gambar Katalog

*Action* : Pilih menu gallery, Tampil data gallery, Pilih tanda edit, Tampil form edit, Edit form, Pilih gambar, Pilih save, Simpan gallery.

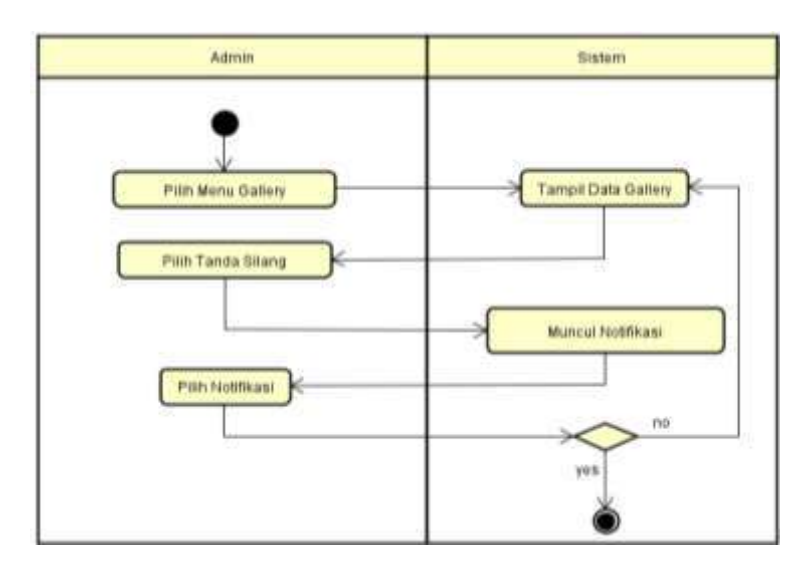

20. *Activity* Diagram Hapus Gambar Katalog

Gambar 4.25 *Activity* Diagram Hapus Gambar Katalog

*Action* : Pilih menu gallery, Tampil data gallery, Pilih tanda silang, Muncul notifikasi, Pilih notifikasi.

### **3. Hasil Implementasi**

a. Tampilan *Login*

Pada Gambar 4.26 dibawah ini merupakan halaman *login* admin yang mempunyai 2 inputan untuk memasukkan *username* dan *password*. Berikut implementasinya :

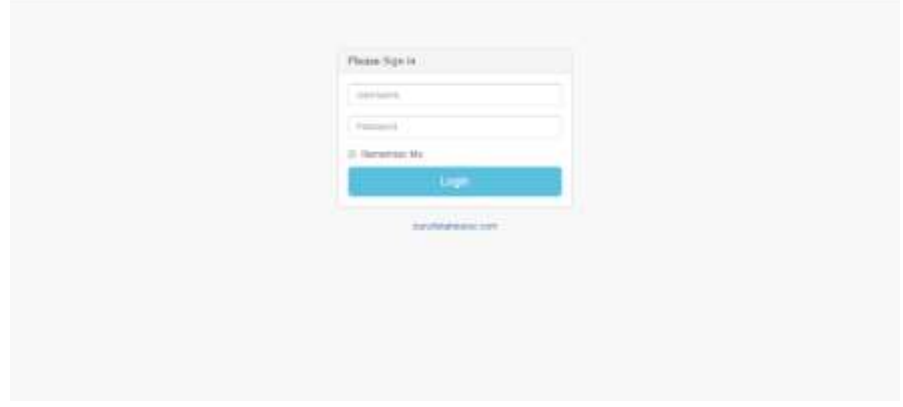

Gambar 4.26 Hasil Implementasi Program Tampilan *Login*

### b. Tampilan *Dashboard*

Pada Gambar 4.27 dibawah ini merupakan tampilan *dashboard* panel admin yang berisi fitur-fitur untuk mengelola isi *website*, pengaturan *website, user website* dan terdapat menu pintasan untuk langsung mengarah kehalaman kelola fitur. Yang berguna untuk memudahkan dan mengefisiensikan admin dalam bekerja.

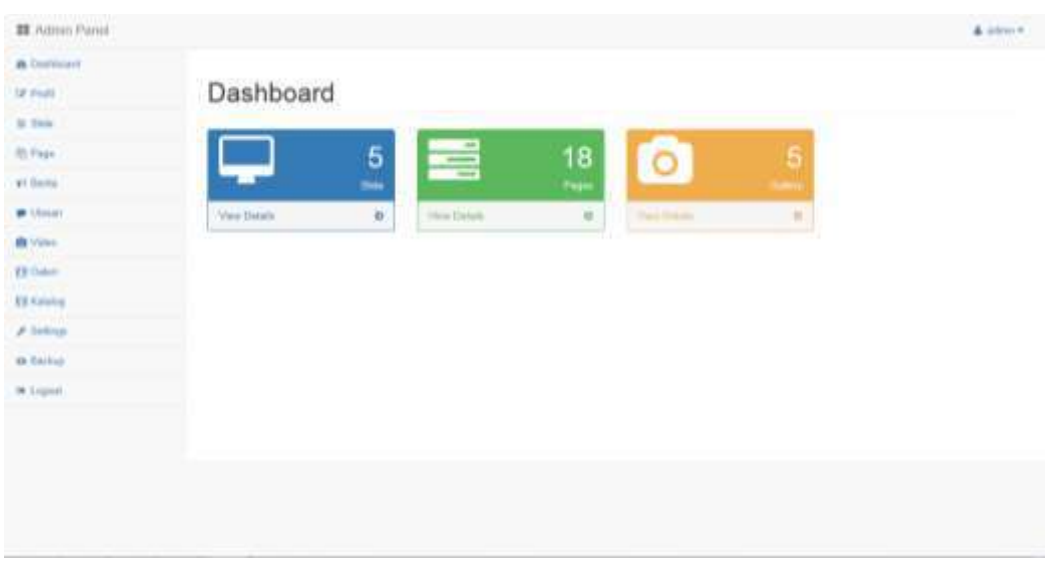

Gambar 4.27 Hasil Implementasi Program Tampilan *Dashboard*

c. Tampilan Tambah Berita

Pada Gambar 4.28 dibawah ini merupakan tampilan tambah berita yang berisi fitur untuk menambah berita. Terdapat beberapa *form* untuk mengisi judul berita, gambar berita, isi berita, dan pilihan *status publish*. Beberapa *form* tersebut wajib diisi agar kode program dan tampilan berjalan dengan lancar.

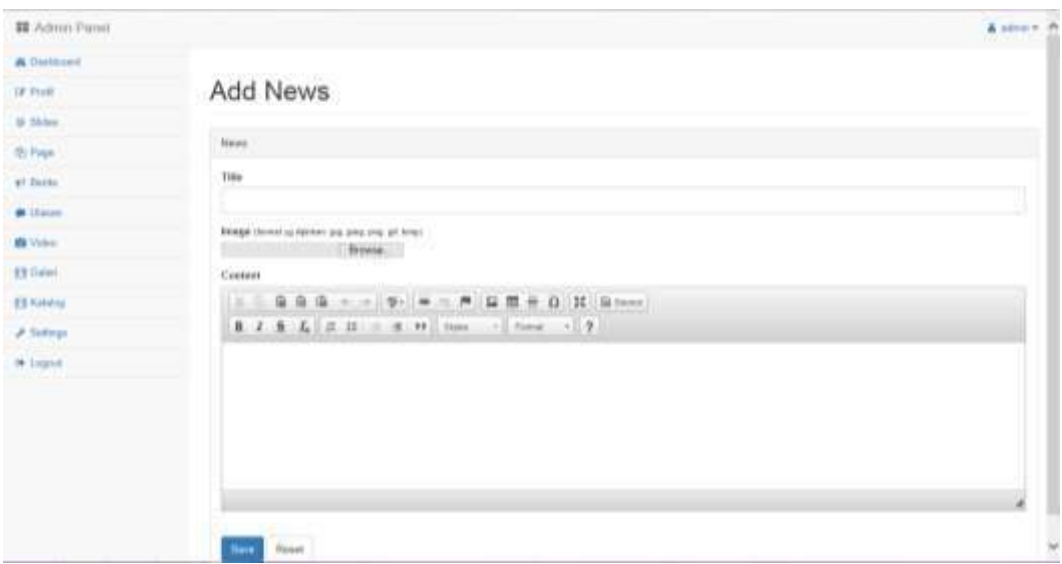

Gambar 4.28 Hasil Implementasi Program Tampilan Tambah Berita

### d. Tampilan Tambah Video

Pada Gambar 4.29 dibawah ini merupakan tampilan fitur tambah video yang berfungsi sebagai dokumentasi kegiatan, video tersebut harus di *upload* di youtube terlebih dahulu yang kemudian tautannya akan di input di *form* yang tersedia agar menghemat penyimpanan *website*.

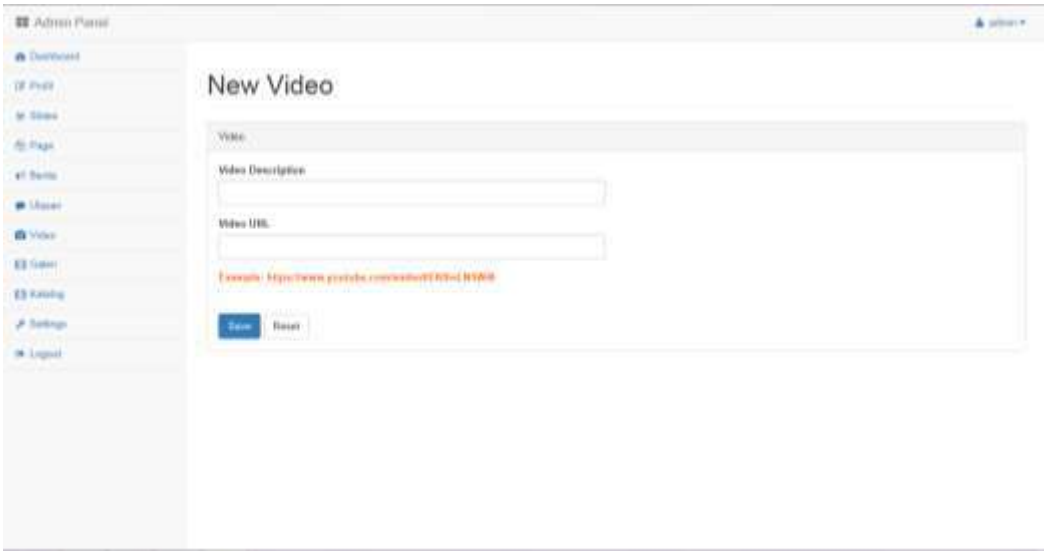

Gambar 4.29 Hasil Implementasi Program Tampilan Tambah Video

e. Tampilan Tambah Galeri

Pada Gambar 4.30 dibawah ini merupakan tampilan fitur tambah galeri, untuk galeri sendiri bertujuan untuk dokumentasi kegiatan bersifat gambar, fitur ini memiliki fitur yang hanya berfungsi sebagai media kirim dan terima.

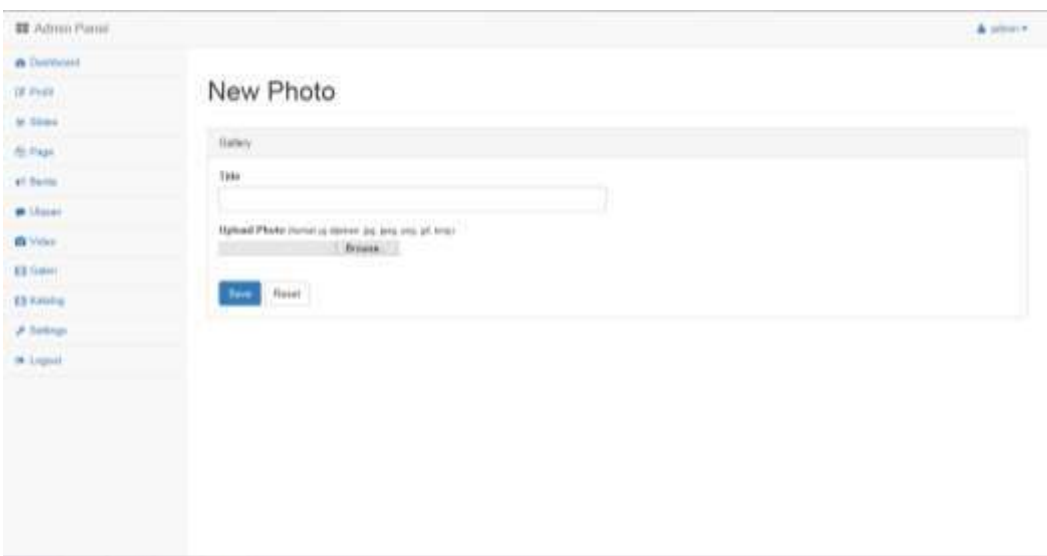

Gambar 4.30 Hasil Implementasi Program Tampilan Tambah Galeri

f. Tampilan Halaman Utama

Pada gambat-gambar dibawah ini adalah sekilas tampilan *website* untuk para pengguna *website*.

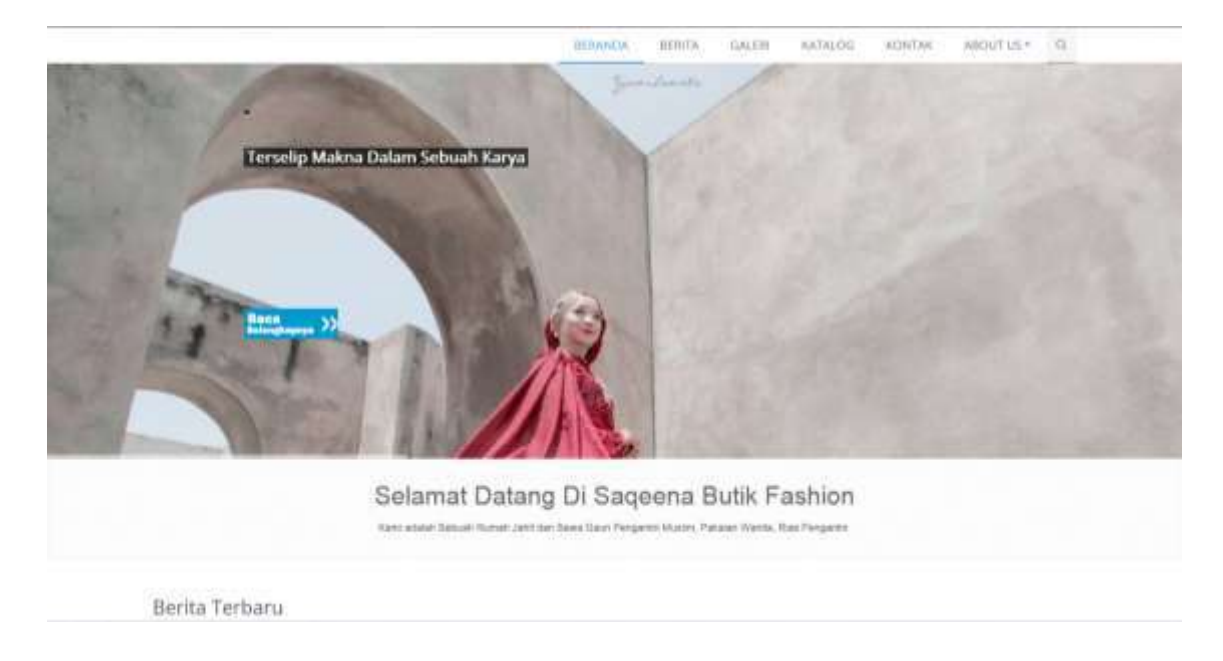

Gambar 4.31 Hasil Implementasi Program Tampilan Halaman Utama

### **4. Hasil Pengujian sistem**

a. Pengujian *Alpha*

Sebuah program diterapkan di instansi, maka program harus bebas dari kesalahankesalahan atau error. Oleh karena itu, program harus diuji coba terlebih dahulu untuk menemukan kesalahan-kesalahan yang terjadi, pengujian ini menggunakan metode pengujian *alpha*.

- 1) Fungsi-fungsi yang tidak benar atau hilang
- 2) Kesalahan interface
- 3) Kesalahan dalam struktur data
- 4) Kesalahan kinerja

Rencana pengujian yang akan dilakukan dengan menguji sistem secara *alpha*. Rencana pengujian terlihat pada tabel 4.1

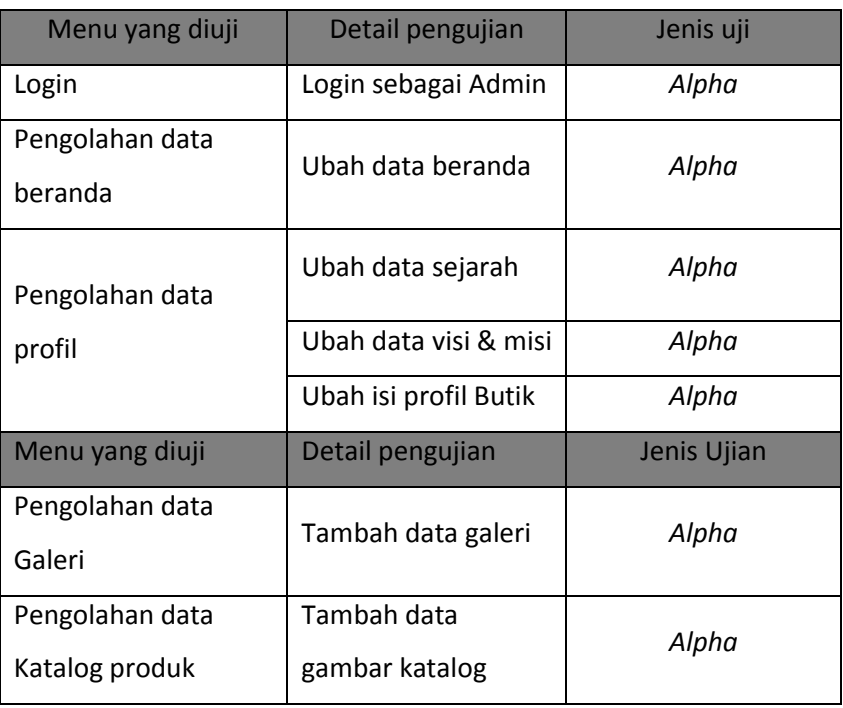

### Tabel 4.1 Rencana Pengujian

Berdasarkan rencana pengujian pada tabel, maka dapat dilakukan pengujian sebagai berikut :

1. Pengujian *Login*

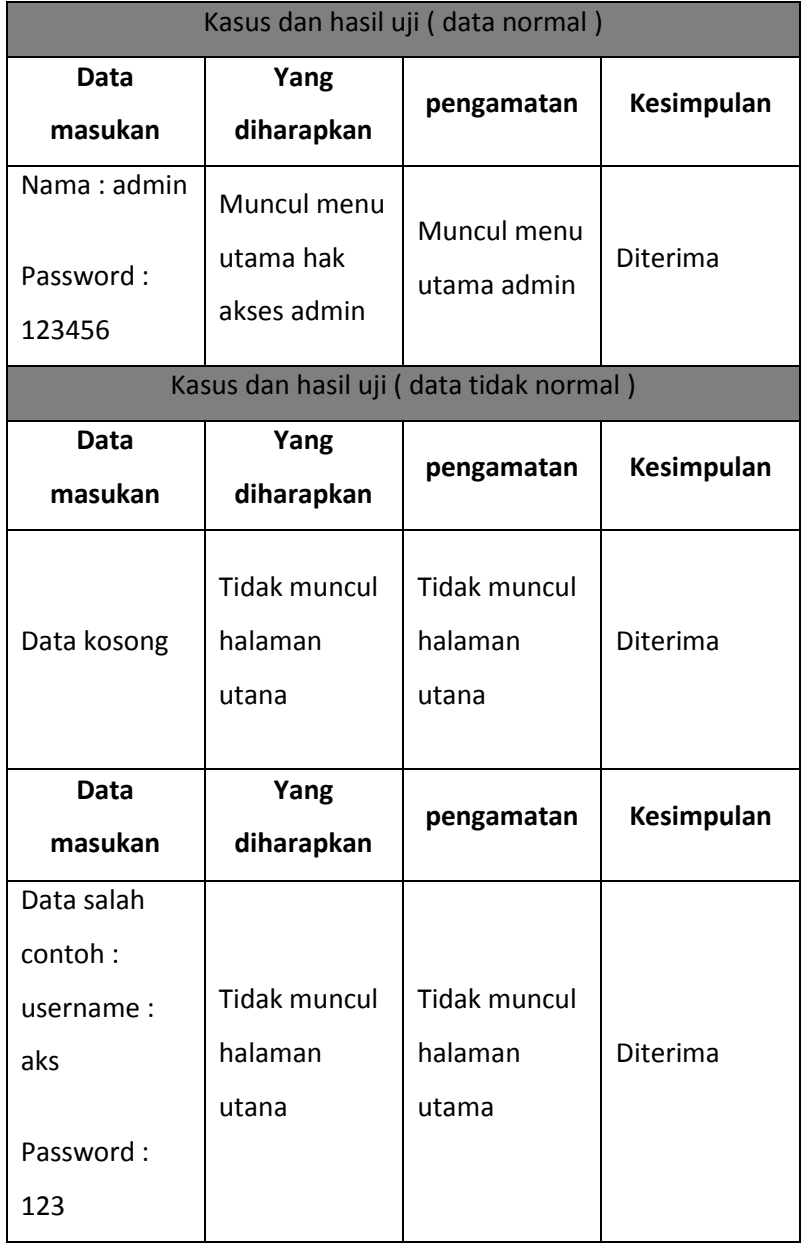

Tabel 4.2 Pengujian *Login* Admin

- 2. Pengujian Data Profil
	- a. Ubah data Sejarah

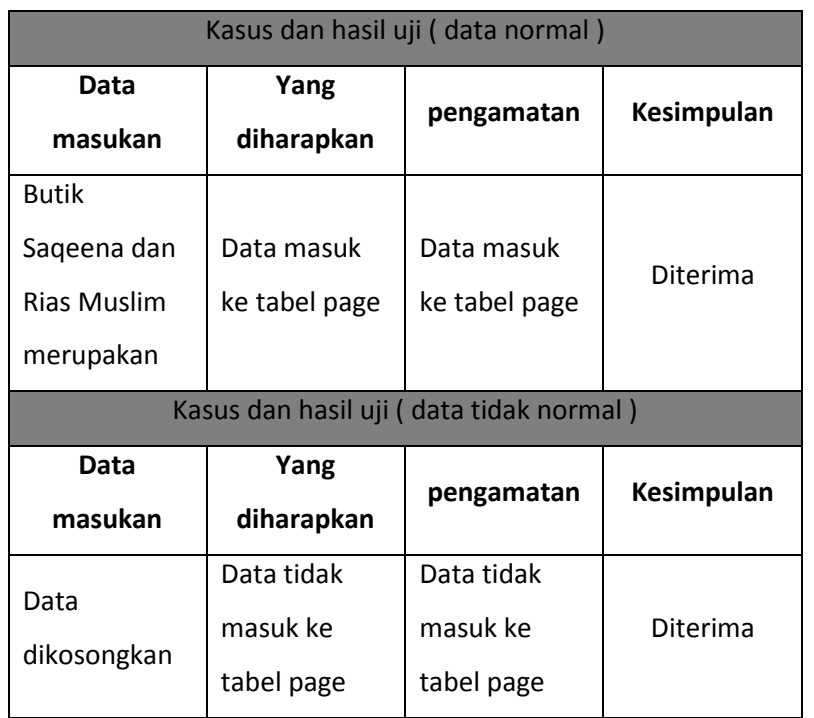

Tabel 4.3 Pengujian Ubah Data Sejarah

### b. Ubah Data Visi dan Misi

### Tabel 4.4 Pengujian Ubah Data Visi dan Misi

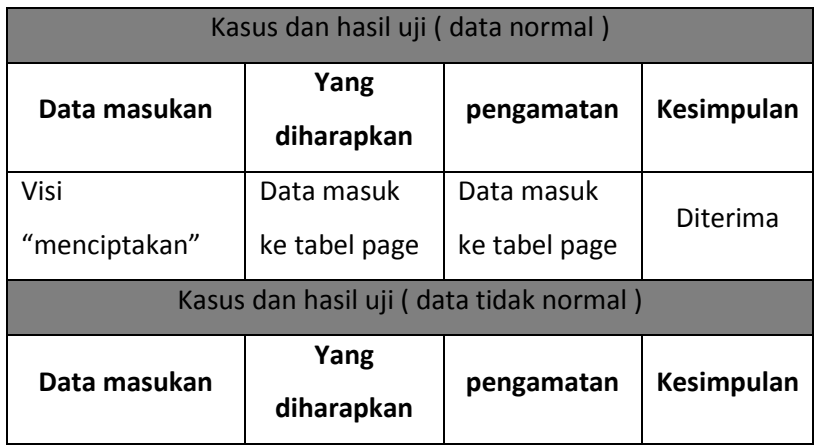

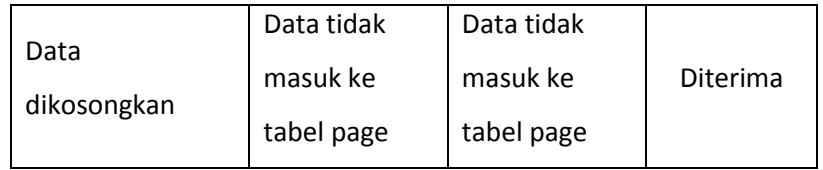

### c. Pengujian Data Galeri

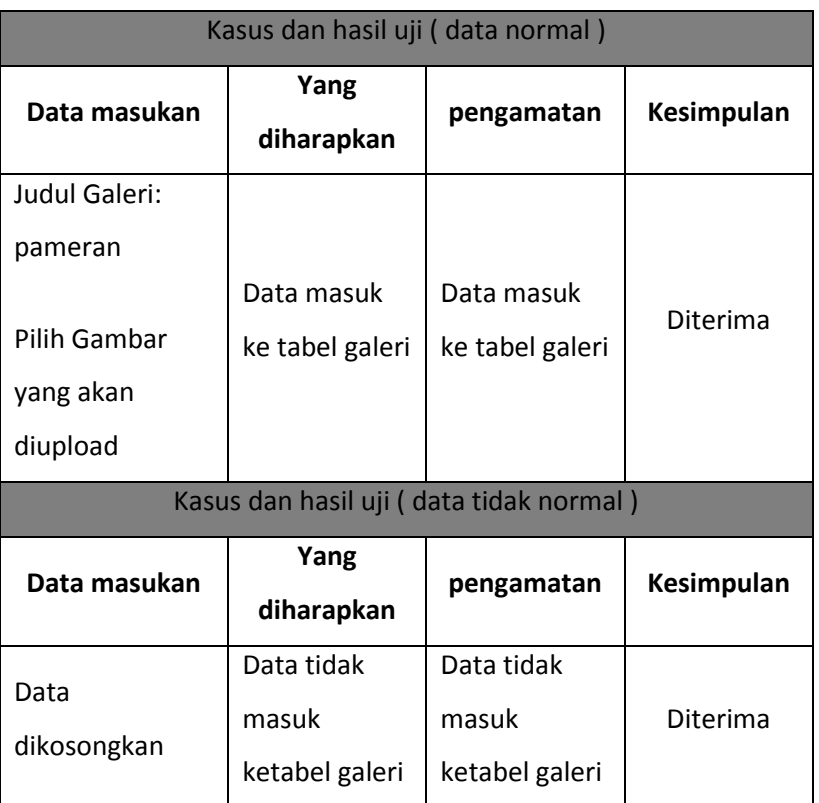

Tabel 4.5 Pengujian Tambah Galeri

Hasil pengujian dari penguji alpha yang telah dilakukan, menunjukan bahwa aplikasi yang dibangun sudah memenuhi persyaratan fungsional. Akan tetapi, pada prosesnya masih memungkinkan untuk terjadi kesalahan. Secara fungsional sistem yang telah dibangun sudah dapat menghasilkan keluaran yang diharapkan.

### b. Pengujian Beta

Pengujian Beta merupakan pengujian langsung terhadap pengguna dari sistem informasi dimana pengguna melakukannya tanpa pengawasan oleh pengembang (Ependi, n.d.). Selanjutnya pengguna yang bersangkutan diminta mengisi kuesioner mengenai kepuasan user, untuk dibagikan kepada sebagian pengguna dengan mengambil sampel sebanyak 20 orang.

Kuesioner ini terdiri dari 7 pertanyaan (contoh kuesioner dilampirkan) dengan menggunakan skala 1 sampai 5. Adapun ketentuan skala untuk setiap pertanyaan adalah sebagai berikut :

1) Tampilan Web yang di bangun sudah bagus

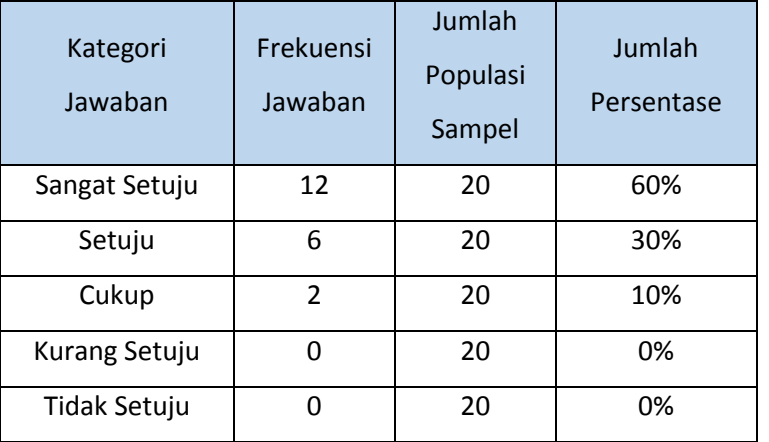

Tabel 4.6 Hasil Pengujian Beta Pertanyaan Nomor Satu

Dari pertanyaan nomor satu medapatkan hasil jawaban paling tinggi yaitu sangat setuju dengan hasil 60%.

2) Web yang dibangun sudah membantu mempermudah para pengguna dalam proses pencarian informasi

| Kategori<br>Jawaban | Frekuensi<br>Jawaban | Jumlah<br>Populasi<br>Sampel | Jumlah<br>Persentase |
|---------------------|----------------------|------------------------------|----------------------|
| Sangat Setuju       | 10                   | 20                           | 50%                  |
| Setuju              | 8                    | 20                           | 40%                  |
| Cukup               | $\mathfrak z$        | 20                           | 10%                  |
| Kurang Setuju       |                      | 20                           | 0%                   |
| Tidak Setuju        |                      | 20                           | 0%                   |

Tabel 4.7 Hasil Pengujian Beta Pertanyaan Nomor Dua

Dari pertanyaan nomor dua medapatkan hasil jawaban paling tinggi yaitu sangat setuju dengan hasil 50%.

3) Web yang dibangun sudah memiliki penyajian informasi yang lengkap

Tabel 4.8 Hasil Pengujian Beta Pertanyaan Nomor Tiga

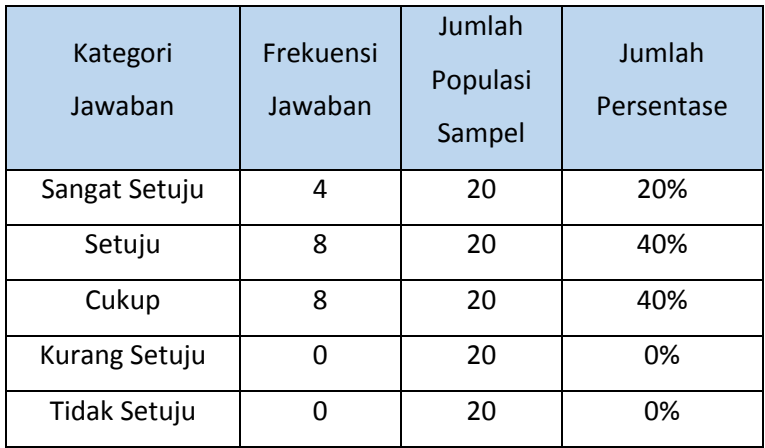

Dari pertanyaan nomor tiga medapatkan hasil jawaban paling tinggi yaitu setuju dan cukup dengan hasil yang sama yaitu 40%.

4) Tampilan web yang dibangun tidak bagus

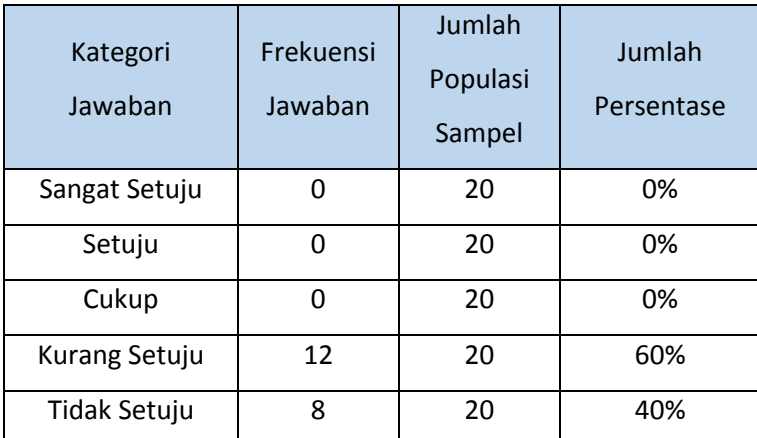

Tabel Hasil 4.9 Pengujian Beta Pertanyaan Nomor Empat

Dari pertanyaan nomor 4 medapatkan hasil jawaban paling tinggi yaitu kurang setuju dengan hasil 60%.

5) Struktur web yang dibangun sulit untuk digunakan

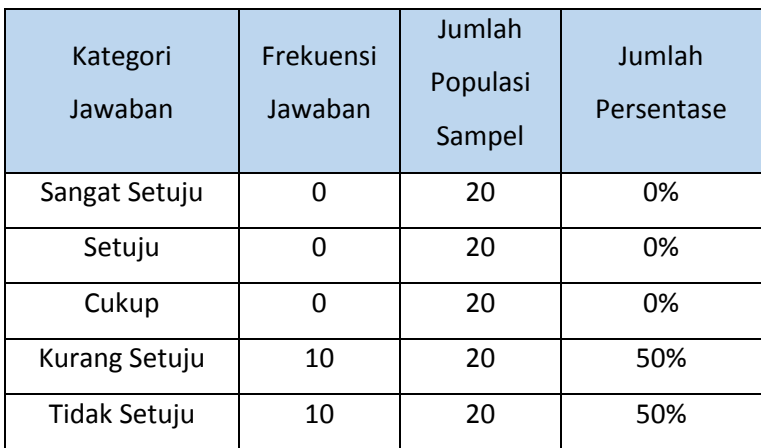

Tabel 4.10 Hasil Pengujian Beta Pertanyaan Nomor Lima

Dari pertanyaan nomor lima medapatkan hasil jawaban paling tinggi yaitu kurang setuju dan tidak setuju dengan hasil yang sama yaitu 50%.

6) Web yang dibangun tidak membantu pengguna dalam proses pencarian informasi

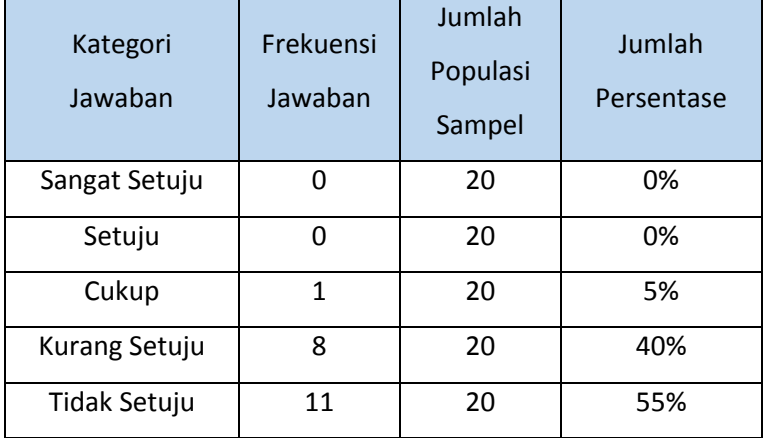

Tabel Hasil 4.11 Pengujian Beta Pertanyaan Nomor Enam

Dari pertanyaan nomor enam medapatkan hasil jawaban paling tinggi yaitu tidak setuju dengan hasil 55%.

7) Web yang dibangun membantu pengguna dalam proses pencarian informasi

Tabel Hasil 4.12 Pengujian Beta Pertanyaan Nomor Tujuh

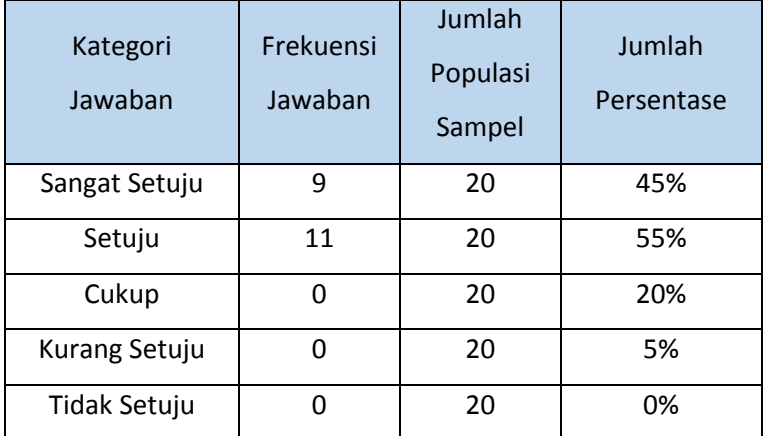

Dari pertanyaan nomor tujuh medapatkan hasil jawaban paling tinggi yaitu setuju dengan hasil 55%.

Dari pengujian *beta* yang telah dilakukan yaitu dengan pengujian perhitungan pilihan kategori jawaban dari kuesioner yang telah dibagikan dilapangan didapat kesimpulan bahwa perangkat lunak yang dibangun mudah digunakan, membantu mereka untuk mencari informasi butik, dan memiliki tampilan yang cukup bagus.

### **Bab V**

### **Penutup**

### **A. Kesimpulan**

Kesimpulan yang dapat diambil dari pembuatan tugas proyek yaitu: telah dibangun *website* dengan nama " *Website Profil* **Saqeena Butik dan Rias Muslim**" yang berguna sebagai sarana informasi yang dapat membantu proses publikasi dan penyampaian informasi khususnya melalui media *internet*, sehingga dapat mempercepat proses penyampaian informasi ke masyarakat luas.

### **B. Saran**

- 1. *Website Profil* yang dibangun dalam tugas proyek ini belum bersifat menyeluruh, artinya masih banyak bagian-bagian yang masih bisa dikembangkan. Oleh karena itu perlu adanya penambahan-penambahan fasilitas untuk melengkapi *web profil* ini sehingga menjadi kompleks.
- 2. Perlunya menata *source code* atau penataan *file* dari *website* tersebut, sehingga memudahkan developer website tersebut dalam proses perawatan maupun *upgrade system*.
- 3. Agar sistem bekerja dengan baik maka perlu dilakukan pemeliharaan terhadap *software* dan *hardware*. Pemeliharaan dapat berupa pengecekan data, update data, perbaikan, serta perlindungan program dari gangguan atau kerusakan.

### **Daftar Pustaka**

- Ependi, U. (n.d.). Implementasi dan pengujian antarmuka sistem informasi penanggulangan kemiskinan di kabupaten ogan komering ilir, *5*(3), 371–379.
- Hakim, L. N. (2013). ULASAN METODOLOGI KUALITATIF : WAWANCARA TERHADAP ELIT, 165– 172.
- Saidi, N. (2017). *Observasi dalam Psikologi*.
- T, A. M., & Purwoko, B. (2016). STUDI KEPUSTAKAAN MENGENAI LANDASAN TEORI DAN PRAKTIK KONSELING EXPRESSIVE WRITING. *Bimbingan Dan Konseling Fakultas Ilmu Pendidikan Universitas Negeri Surabaya*, 1–8.

### **PROGRAM STUDI TEKNIK INFORMATIKA, UAD T.AZSA / 2.9.10** (WAJIB DIISI MINGGUAN DAN MASUK DALAM PENILAIAN) LOG BOOK KERJA PRAKTEK MAHASISWA

Pembimbing Lapangan Dosen Pembimbing Judul Kerja Praktek Nama Mahasiswa Nim

sings who gives to believe the S. K. R. S Sophern why properly pulled year Accessive 1500018166

# Petunjuk Pengisian Log Book

- Log book dibuat per minggu
	- Log book ditulis tangan
- Setiap kegiatan di ACC oleh pembimbing lapangan/ dosen pembimbing
	- Log book per rainggu di ACC oleh koordinator KP
		- Jumlah bimbingan minimal 11 minggu

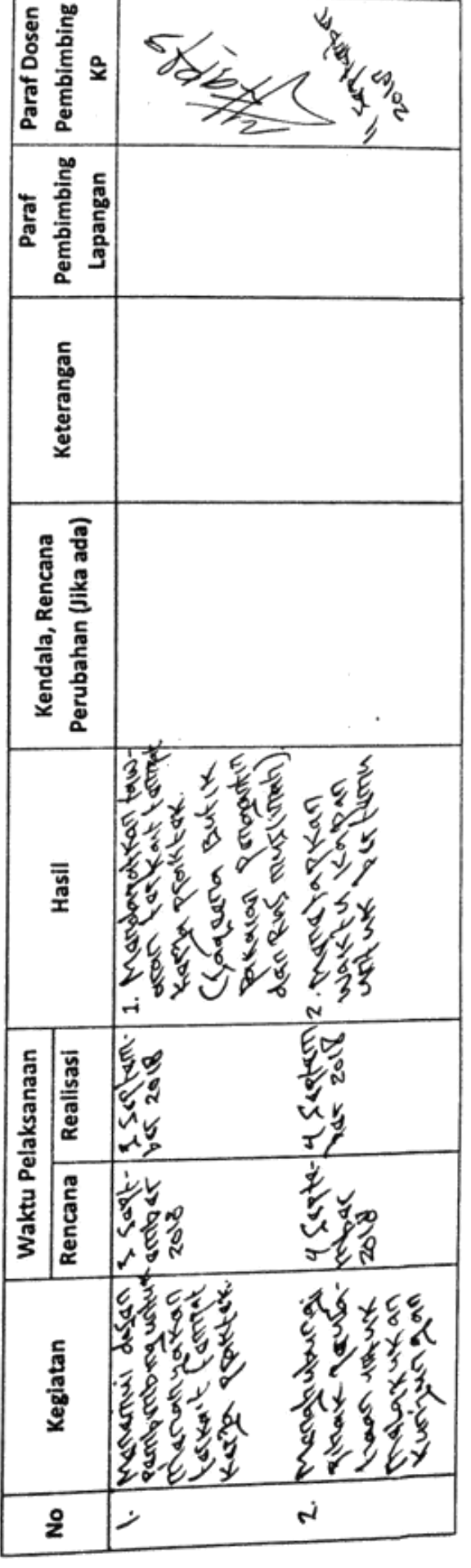

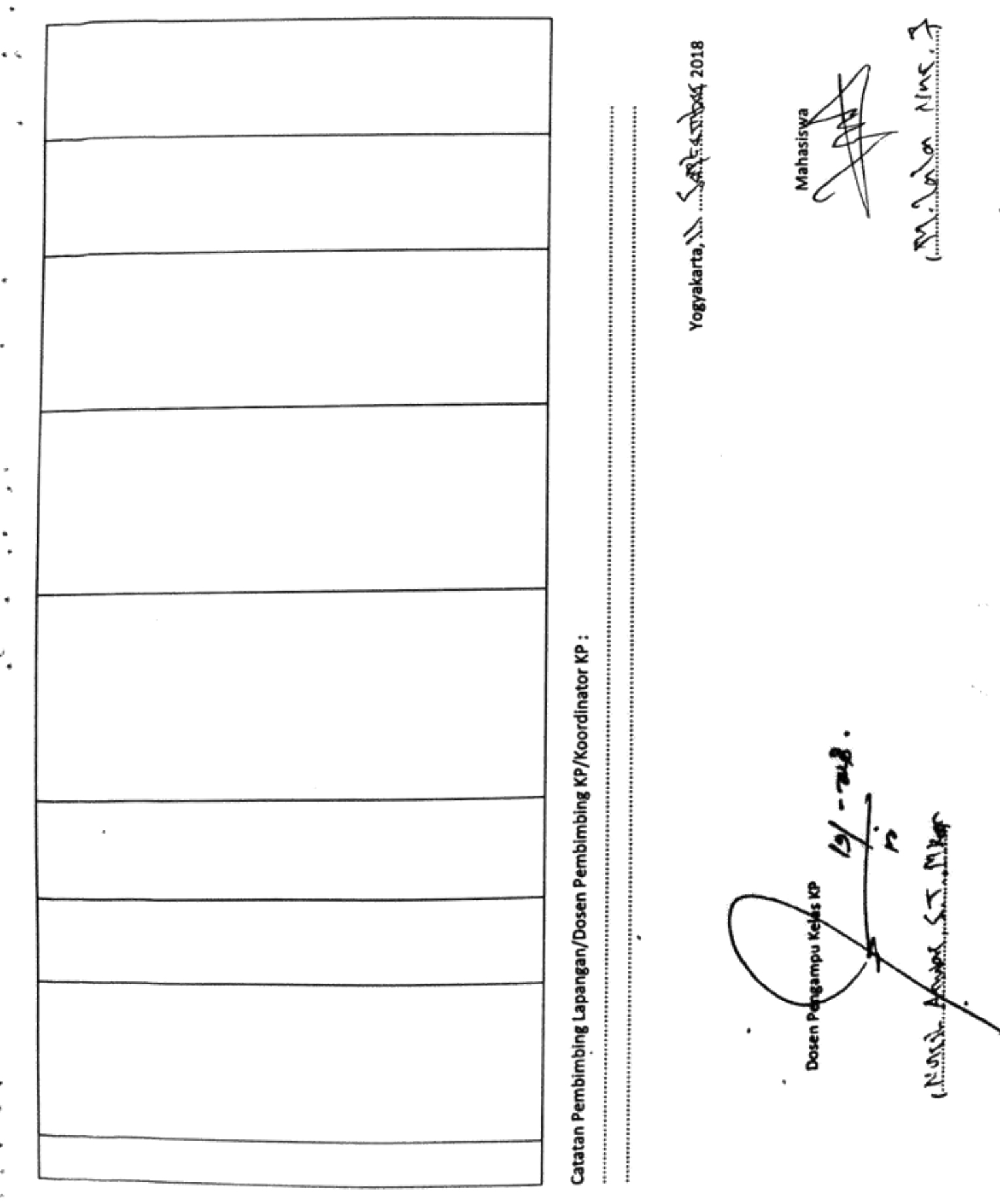

 $\ddot{\cdot}$ 

**PROGRAM STUDI TEKNIK INFORMATIKA, UAD T.A2AR / 35.P** LOG BOOK KERJA PRAKTEK MAHASISWA

(WAJIB DIISI MINGGUAN DAN MASUK DALAM PENILAJAN)

Pembimbing Lapangan Dosen Pembimbing Judul Kerja Praktek Nama Mahasiswa i<br>Nim

Municipality of the state of the state of the state of the state of the state Johnson

Petunjuk Pengisian Log Book

Log book dibuat per minggu

Log book ditulis tangan N

Setiap kegiatan di ACC oleh pembimbing lapangan/ dosen pembimbing m

Log book per minggu di ACC oleh koordinator KP ช่ ที

Jumlah bimbingan minimal 11 minggu

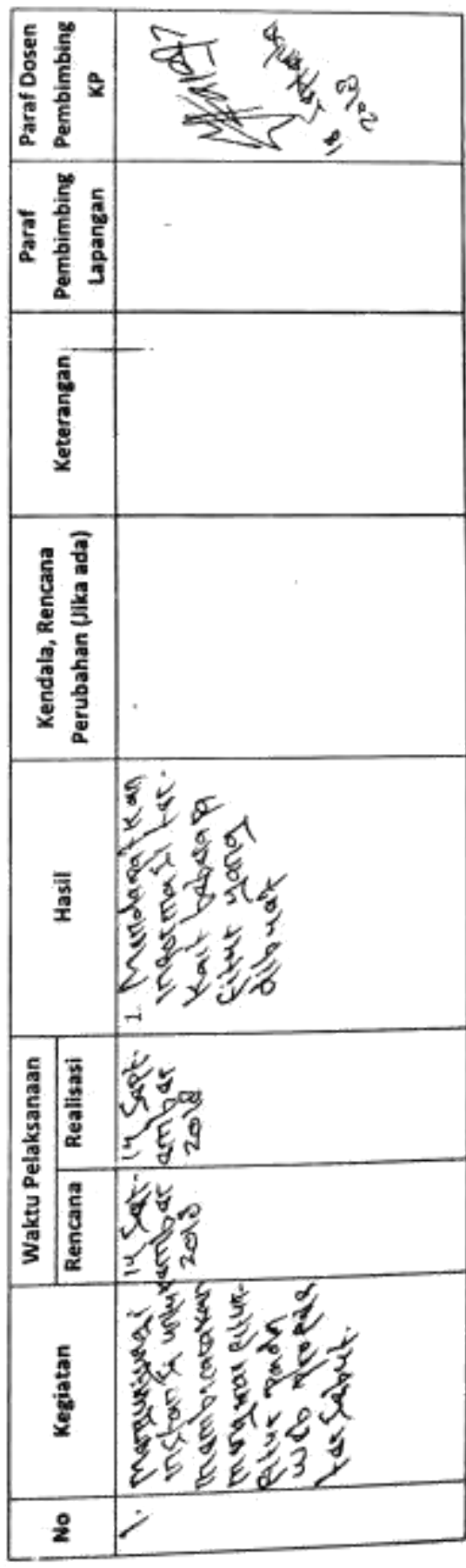

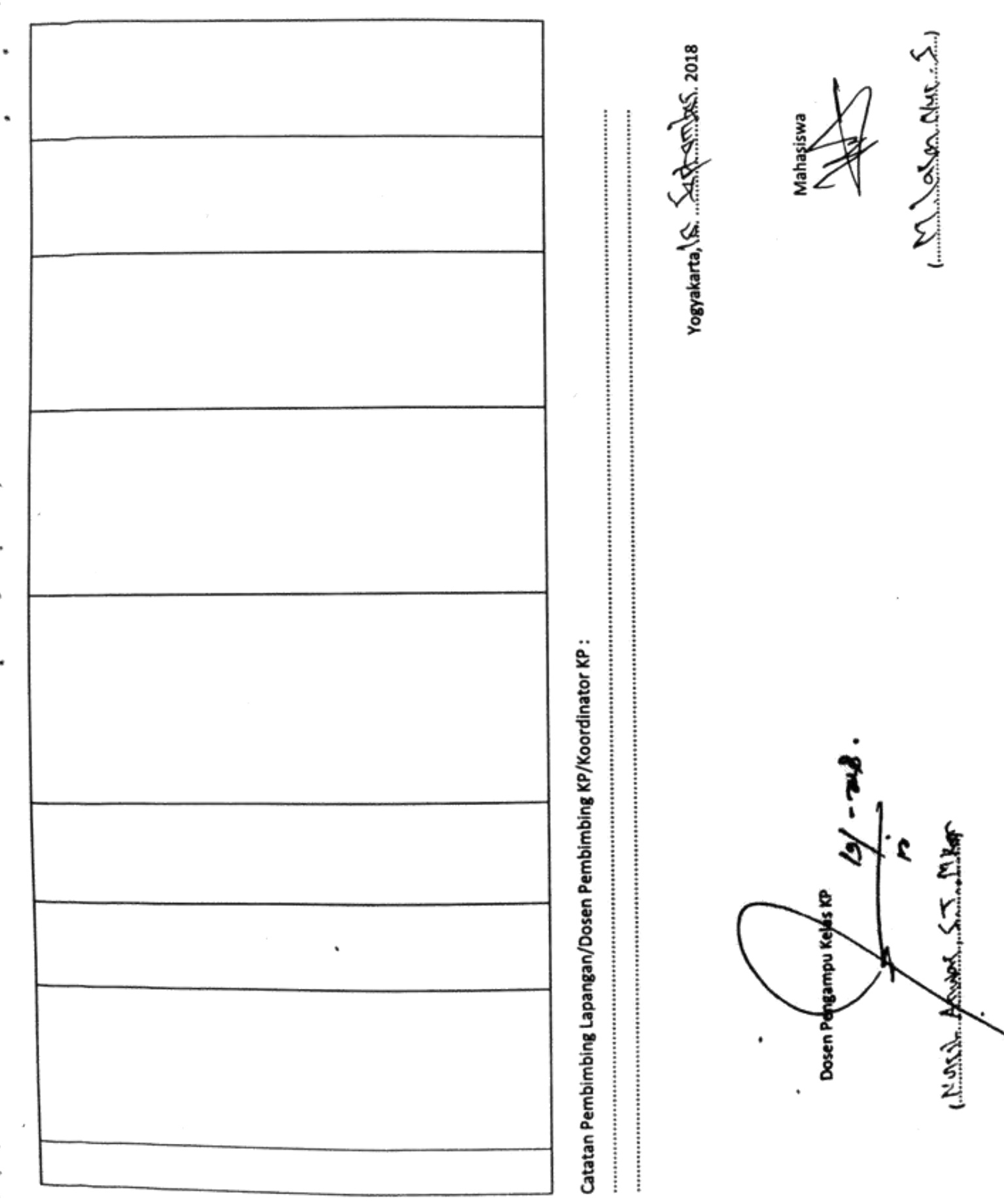

LOG BOOK KERJA PRAKTEK MAHASISWA

Ĭ

**PROGRAM STUDI TEKNIK INFORMATIKA, UAD T.A 39.5** /  $\frac{29}{29}$ (WAJIB DIISI MINGGUAN DAN MASUK DALAM PENILAIAN)

> Pembimbing Lapangan Dosen Pembimbing Judul Kerja Praktek Nama Mahasiswa Nim

.<br>Z كمكمو **Albert Archards** ivers Areland. Mundermoo

5000000

SURALL

Petunjuk Pengisian Log Book

- Log book dibuat per minggu  $\ddot{ }$ 
	- Log book ditulis tangan 2.
- Setiap kegiatan di ACC oleh pembimbing lapangan/ dosen pembimbing kp ക്
	- Log book per minggu di ACC oleh dosen pengampu kelas KP 4
		- Jumlah bimbingan minimal 12 minggu ر<br>آب

Minggu ke- ... 3...............

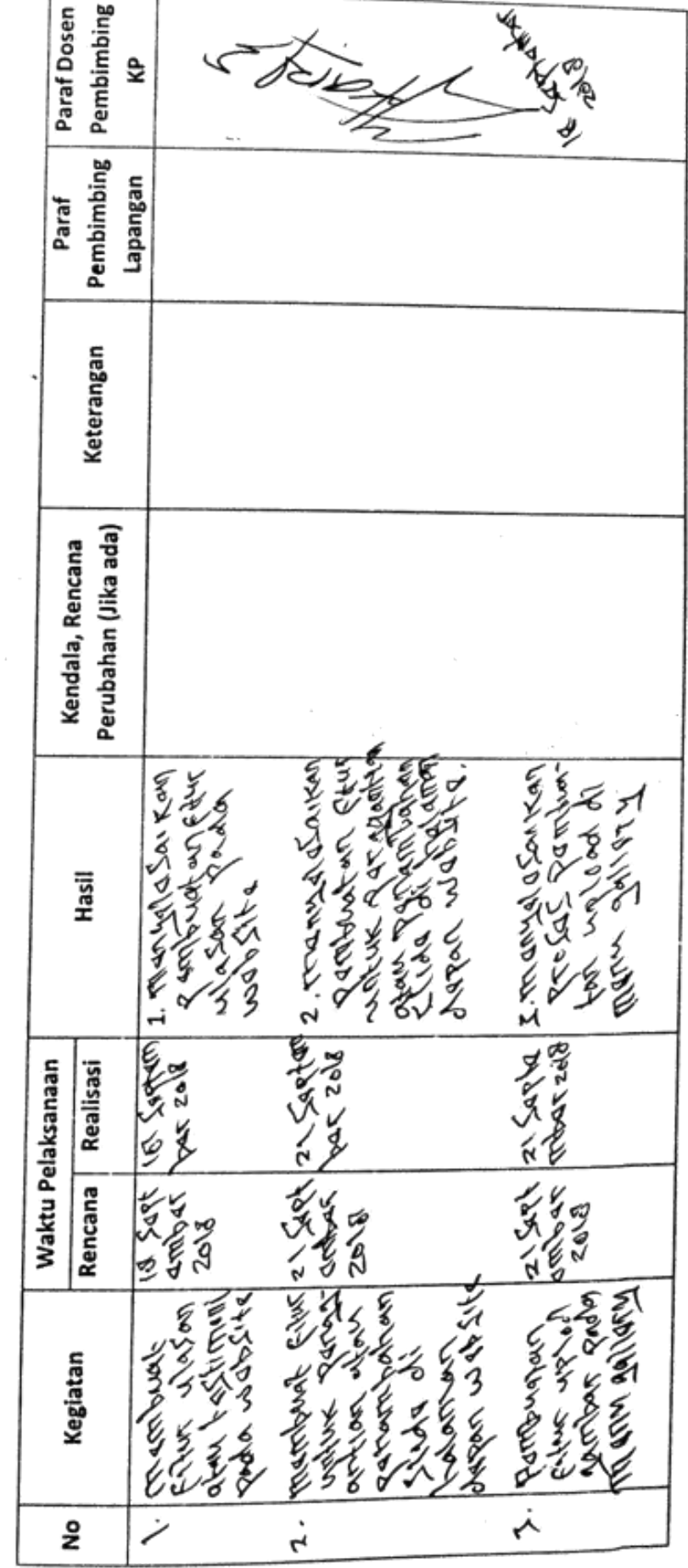

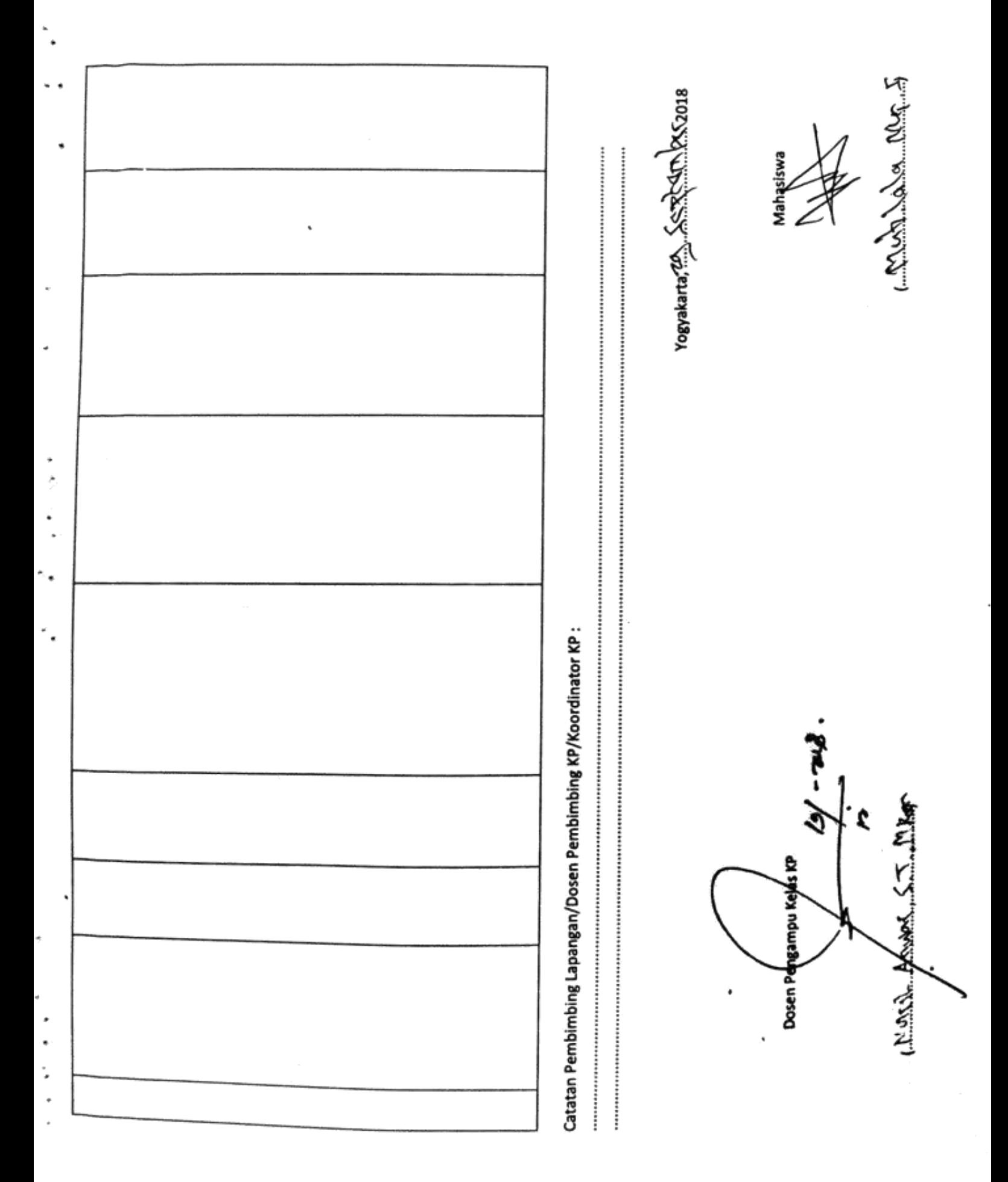

**PROGRAM STUDI TEKNIK INFORMATIKA, UAD T.A ...... / ......** (WAJIB DIISI MINGGUAN DAN MASUK DALAM PENILAIAN) LOG BOOK KERJA PRAKTEK MAHASISWA

> Pembimbing Lapangan Dosen Pembimbing Judul Kerja Praktek Nama Mahasiswa n<br>Sin

Ann **SARAS** どう 500000 くり E<br>S

### Petunjuk Pengisian Log Book

- 1. Log book dibuat per minggu
	- Log book ditulis tangan  $\overline{\mathbf{a}}$
- Setiap kegiatan di ACC oleh pembimbing lapangan/ dosen pembimbing
	- Log book per minggu di ACC oleh koordinator KP 4.
		- Jumlah bimbingan minimal 11 minggu .<br>S

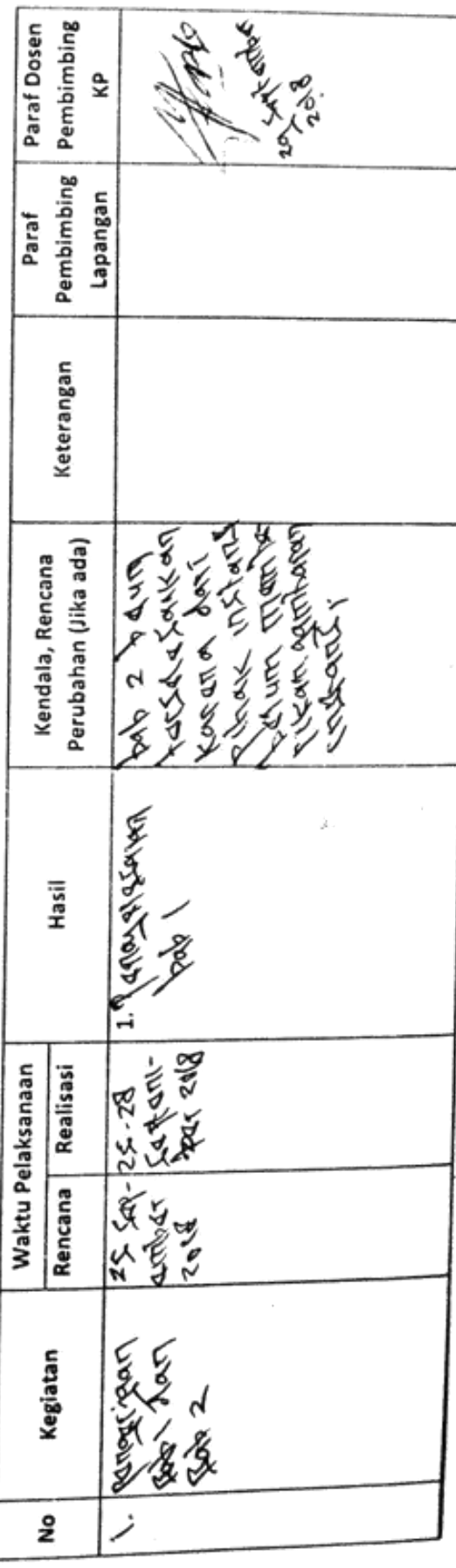

Company of Man  $\bullet$ Yogyakarta, Z... OXXXXXXX... 2018  $\ddot{\phantom{a}}$ Mahasiswa Catatan Pembimbing Lapangan/Dosen Pembimbing KP/Koordinator KP : י<br>י CHANGE ASSESSMENT ¦∙د gampu Kejás KP Dosen Pd

.

**PROGRAM STUDI TEKNIK INFORMATIKA, UAD T.A ...... / ......** LOG BOOK KERJA PRAKTEK MAHASISWA

(WAJIB DIISI MIINGGUAN DAN MASUK DALAM PENILAIAN)

Pembimbing Lapangan Dosen Pembimbing Judul Kerja Praktek Nama Mahasiswa im

Selve by the line of the contract of Algoods Jugg  $\frac{2}{3}$ 

### Petunjuk Pengisian Log Book

- 1. Log book dibuat per minggu
	- Log book ditulis tangan  $\mathbf{a}$
- Setiap kegiatan di ACC oleh pembimbing lapangan/ dosen pembimbing ω.
	- Log book per minggu di ACC oleh koordinator KP ີ່ ທ່
		- Jumlah bimbingan minimal 11 minggu

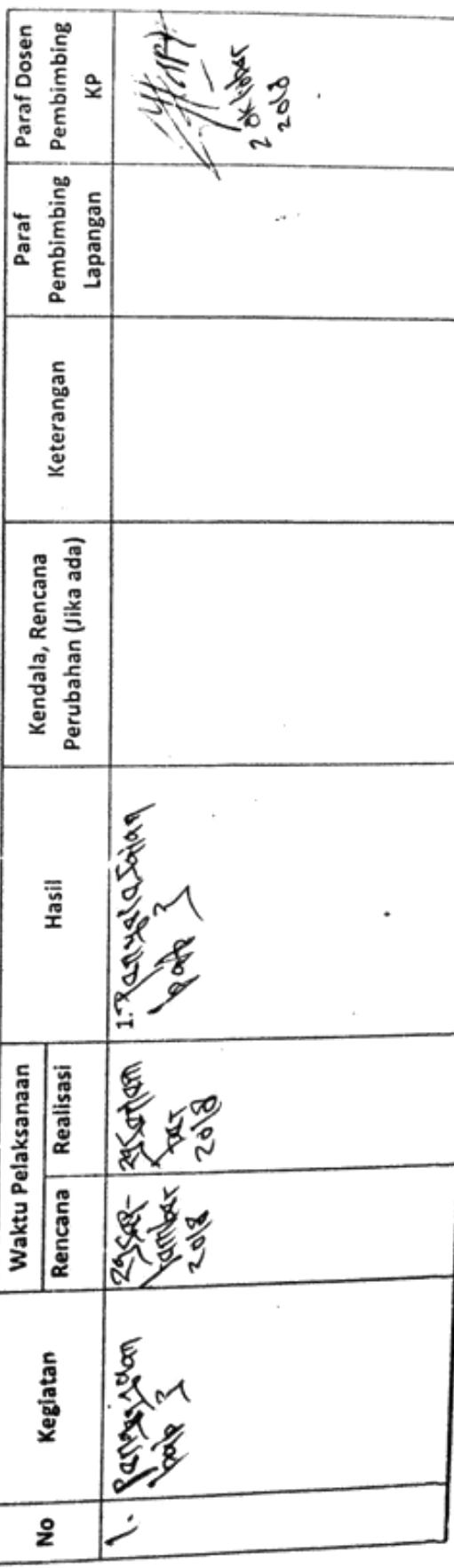

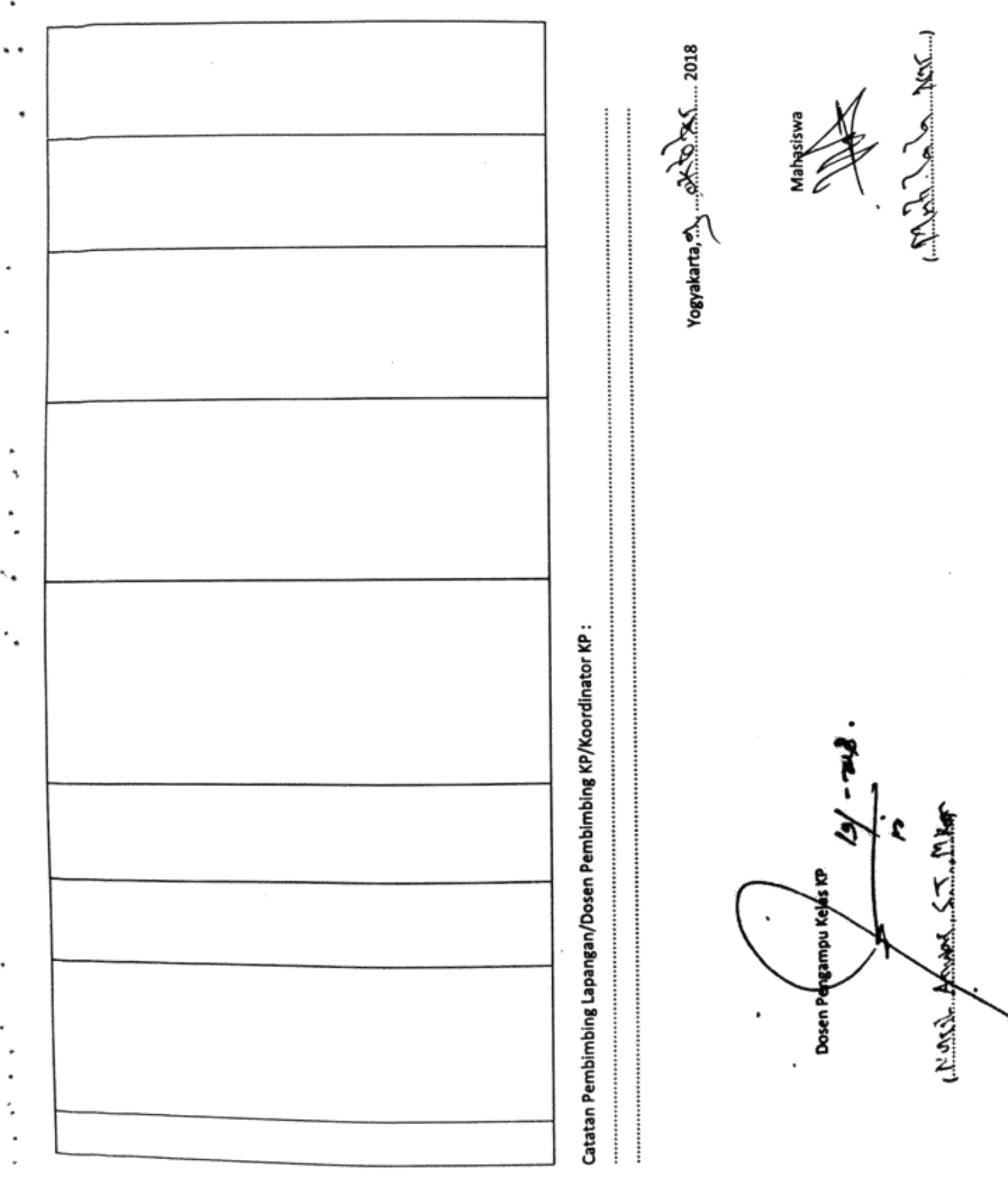

spoodstob ) var Nur synife eres Musson **PROGRAM STUDI TEKNIK INFORMATIKA, UAD T.A ...... / ......** (WAJIB DIISI MIINGGUAN DAN MASUK DALAM PENILAIAN) LOG BOOK KERJA PRAKTEK MAHASISWA

### Petunjuk Pengisian Log Book

Pembimbing Lapangan Dosen Pembimbing Judul Kerja Praktek Nama Mahasiswa

n<br>Sip

- Log book dibuat per minggu
	- Log book ditulis tangan Ĵ
- Setiap kegiatan di ACC oleh pembimbing lapangan/ dosen pembimbing
	- Log book per minggu di ACC oleh koordinator KP ¢
		- Jumlah bimbingan minimal 11 minggu ທ່

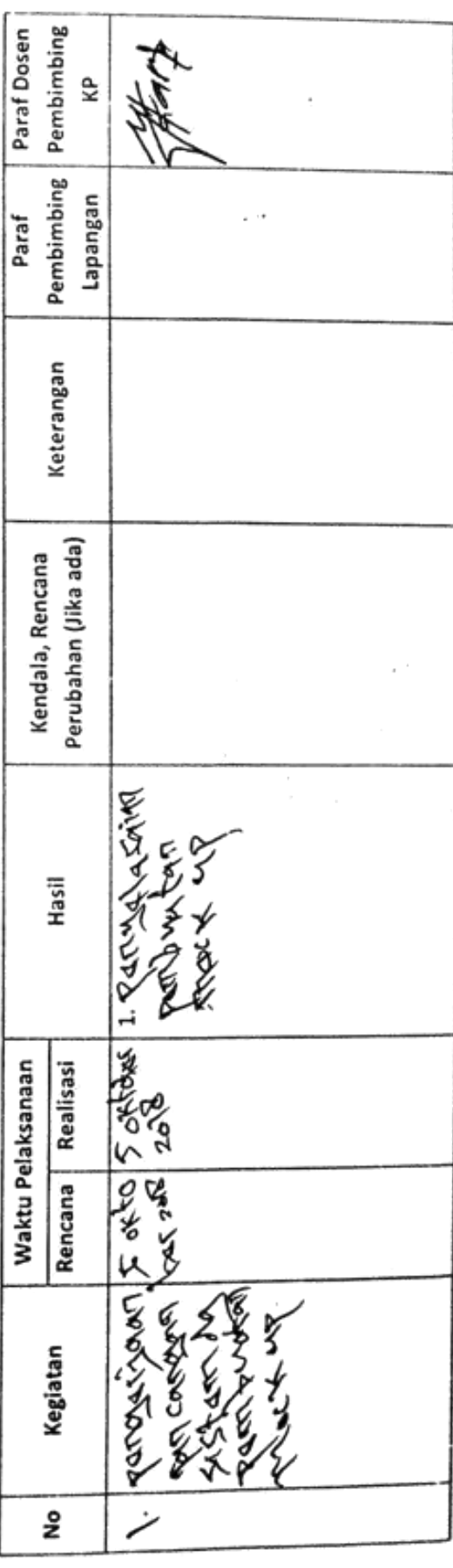

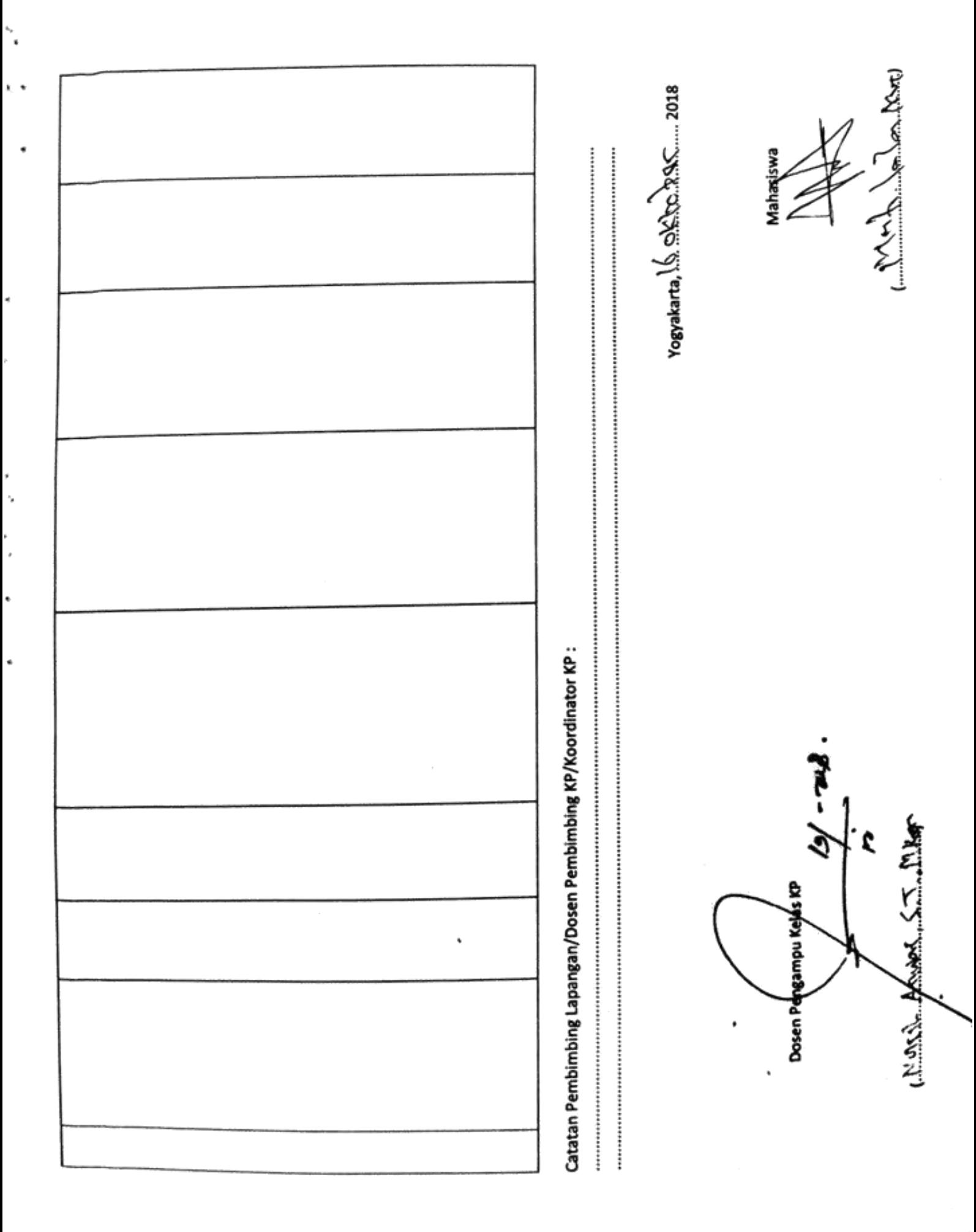

PROGRAM STUDI TEKNIK INFORMATIKA, UAD T.A ...... / ...... (WAJIB DIISI MINGGUAN DAN MASUK DALAM PENILAIAN) LOG BOOK KERJA PRAKTEK MAHASISWA

Fort being complete

しきくく

 $\overline{\mathcal{L}}$ 

2018/66

Perrbimbing Lapangan Dosen Pembimbing Judul Kerja Praktek Nama Mahasiswa E<br>Ž

**Mon Ace** 

Petunjuk Pengisian Log Book

- 1. Log book dibuat per minggu
	- Log book ditulis tangan  $\ddot{ }$
- Setiap kegiatan di ACC oleh pembimbing lapangan/ dosen pembimbing ന്
	- Log book per minggu di ACC oleh koordinator KP 4
		- 5. Jumlah bimbingan minimal 11 minggu

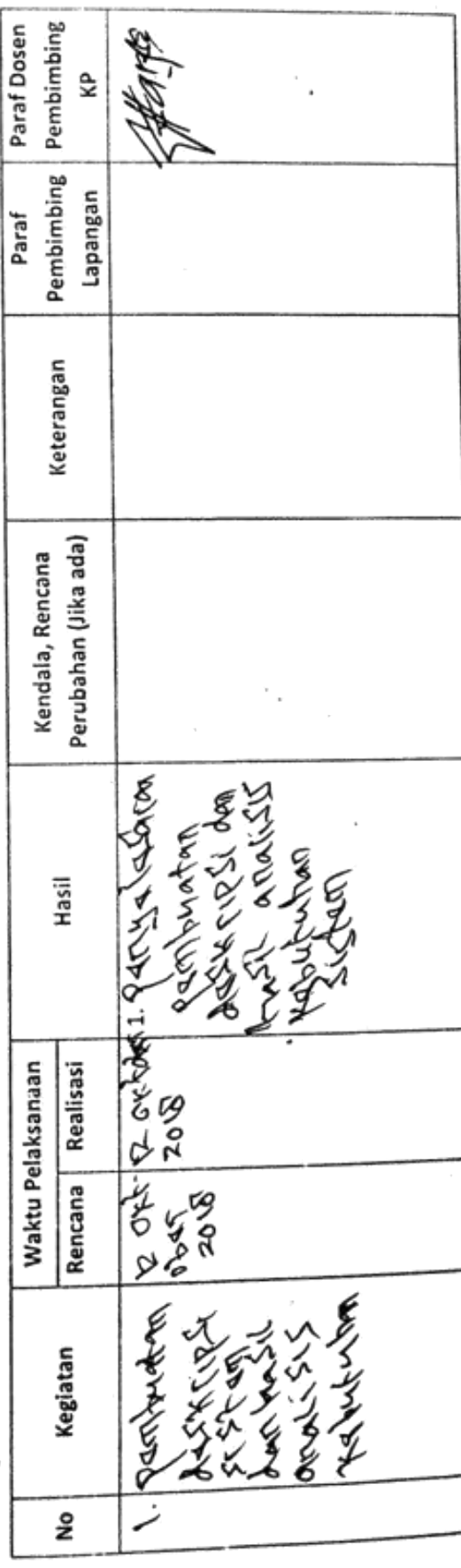

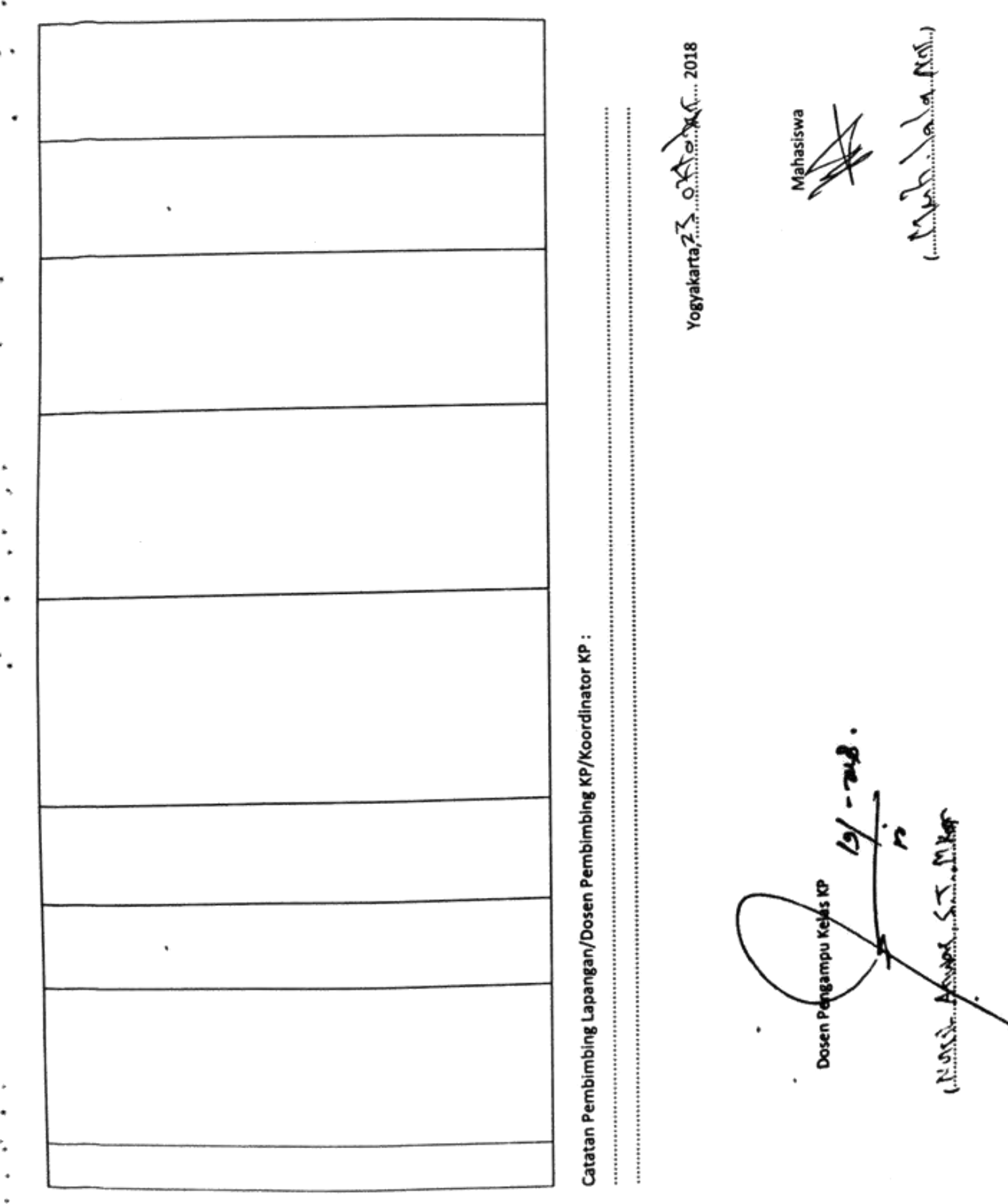

**PROGRAM STUDI TEKNIK INFORMATIKA, UAD T.A ...... / ......** (WAJIB DIISI MINGGUAN DAN MASUK DALAM PENILAIAN) LOG BOOK KERJA PRAKTEK MAHASISWA

> Pembimbing Lapangan Judul Kerja Praktek<br>Dosen Pembimbing Nama Mahasiswa m<br>Si

 $4.42$  My 249 1990002 ろく

## Petunjuk Pengisian Log Book

- Log book dibuat per minggu
	- Log book ditulis tangan
- Setiap kegiatan di ACC oleh pembimbing lapangan/ dosen pembimbing
	- Log book per minggu di ACC oleh koordinator KP 4
		- Jumlah bimbingan minimal 11 minggu .<br>S

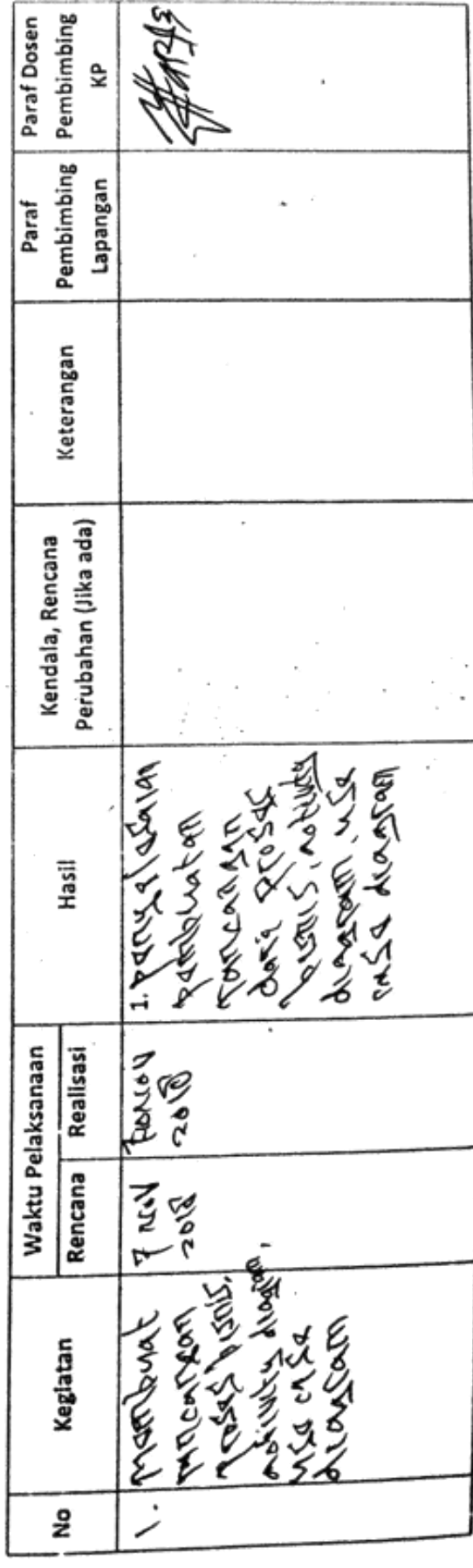

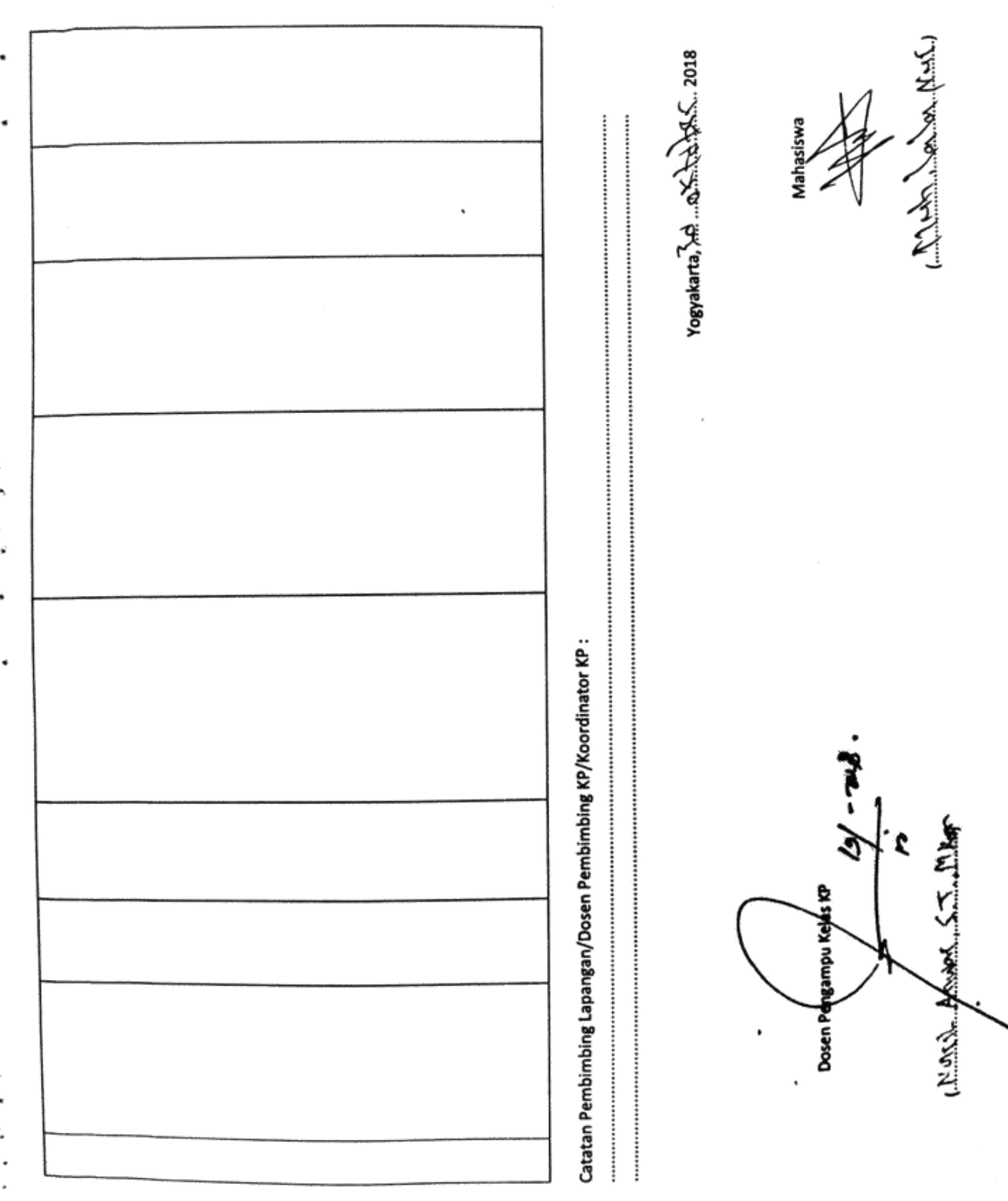

PROGRAM STUDI TEKNIK INFORMATIKA, UAD T.A ...... / ...... (WAJIB DIISI MINGGUAN DAN MASUK DALAM PENILAIAN) LOG BOOK KERJA PRAKTEK MAHASISWA

> Pembimbing Lapangan Dosen Pembimbing Judul Kerja Praktek Nama Mahasiswa min<br>Nim

when Sure 50000006

Petunjuk Pengisian Log Book

- Log book dibuat per minggu ų
	- Log book ditulis tangan N
- Setiap kegiatan di ACC oleh pembimbing lapangan/ dosen pembimbing
	- Log book per minggu di ACC oleh koordinator KP 4
		- Jumlah bimbingan minimal 11 minggu ທ່

Minggu ke- .. A...............

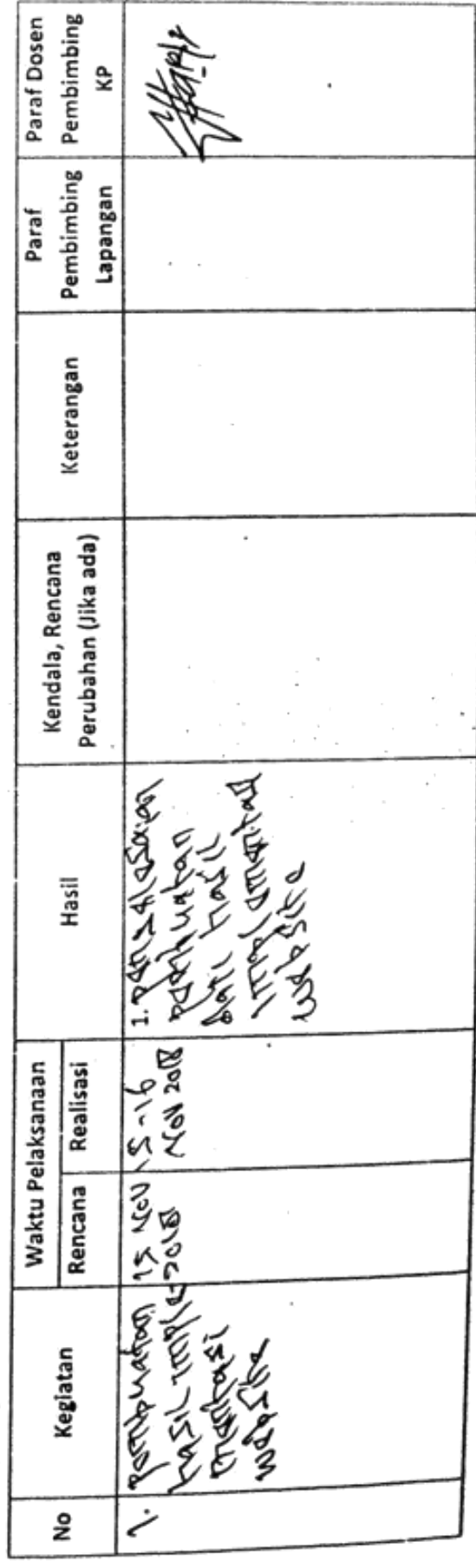

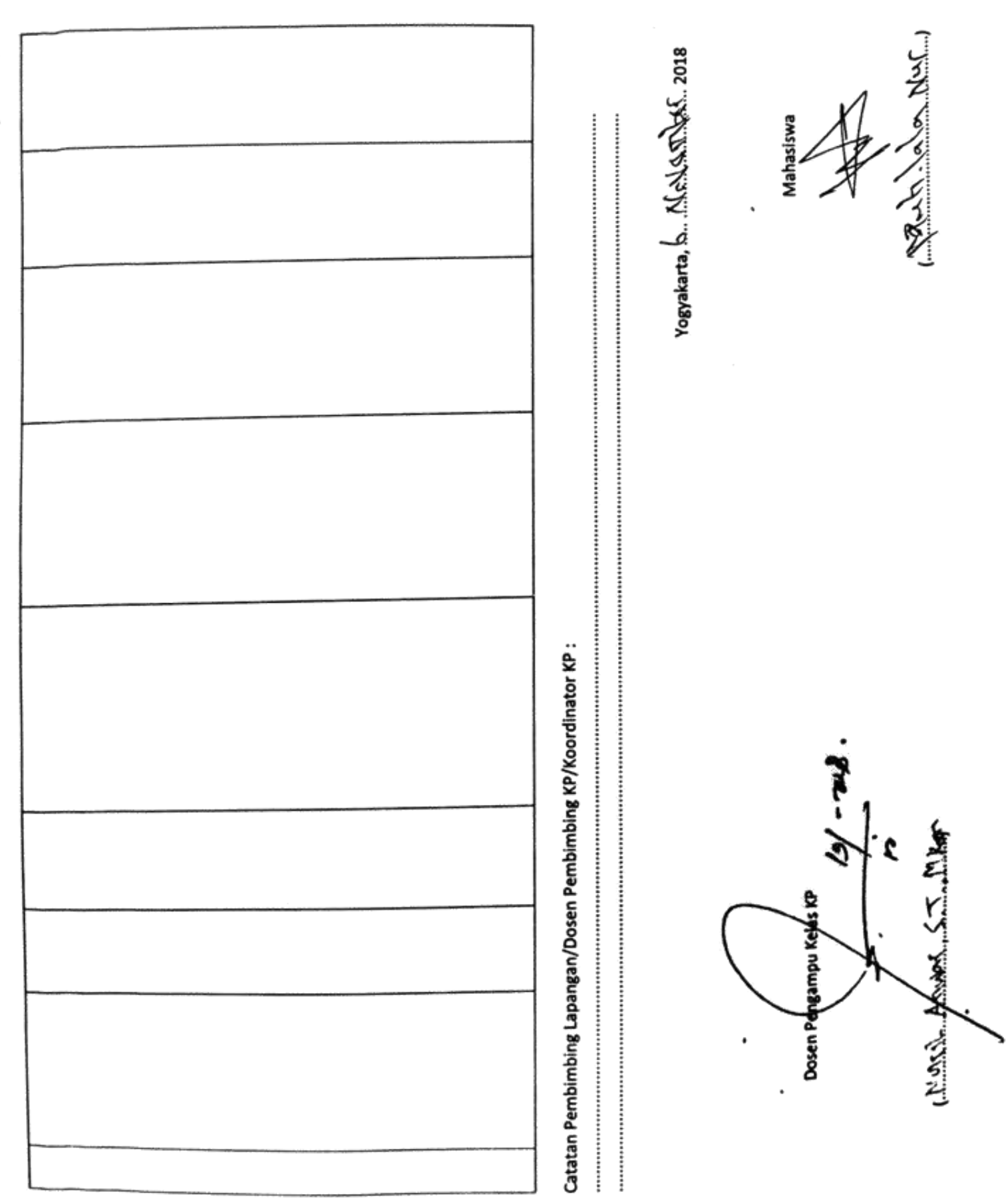

**PROGRAM STUDI TEKNIK INFORMATIKA, UAD T.A ...... / ......** (WAJIB DIISI MINGGUAN DAN MASUK DALAM PENILAIAN) LOG BOOK KERJA PRAKTEK MAHASISWA

Pembimbing Lapangan Dosen Pembimbing Judul Kerja Praktek Nama Mahasiswa **Sim** 

wsway cons COOOR

## Petunjuk Pengisian Log Book

- Log book dibuat per minggu
	- Log book ditulis tangan
- Setlap kegiatan di ACC oleh pembimbing lapangan/ dosen pembimbing
	- Log book per minggu di ACC oleh koordinator KP ¢
		- Jumlah bimbingan minimal 11 minggu ທ່

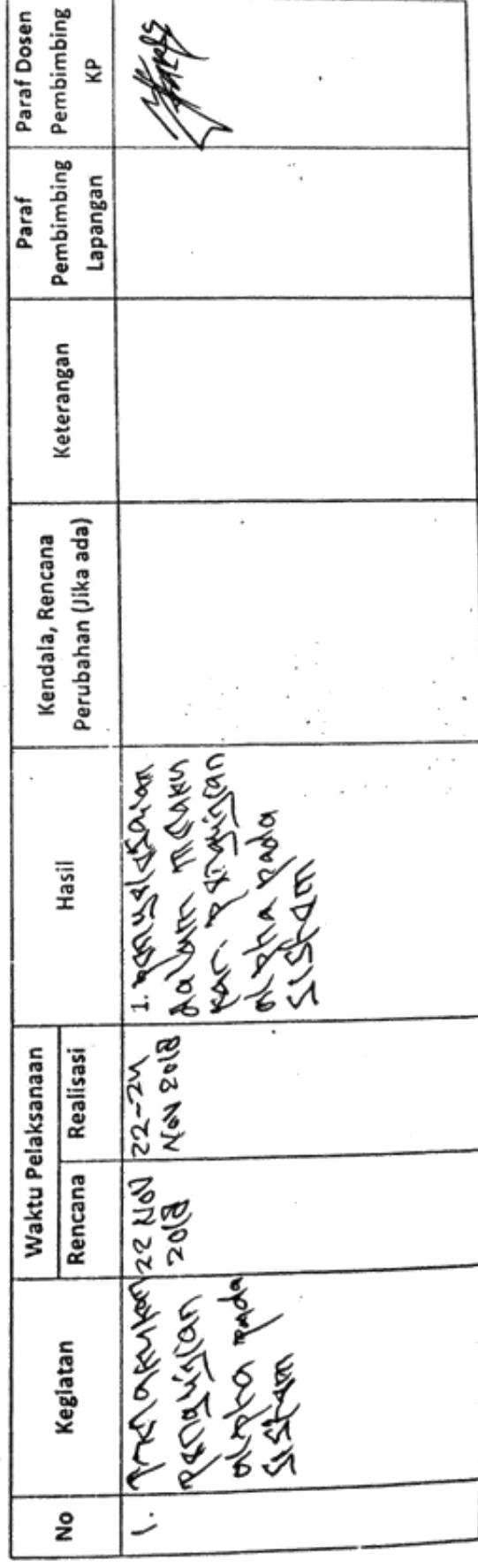
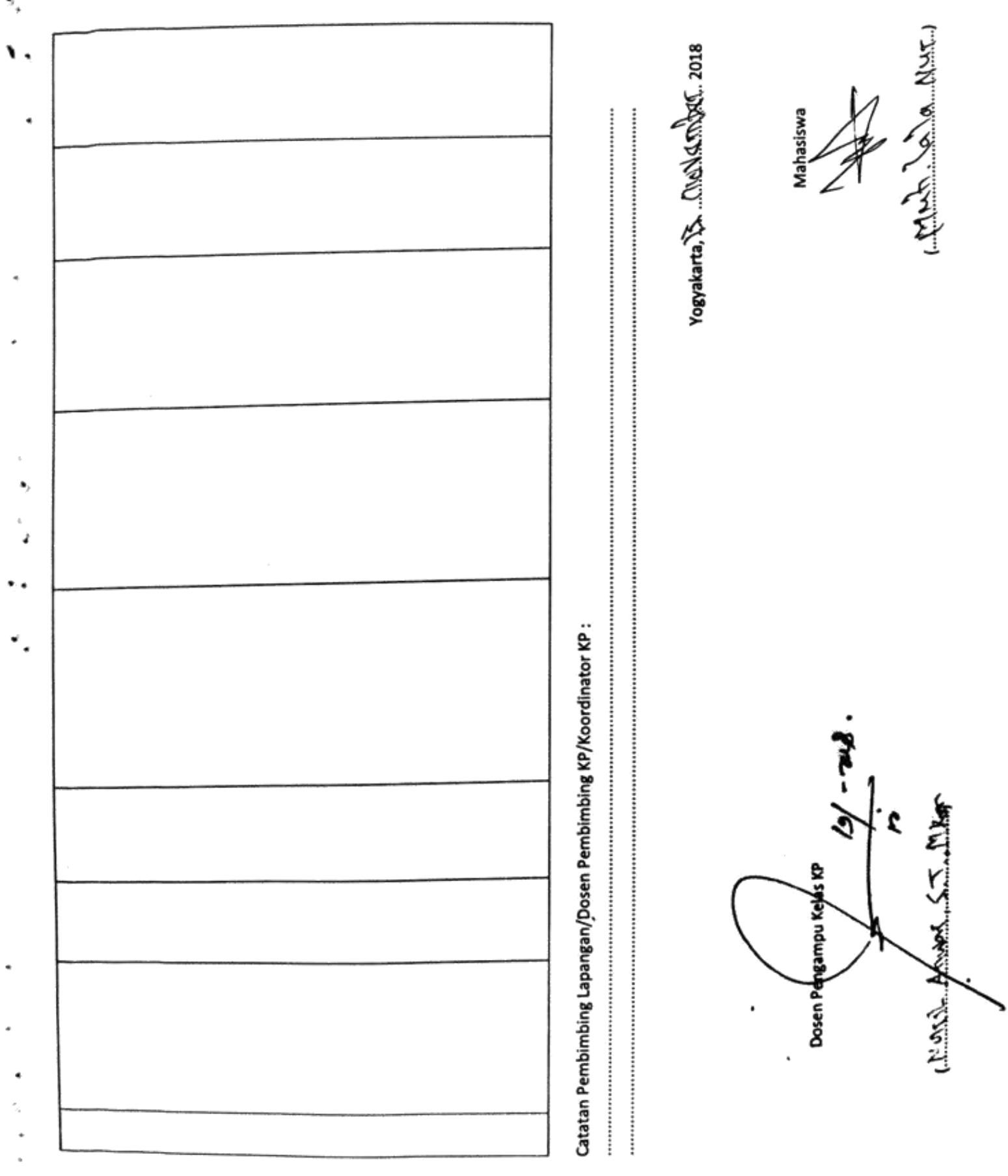

 $\hat{\alpha}$ 

Lampiran 1. Log Book Kerja Praktek

PROGRAM STUDI TEKNIK INFORMATIKA, UAD T.A ...... / ...... (WAJIB DIISI MINGGUAN DAN MASUK DALAM PENILAIAN) LOG BOOK KERJA PRAKTEK MAHASISWA

> Pembimbing Lapangan Dosen Pembimbing Judul Kerja Praktek Nama Mahasiswa ning<br>Si

JOURNAL SEAS DUNS そくる Soodents

# Petunjuk Pengisian Log Book

- Log book dibuat per minggu
	- Log book ditulis tangan
- Setiap kegiatan di ACC oleh pembimbing lapangan/ dosen pembimbing
	- Log book per minggu di ACC oleh koordinator KP  $\vec{r}$ 
		- Jumlah bimbingan minimal 11 minggu ທ່

١

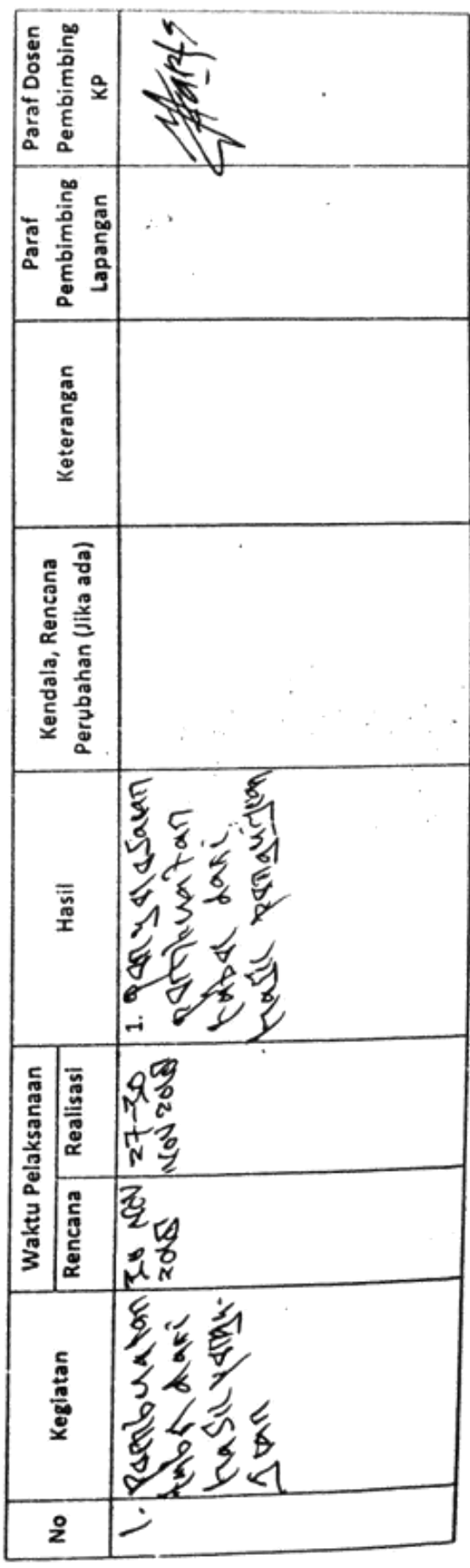

74

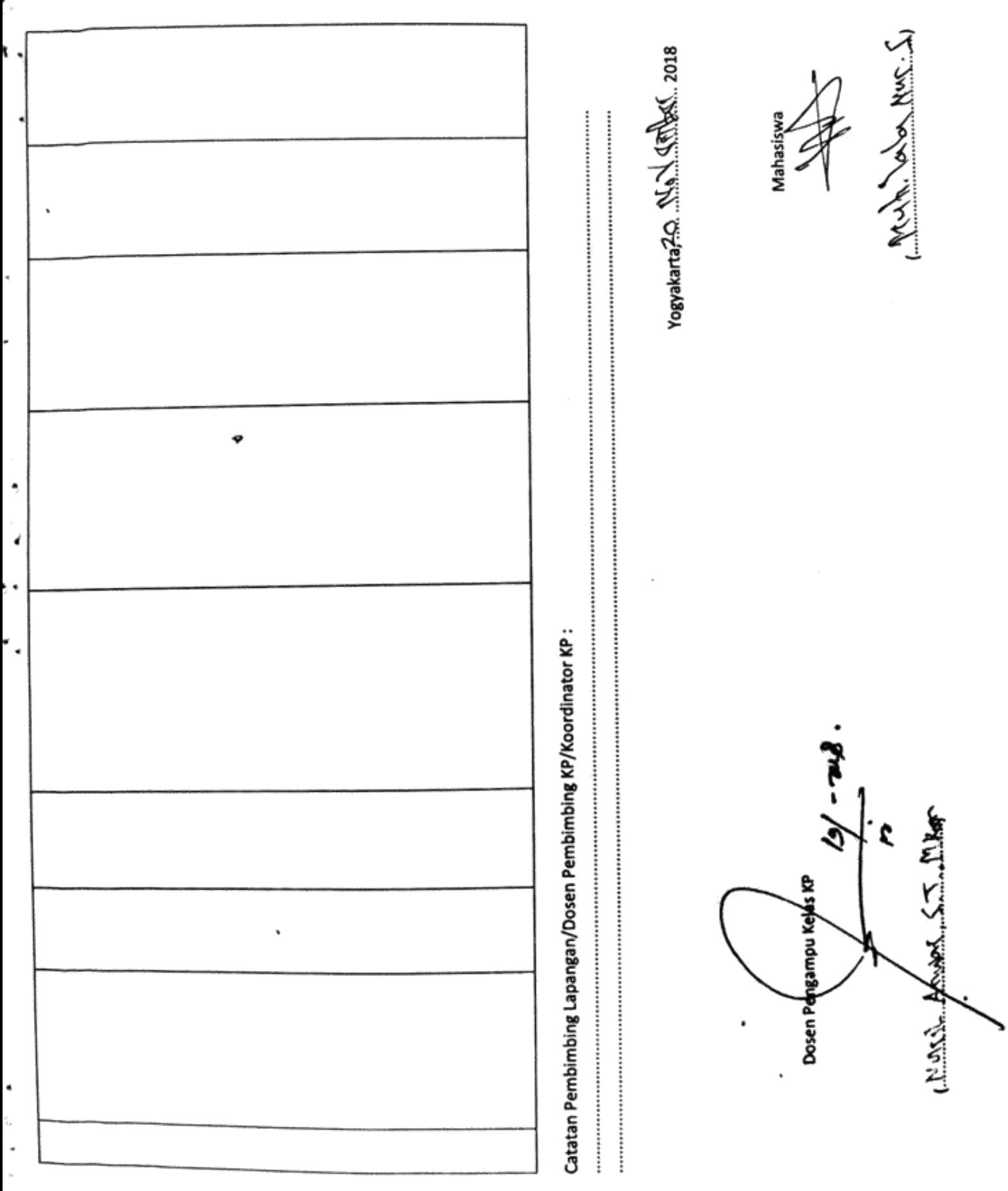

Lampiran 1. Log Book Kerja Praktek

**PROGRAM STUDI TEKNIK INFORMATIKA, UAD T.A ...... / ......** (WAJIB DIISI MINGGUAN DAN MASUK DALAM PENILAIAN) LOG BOOK KERJA PRAKTEK MAHASISWA

VAN RIORS CYNSISM 15000001

Petunjuk Pengisian Log Book

Pembimbing Lapangan Dosen Pembimbing Judul Kerja Praktek Nama Mahasiswa

Nim

Log book dibuat per minggu

Log book ditulis tangan

Setiap kegiatan di ACC oleh pembimbing lapangan/ dosen pembimbing

Log book per minggu di ACC oleh koordinator KP 4ì

Jumlah bimbingan minimal 11 minggu ທ່

Minggu ke- ... Ch............

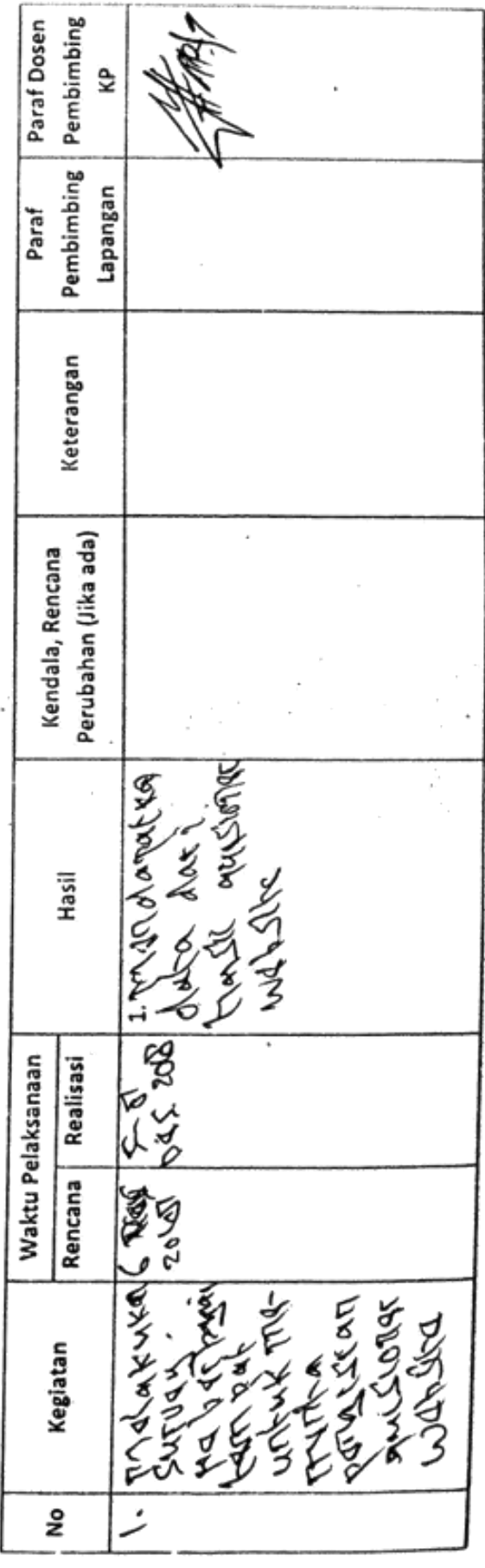

76

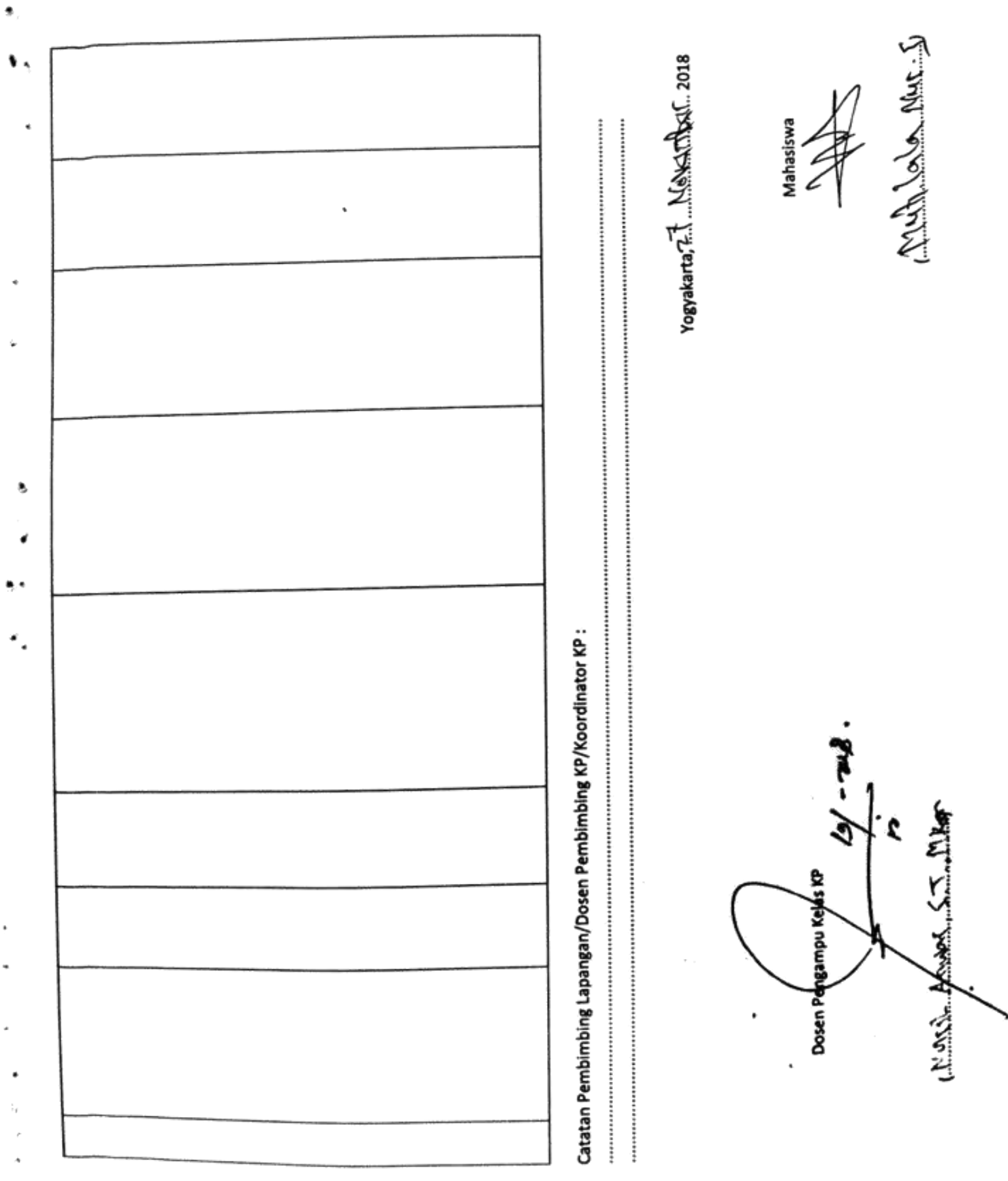

: gunangsih<br>: Mahasiswa Nama Pekerjaan

Berikan tanda (V) pada salah satu pilihan yang paling tepat dengan memberikan nilai di antara 1 sampai 5 dengan urutan dari tidak setuju hingga sangat setuju.

- 1. Sangat Setuju
- 2. Setuju
- 3. Cukup
- 4. Kurang setuju
- 5. Tidak setuju

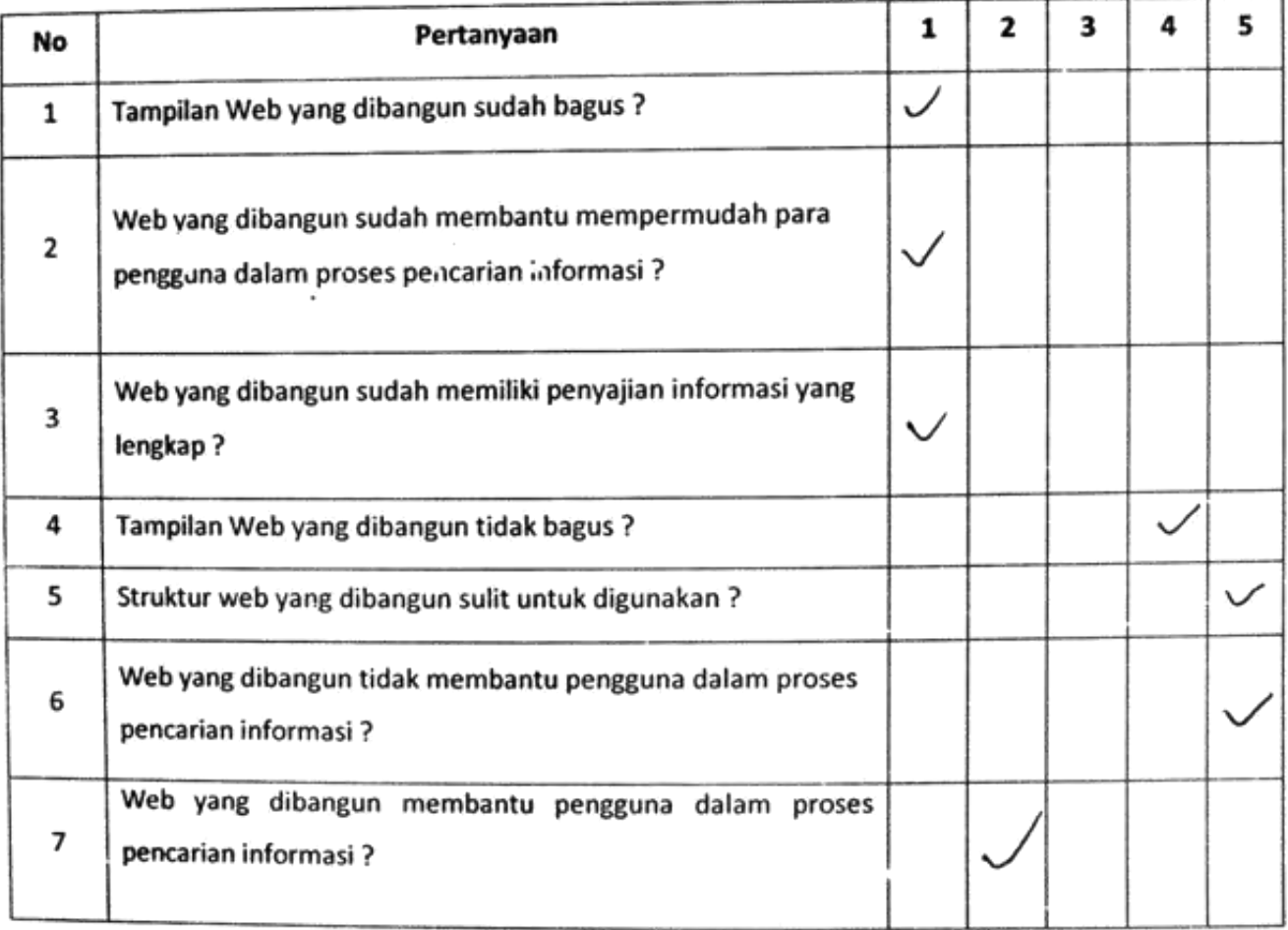

: Mabila DP<br>: Maharism l Nama Pekerjaan

Berikan tanda (V) pada salah satu pilihan yang paling tepat dengan memberikan nilai di antara 1 sampai 5 dengan urutan dari tidak setuju hingga sangat setuju.

#### Keterangan:

- 1. Sangat Setuju
- 2. Setuju
- 3. Cukup

۰

- 4. Kurang setuju
- 5. Tidak setuju

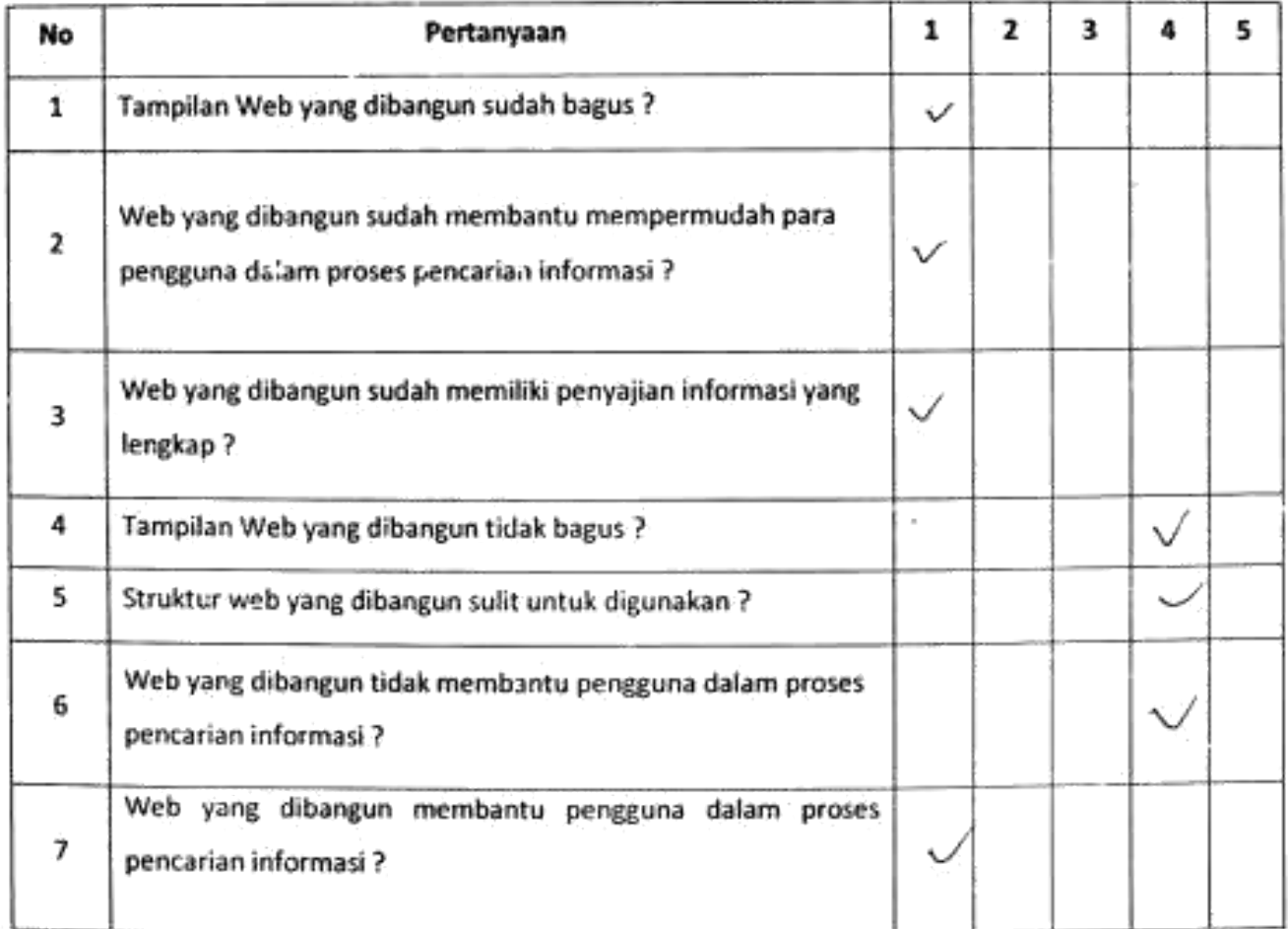

Iva Dita lestari  $\ddot{\cdot}$ Nama Pekerjaan

: Mahasiswa

Berikan tanda (V) pada salah satu pilihan yang paling tepat dengan memberikan nilai di antara 1 sampai 5 dengan urutan dari tidak setuju hingga sangat setuju.

- 1. Sangat Setuju
- 2. Setuju
- 3. Cukup
- 4. Kurang setuju
- 5. Tidak setuju

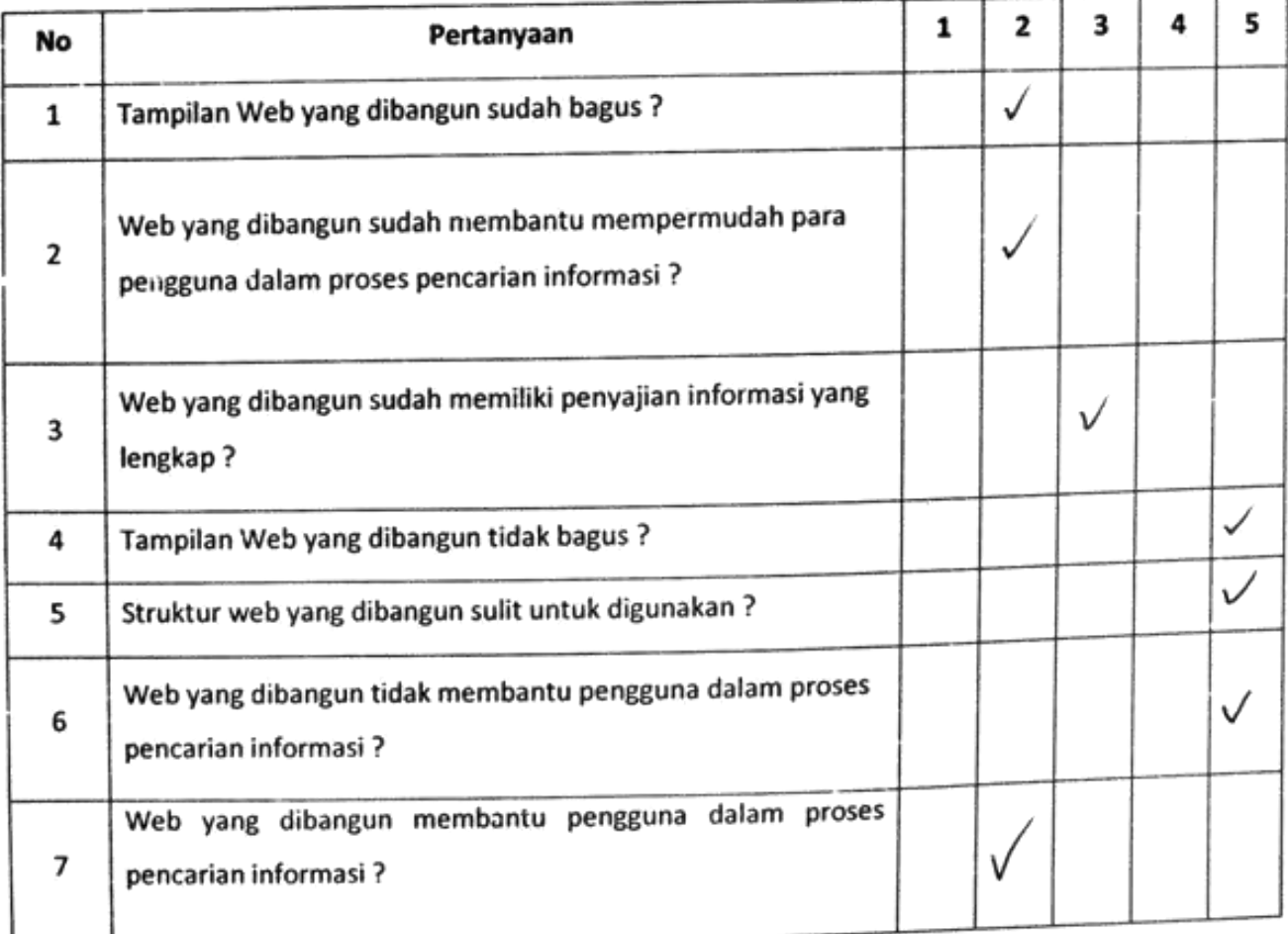

: Pulpi la pasaxali Nama

: Mahasiswi Pekerjaan

Berikan tanda (V) pada salah satu pilihan yang paling tepat dengan memberikan nilai di antara 1 sampai 5 dengan urutan dari tidak setuju hingga sangat setuju.

- 1. Sangat Setuju
- 2. Setuju
- 3. Cukup
- 4. Kurang setuju
- 5. Tidak setuju

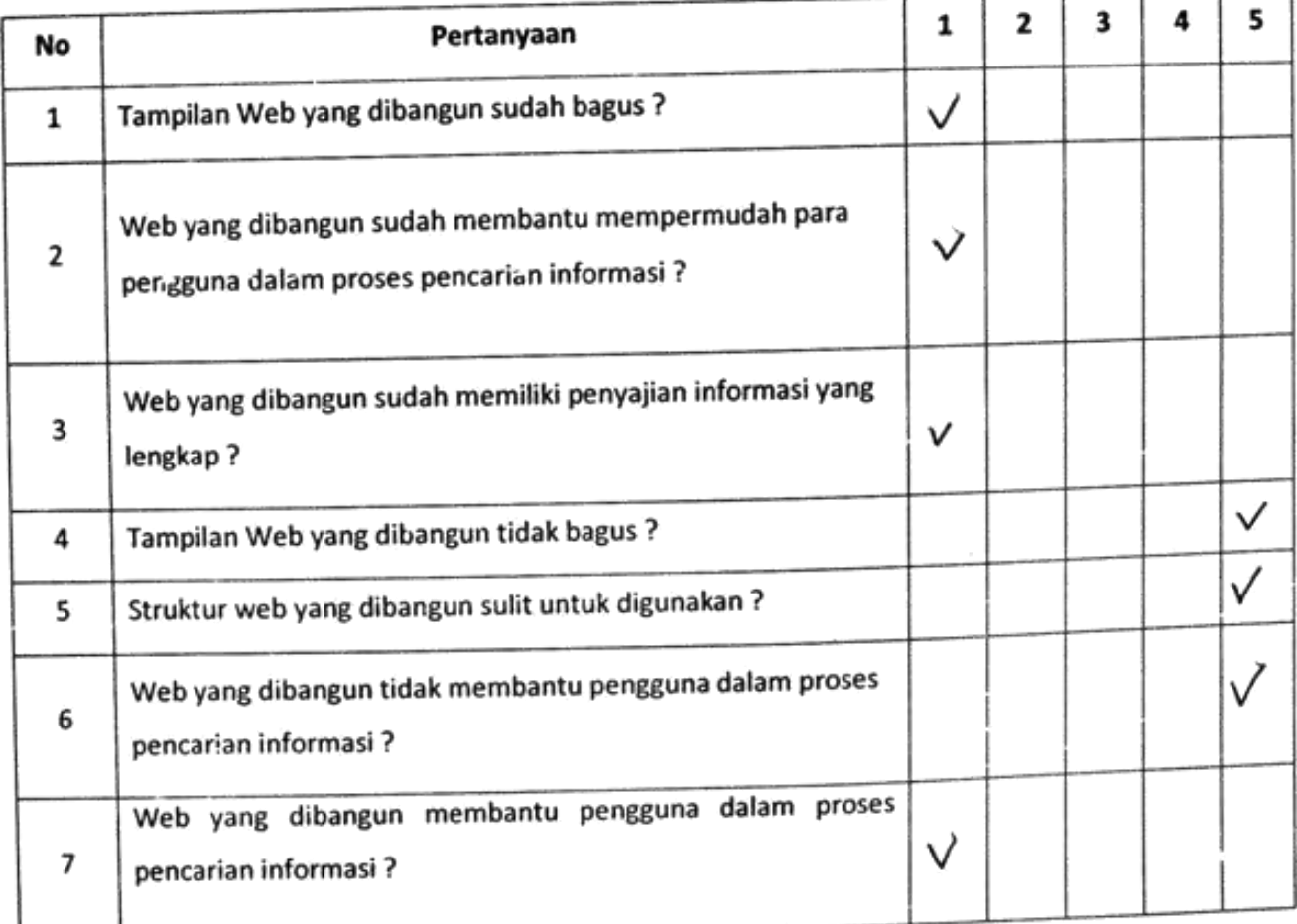

: windy Rizky lestari Nama

: mahasi swa Pekerjaan

Berikan tanda (V) pada salah satu pilihan yang paling tepat dengan memberikan nilai di antara 1 sampai 5 dengan urutan dari tidak setuju hingga sangat setuju.

- 1. Sangat Setuju
- 2. Setuju
- 3. Cukup
- 4. Kurang setuju
- 5. Tidak setuju

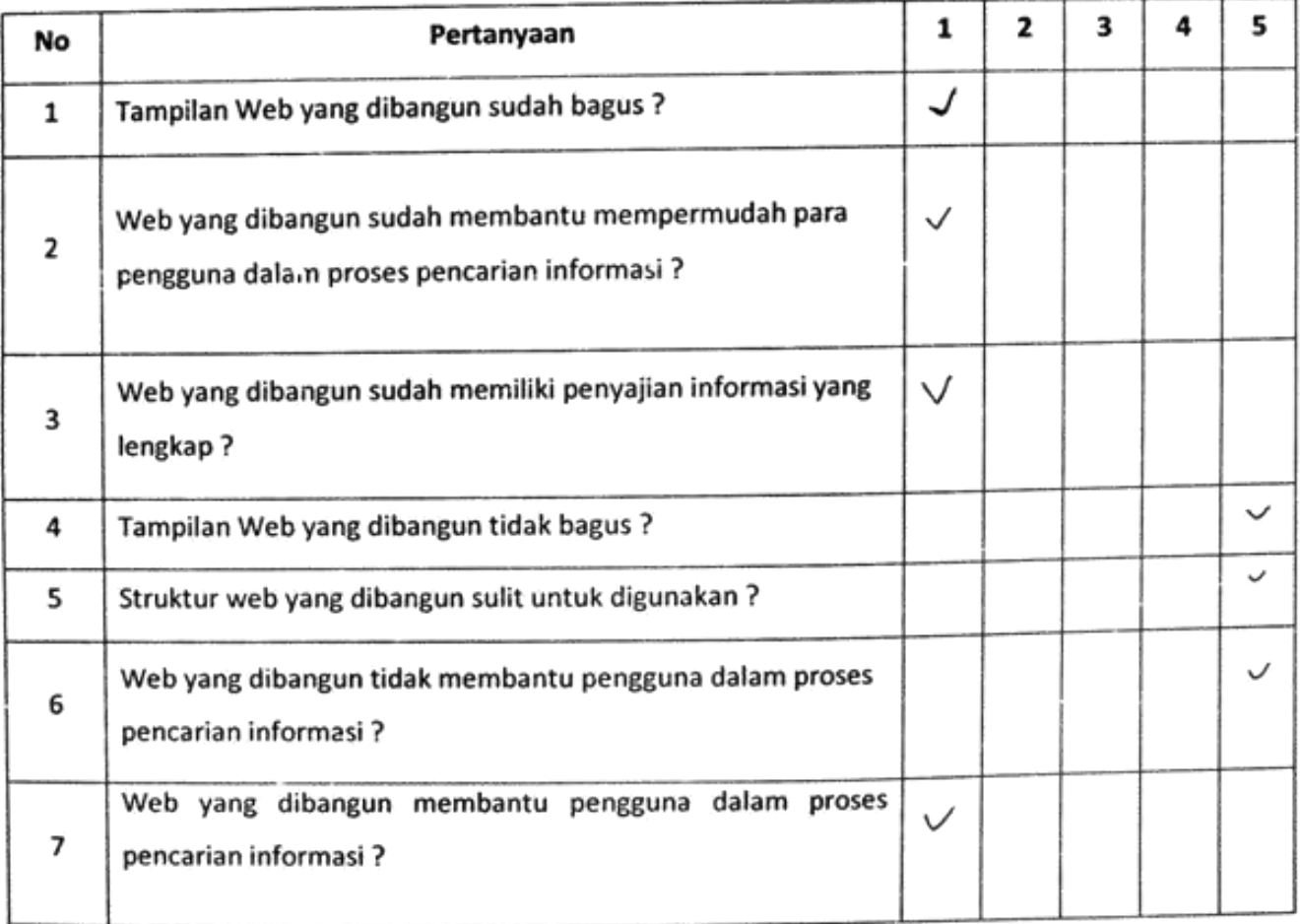

Nama

Pekerjaan

: Keen<br>: Yu<sub>Nve</sub>g

Berikan tanda (V) pada salah satu pilihan yang paling tepat dengan memberikan nilai di antara 1 sampai 5 dengan urutan dari tidak setuju hingga sangat setuju.

- 1. Sangat Setuju
- 2. Setuju
- 3. Cukup
- 4. Kurang setuju
- 5. Tidak setuju

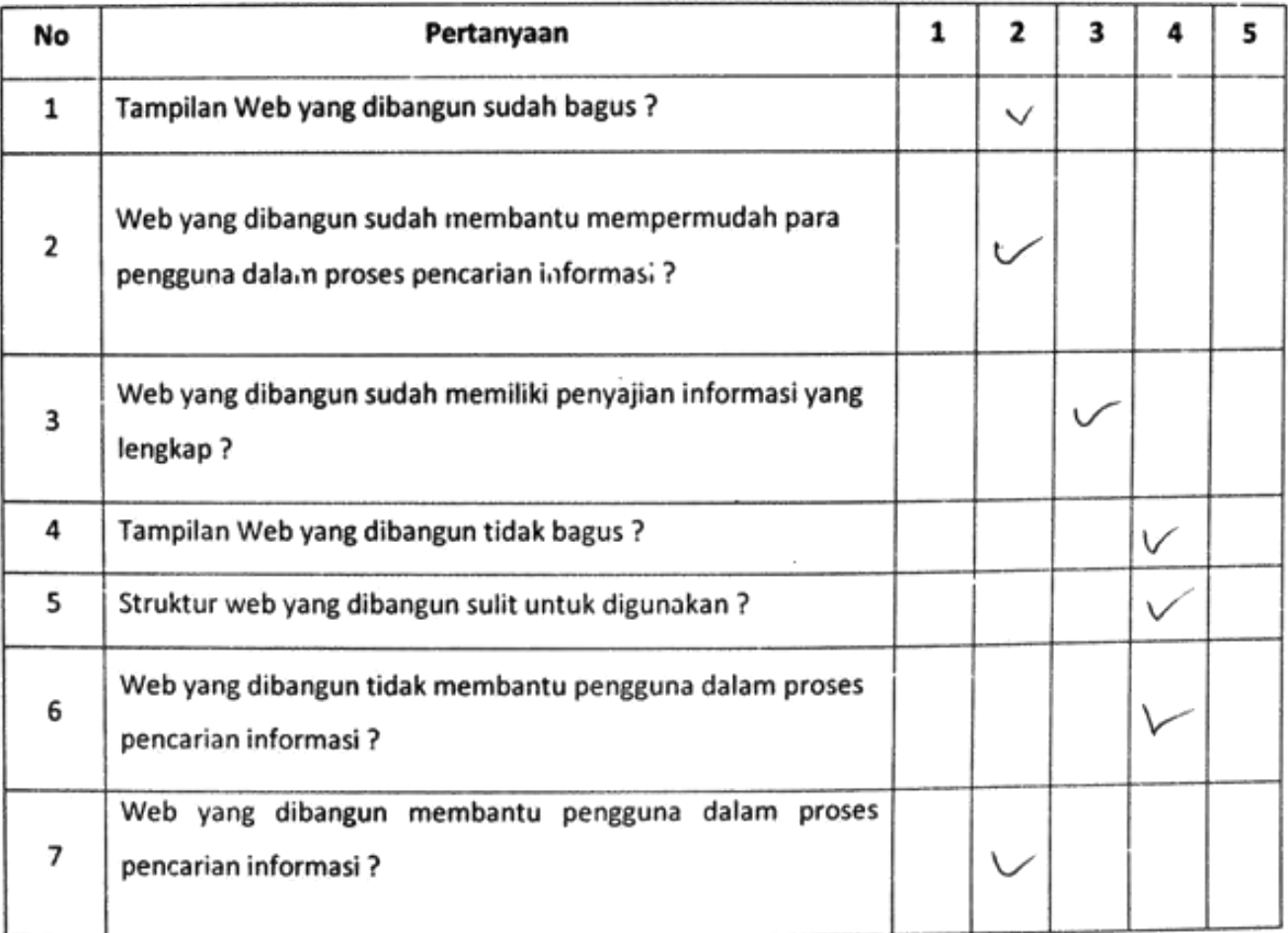

: ayu<br>: monasiswi Nama Pekerjaan

Berikan tanda (V) pada salah satu pilihan yang paling tepat dengan memberikan nilai di antara 1 sampai 5 dengan urutan dari tidak setuju hingga sangat setuju.

- 1. Sangat Setuju
- 2. Setuju
- 3. Cukup
- 4. Kurang setuju
- 5. Tidak setuju

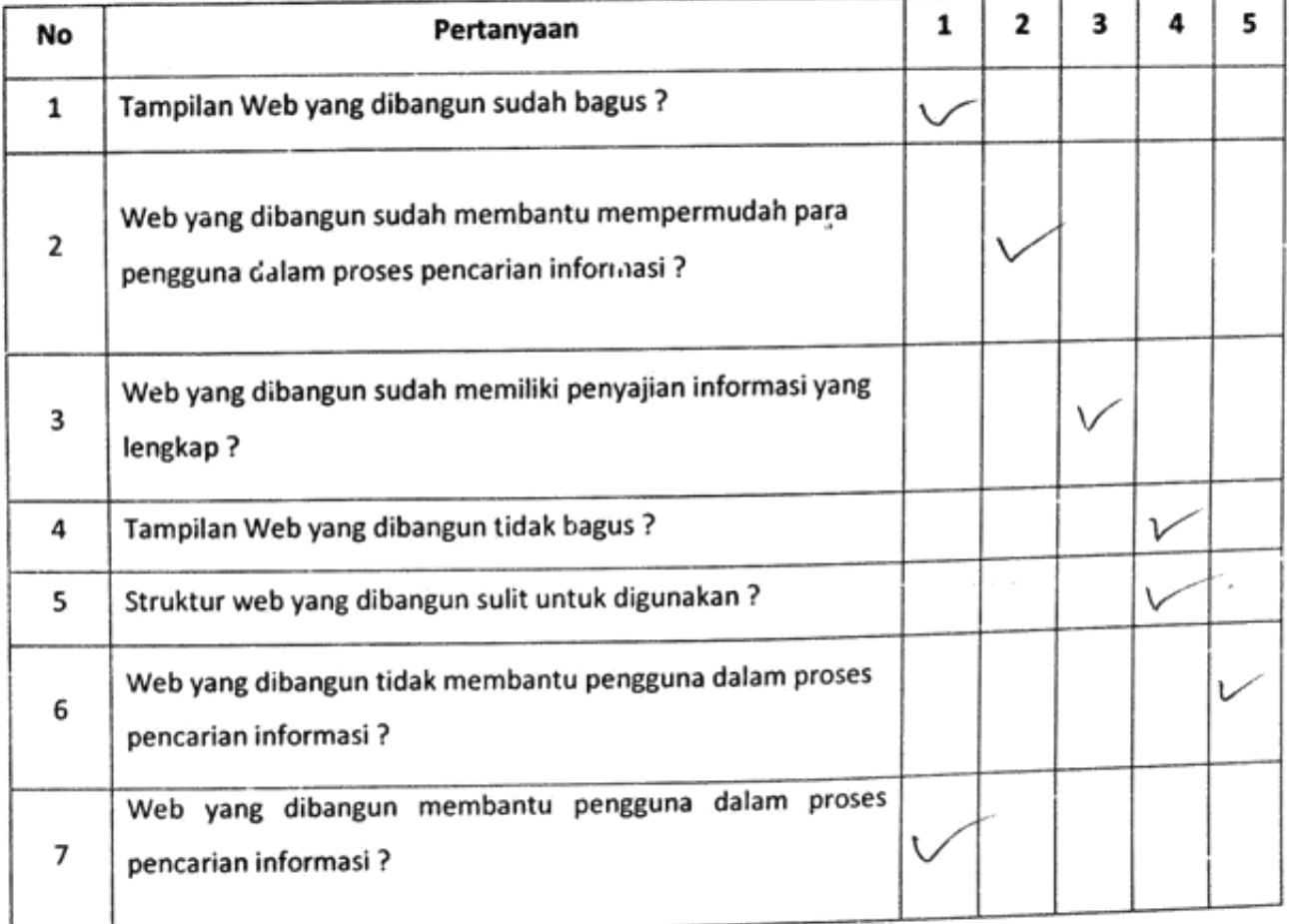

: MMI ATEHA SARI Nama : Mahasiswi Pekerjaan

Berikan tanda (v) pada salah satu pilihan yang paling tepat dengan memberikan nilai di antara 1 sampai 5 dengan urutan dari tidak setuju hingga sangat setuju.

- 1. Sangat Setuju
- 2. Setuju
- 3. Cukup
- 4. Kurang setuju
- 5. Tidak setuju

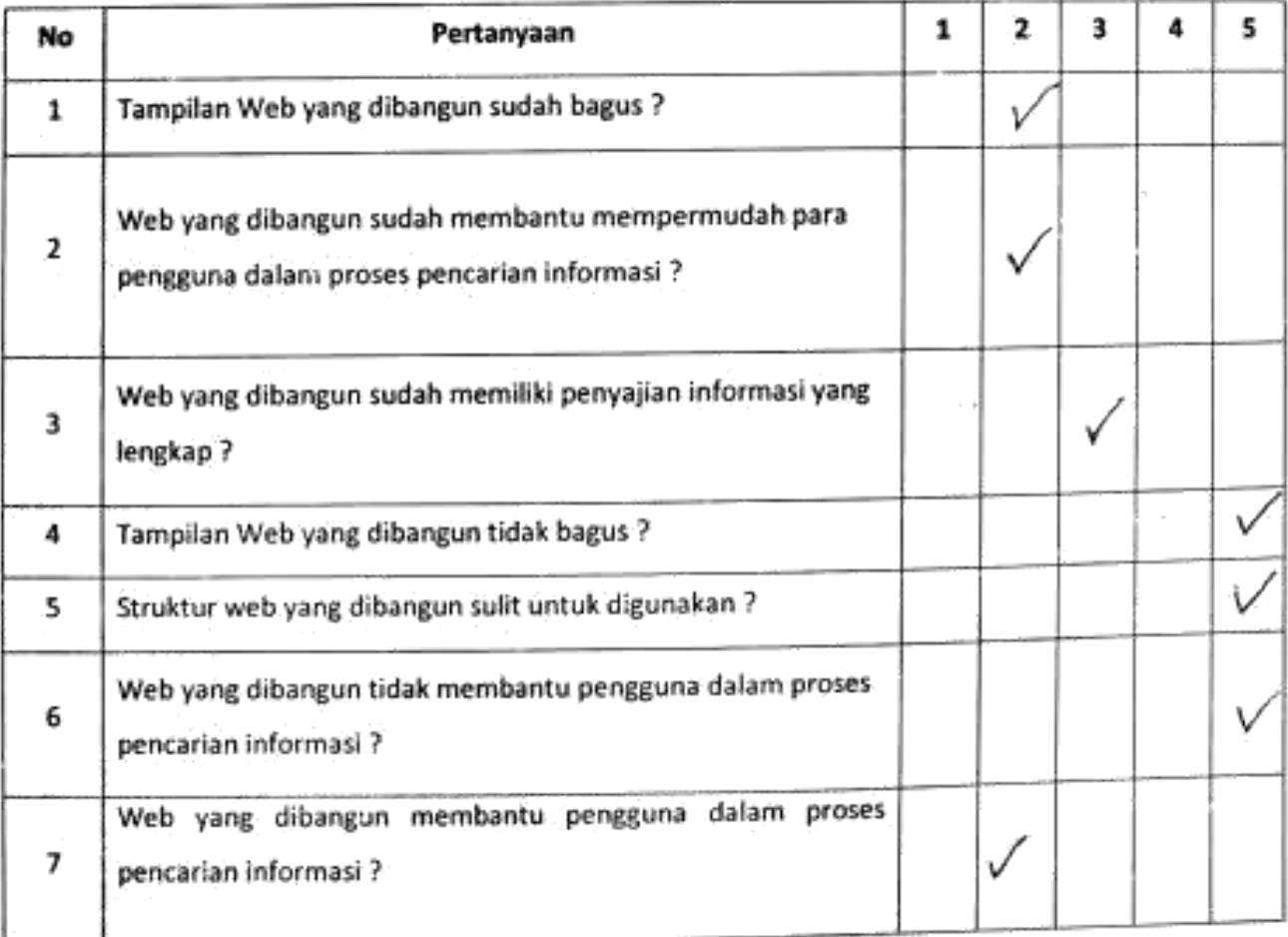

: With Yuli Amira Nama

Pekerjaan : Maharina

Berikan tanda (V) pada salah satu pilihan yang paling tepat dengan memberikan nilai di antara 1 sampai 5 dengan urutan dari tidak setuju hingga sangat setuju.

- 1. Sangat Setuju
- 2. Setuju
- 3. Cukup
- 4. Kurang setuju
- 5. Tidak setuju

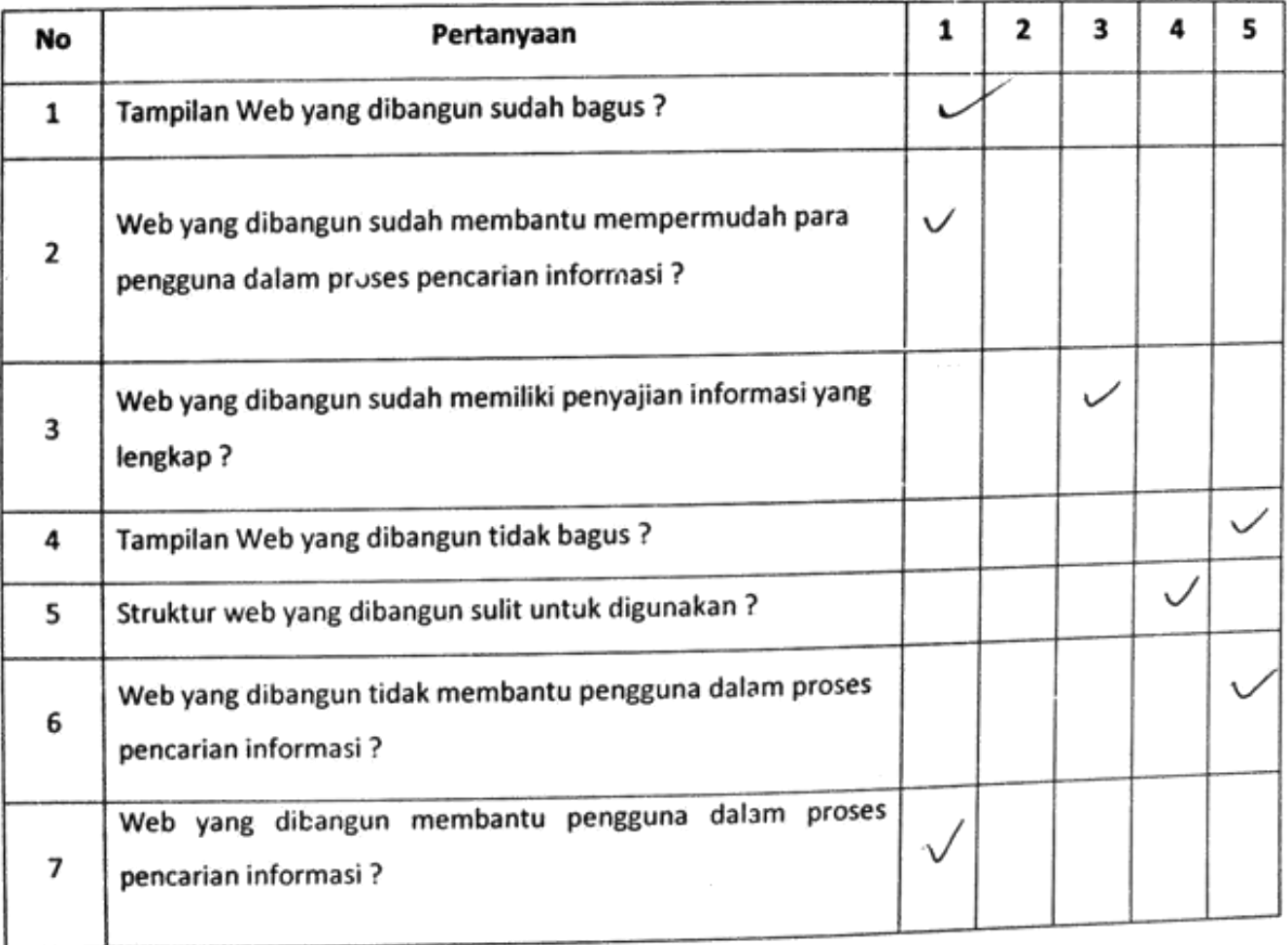

: Meidina Parki Anancio Nama

: Maharirwa Pekerjaan

Berikan tanda (V) pada salah satu pilihan yang paling tepat dengan memberikan nilai di antara 1 sampai 5 dengan urutan dari tidak setuju hingga sangat setuju.

- 1. Sangat Setuju
- 2. Setuju
- 3. Cukup
- 4. Kurang setuju
- 5. Tidak setuju

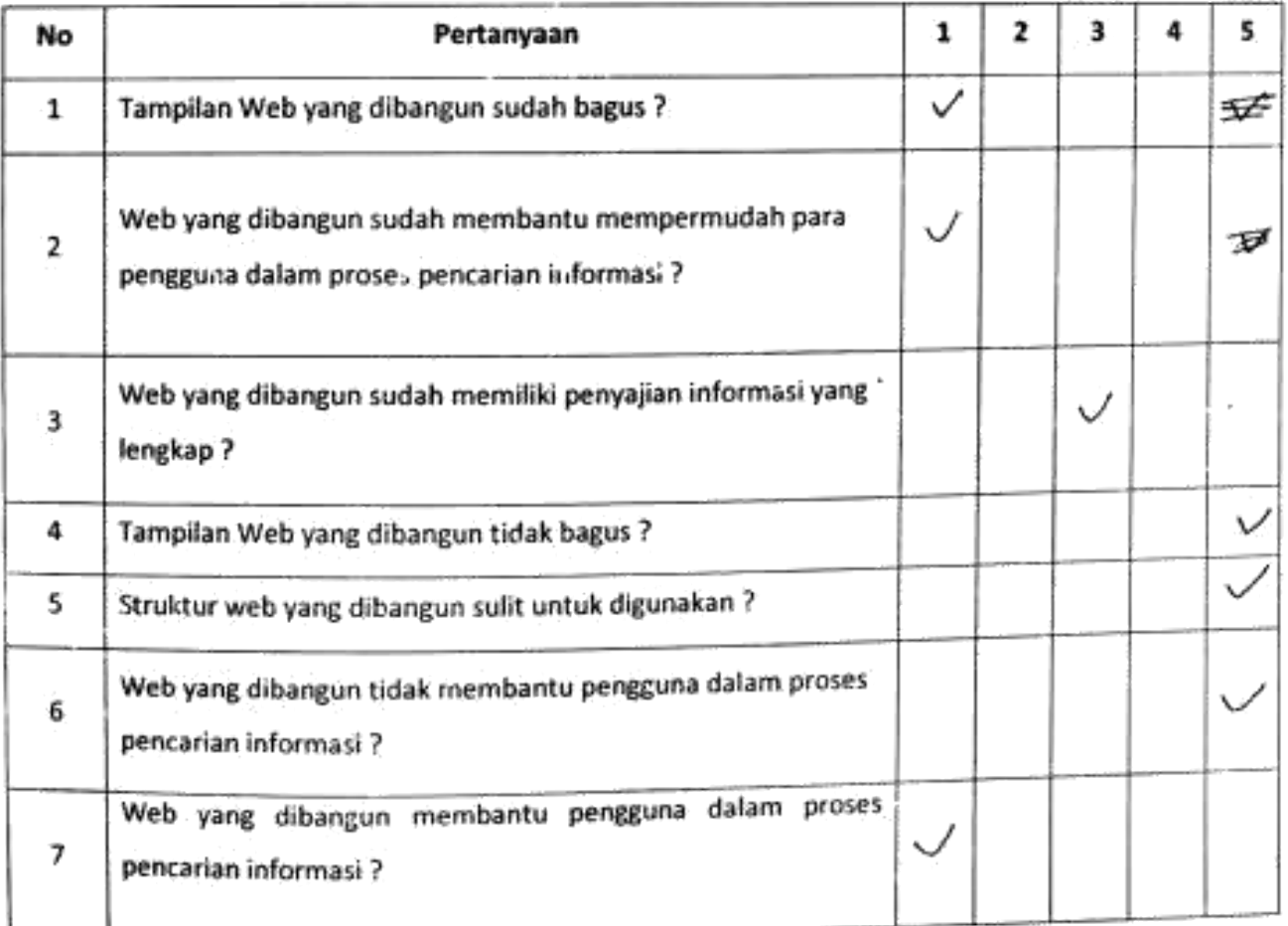

Nama Pekerjaan : asyjędh<br>: Xasi (

Berikan tanda (V) pada salah satu pilihan yang paling tepat dengan memberikan nilai di antara 1 sampai 5 dengan urutan dari tidak setuju hingga sangat setuju.

- 1. Sangat Setuju
- 2. Setuju
- 3. Cukup
- 4. Kurang setuju
- 5. Tidak setuju

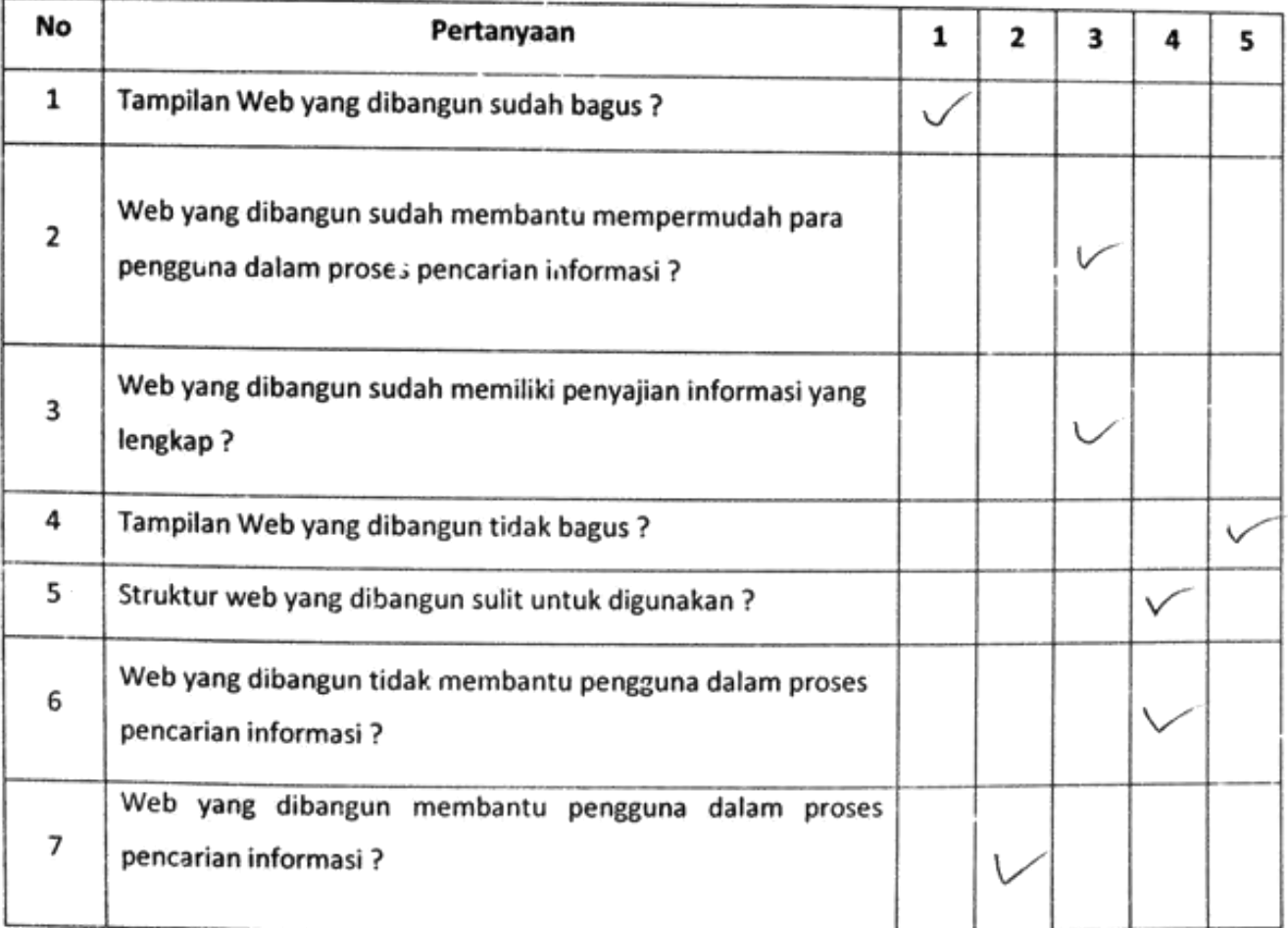

: Sytafita A. Nama : Mahasiguoa Pekerjaan

Berikan tanda (V) pada salah satu pilihan yang paling tepat dengan memberikan nilai di antara 1 sampai 5 dengan urutan dari tidak setuju hingga sangat setuju.

- 1. Sangat Setuju
- 2. Setuju
- 3. Cukup
- 4. Kurang setuju
- 5. Tidak setuju

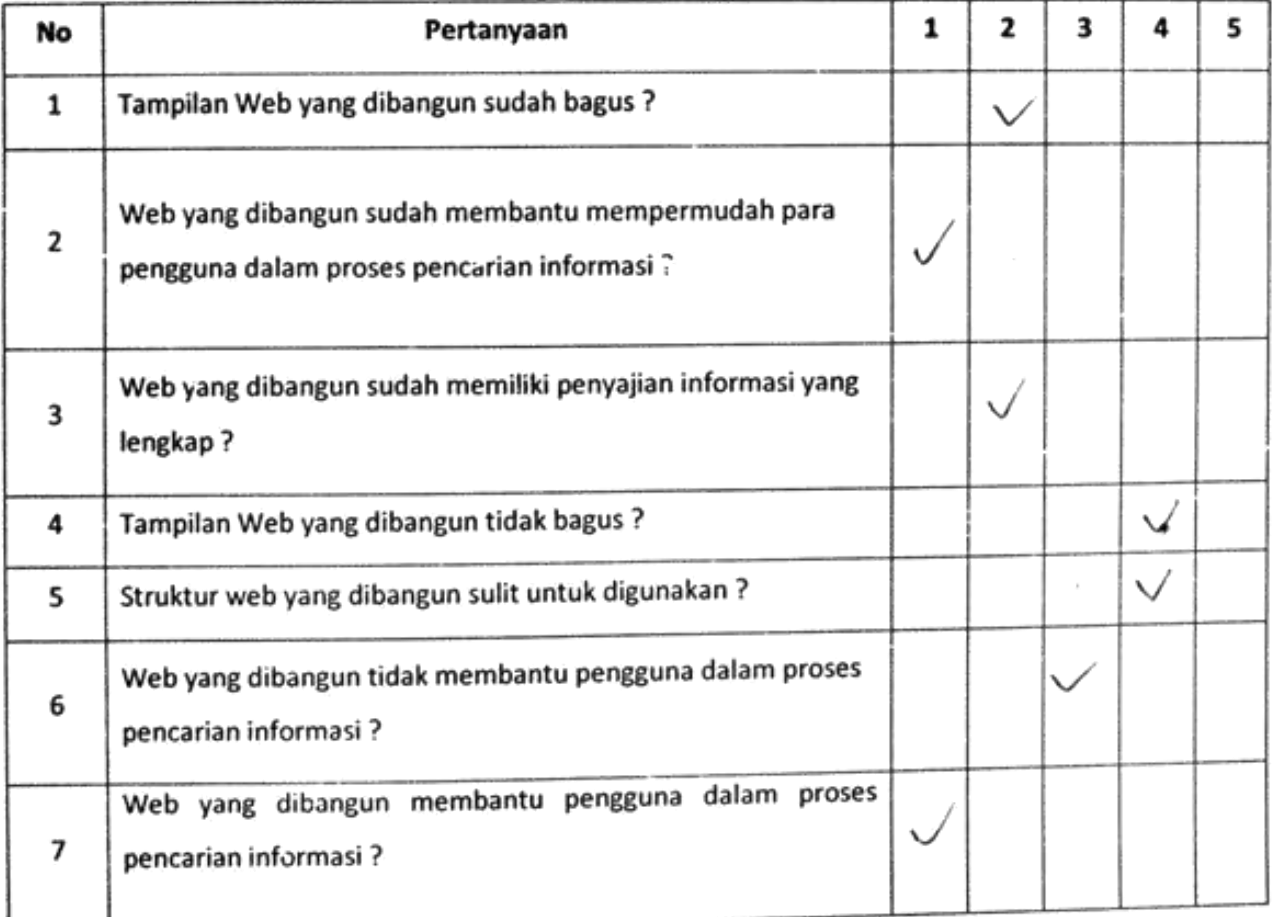

: Rifa Fitri N Nama : Mahasiswa Pekerjaan

Berikan tanda (V) pada salah satu pilihan yang paling tepat dengan memberikan nilai di antara 1 sampai 5 dengan urutan dari tidak setuju hingga sangat setuju.

. . .

- 1. Sangat Setuju
- 2. Setuju
- 3. Cukup
- 4. Kurang setuju
- 5. Tidak setuju

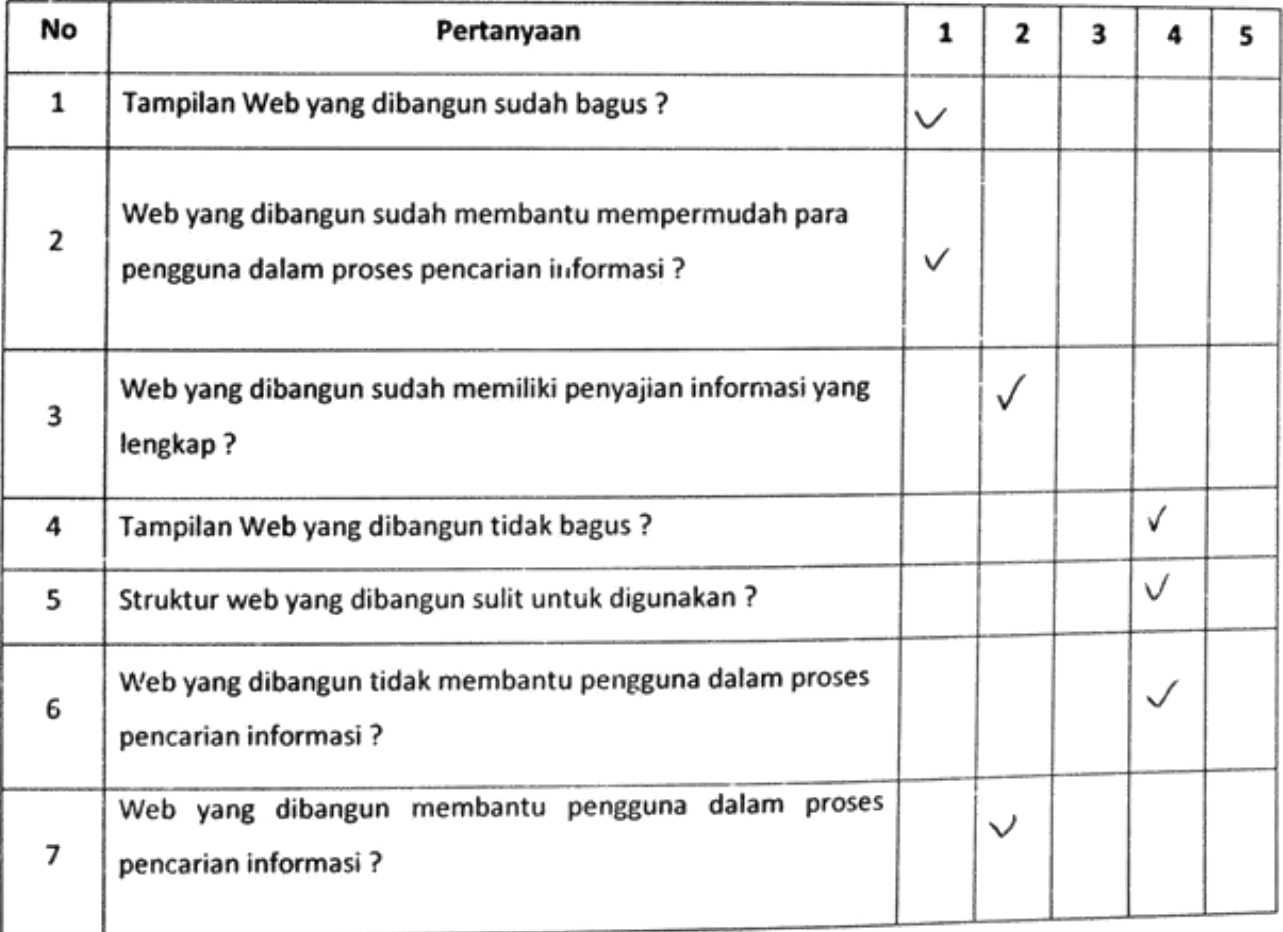

: Srí wahyuni Nama

Pekerjaan : Mahasine

Berikan tanda (V) pada salah satu pilihan yang paling tepat dengan memberikan nilai di antara 1 sampai 5 dengan urutan dari tidak setuju hingga sangat setuju.

- 1. Sangat Setuju
- 2. Setuju
- 3. Cukup
- 4. Kurang setuju
- 5. Tidak setuju

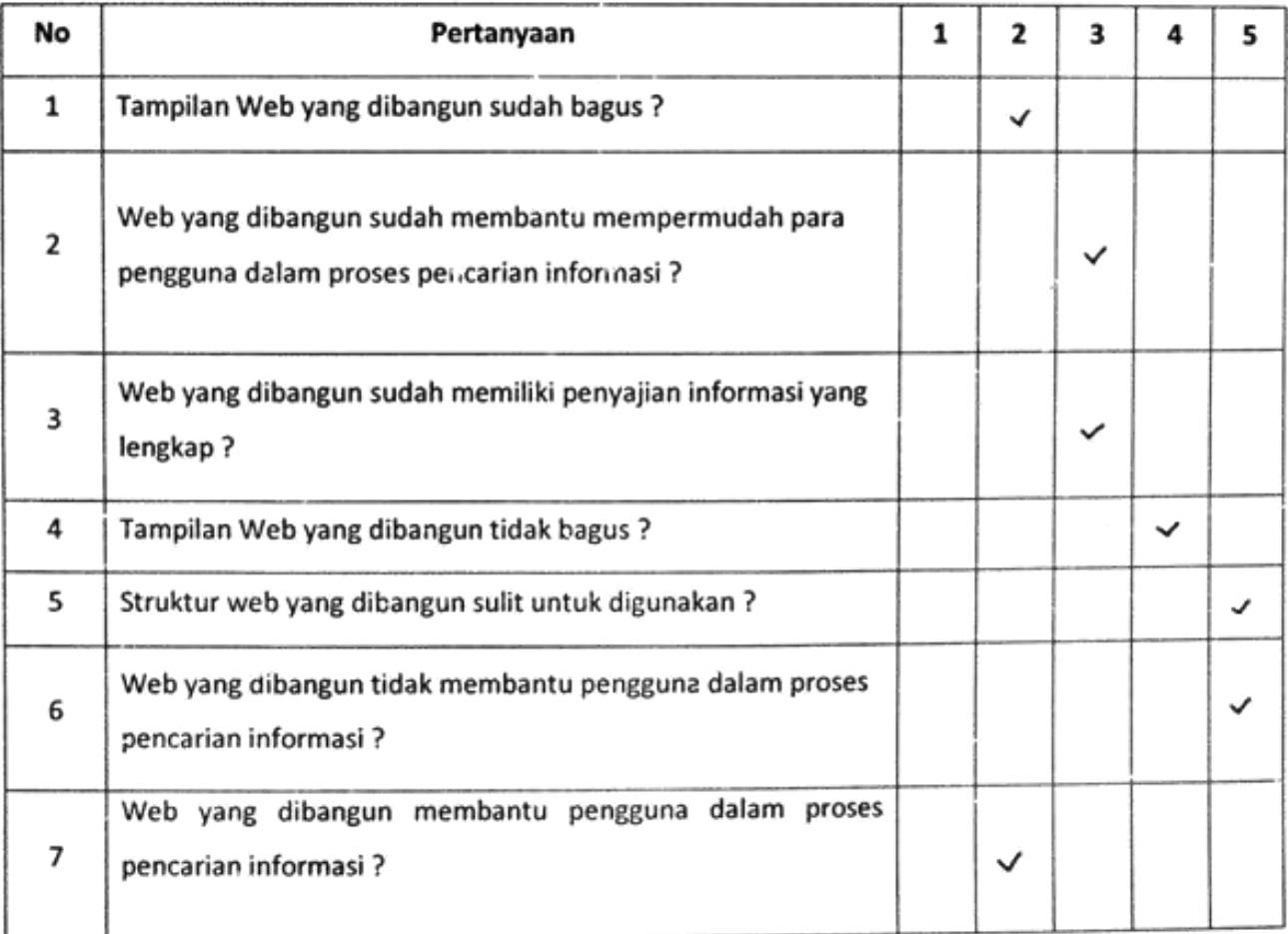

 $E: E$ Nama

: Mahasiswa. Pekerjaan

Berikan tanda (V) pada salah satu pilihan yang paling tepat dengan memberikan nilai di antara 1 sampai 5 dengan urutan dari tidak setuju hingga sangat setuju.

- 1. Sangat Setuju
- 2. Setuju
- 3. Cukup
- 4. Kurang setuju
- 5. Tidak setuju

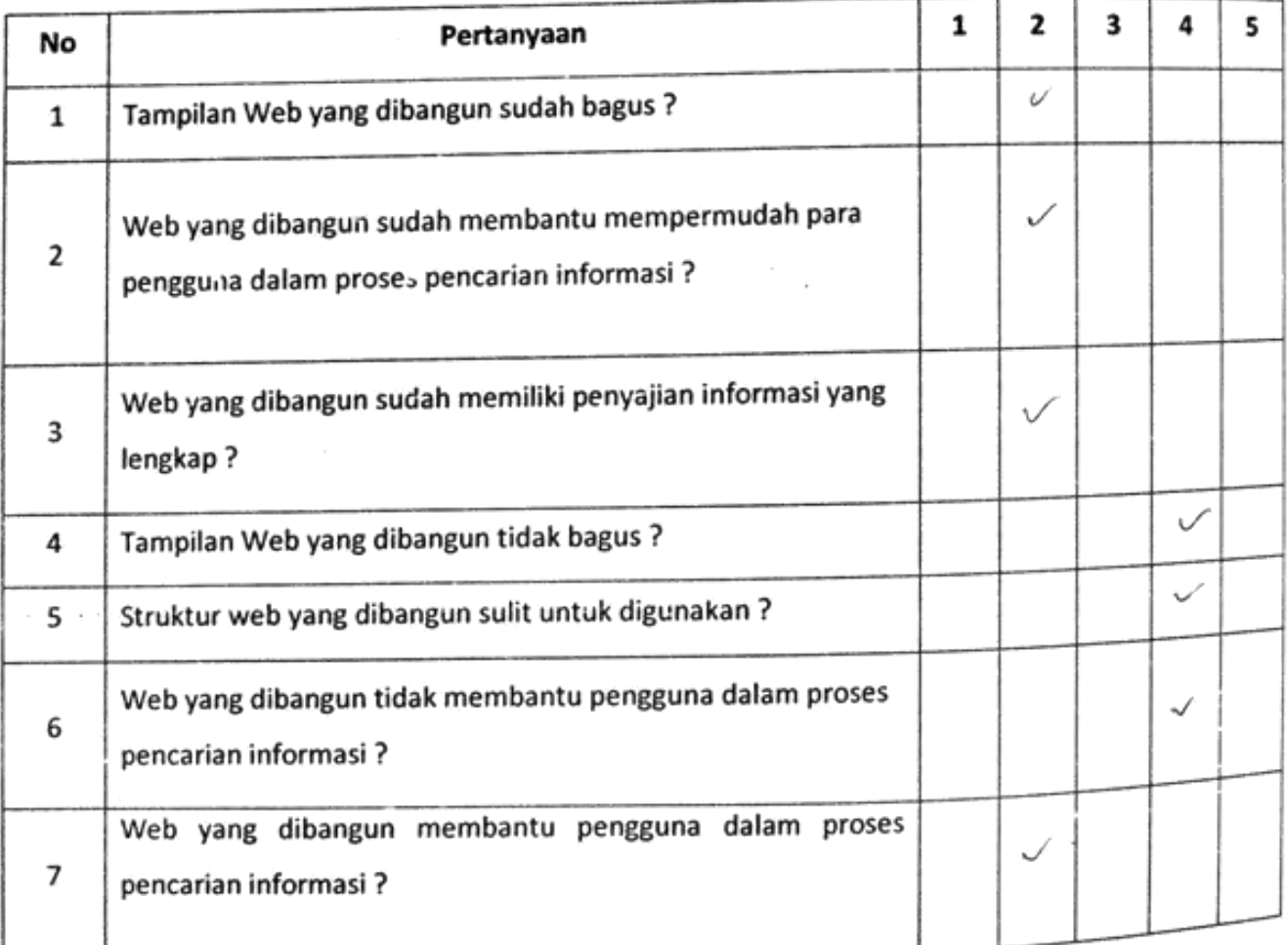

: Viga Ariyan Okta Nama

: Mahañswa Pekerjaan

Berikan tanda (V) pada salah satu pilihan yang paling tepat dengan memberikan nilai di antara 1 sampai 5 dengan urutan dari tidak setuju hingga sangat setuju.

 $\mathcal{L}$ 

- 1. Sangat Setuju
- 2. Setuju
- 3. Cukup
- 4. Kurang setuju
- 5. Tidak setuju

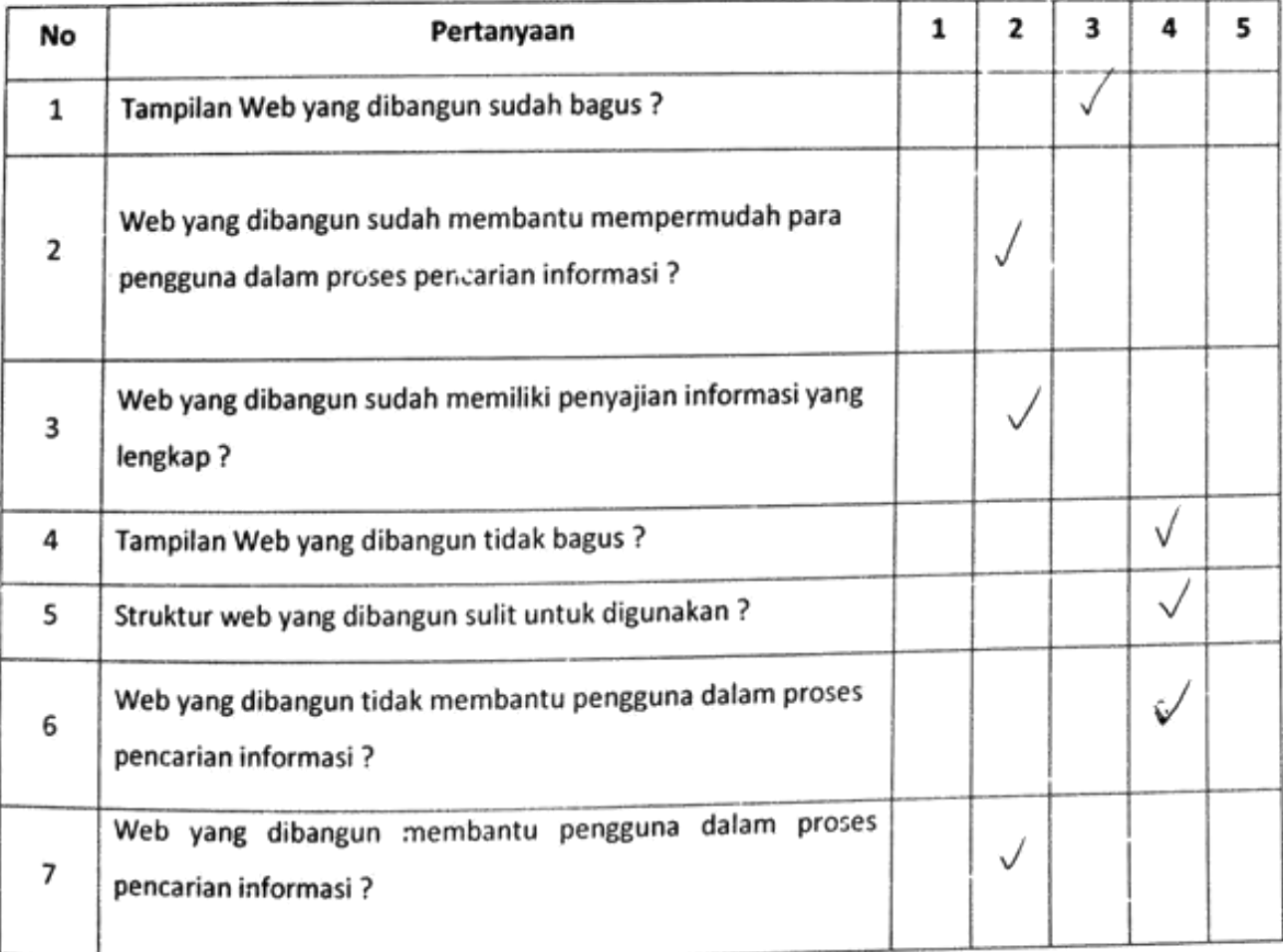

: Jonys Nama : Apoleky (soon) Pekerjaan

Berikan tanda (V) pada salah satu pilihan yang paling tepat dengan memberikan nilai di antara 1 sampai 5 dengan urutan dari tidak setuju hingga sangat setuju.

- 1. Sangat Setuju
- 2. Setuju
- 3. Cukup
- 4. Kurang setuju
- 5. Tidak setuju

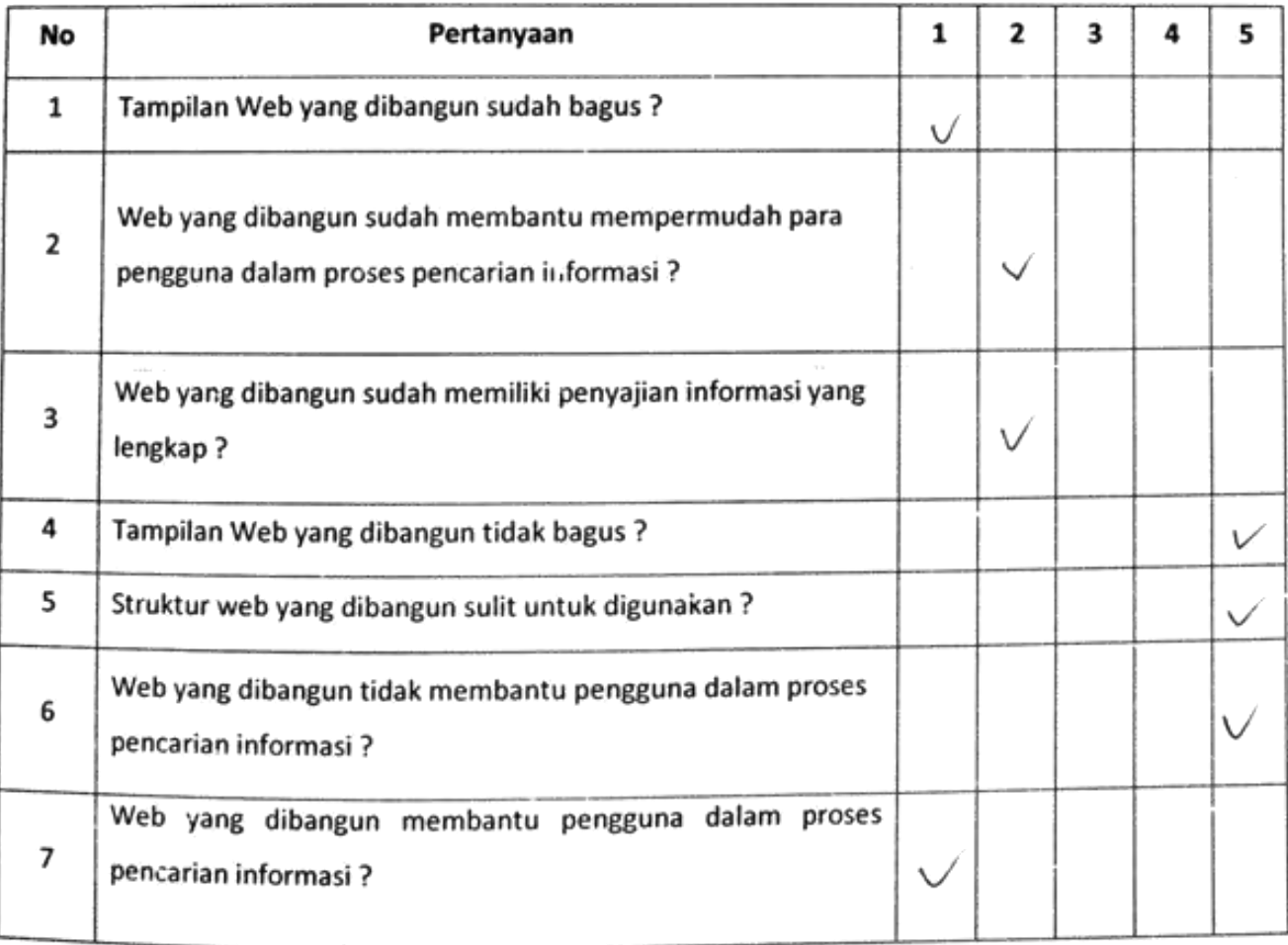

: fretoli Nama

Pekerjaan  $:$  WHC

Berikan tanda (V) pada salah satu pilihan yang paling tepat dengan memberikan nilai di antara 1 sampai 5 dengan urutan dari tidak setuju hingga sangat setuju.

- 1. Sangat Setuju
- 2. Setuju
- 3. Cukup
- 4. Kurang setuju
- 5. Tidak setuju

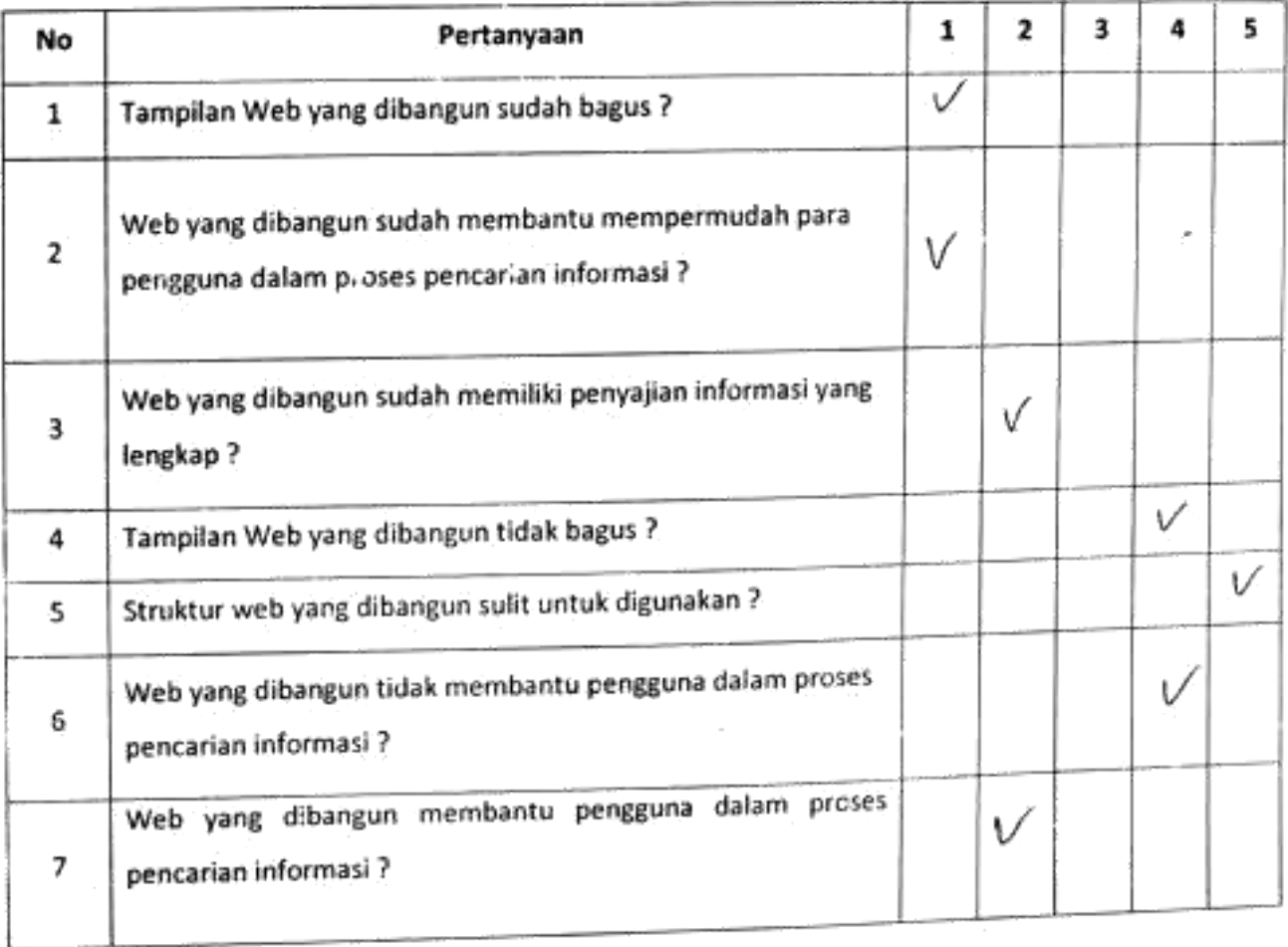

: Tida Nama : Apoteter (soon) Pekerjaan

Berikan tanda (V) pada salah satu pilihan yang paling tepat dengan memberikan nilai di antara 1 sampai 5 dengan urutan dari tidak setuju hingga sangat setuju.

- 1. Sangat Setuju
- 2. Setuju
- 3. Cukup
- 4. Kurang setuju
- 5. Tidak setuju

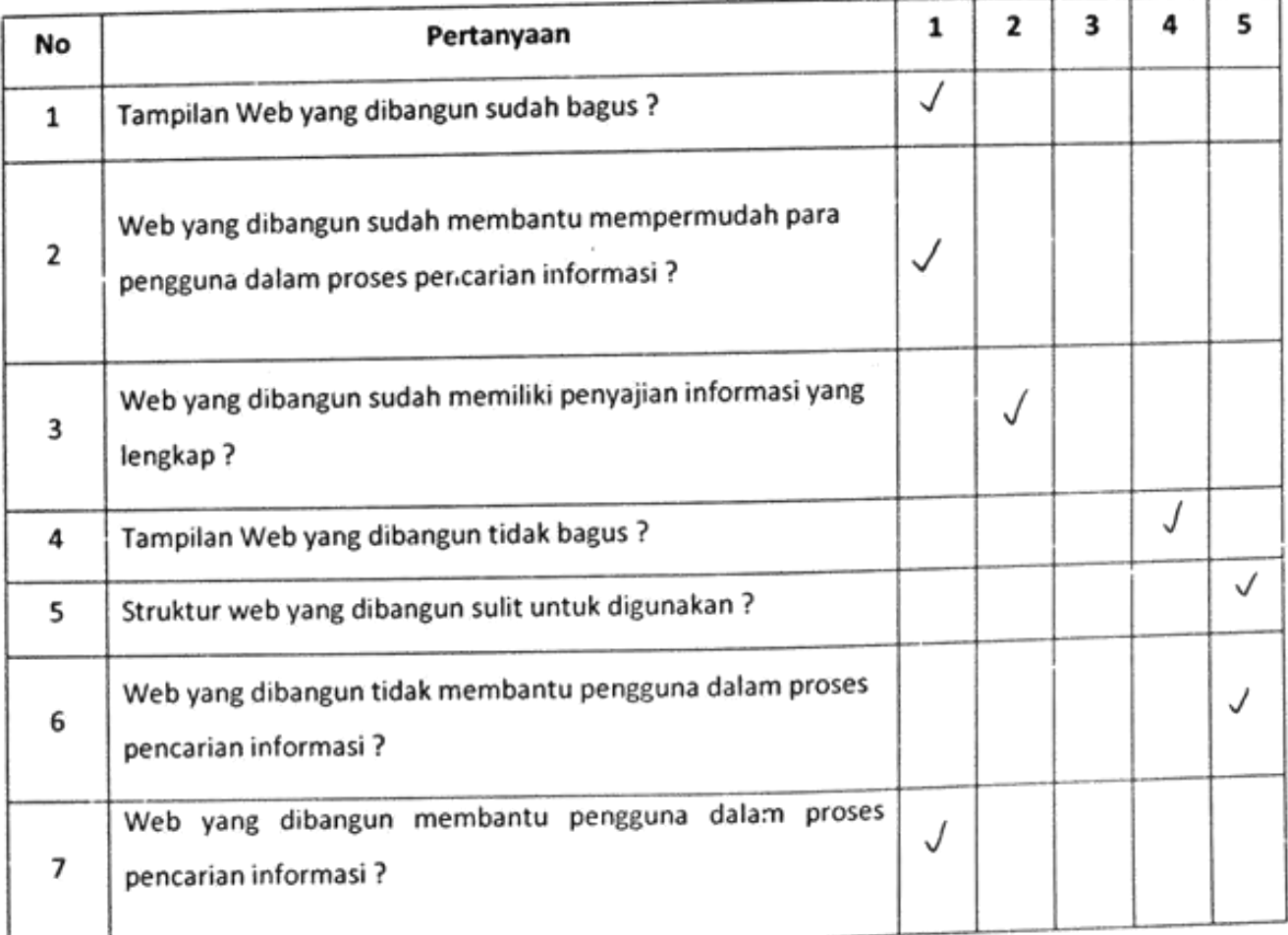

: RIOLA RIZKIYAH Nama

Pekerjaan : Mahasiswa

Berikan tanda (V) pada salah satu pilihan yang paling tepat dengan memberikan nilai di antara 1 sampai 5 dengan urutan dari tidak setuju hingga sangat setuju.

- 1. Sangat Setuju
- 2. Setuju
- 3. Cukup
- 4. Kurang setuju
- 5. Tidak setuju

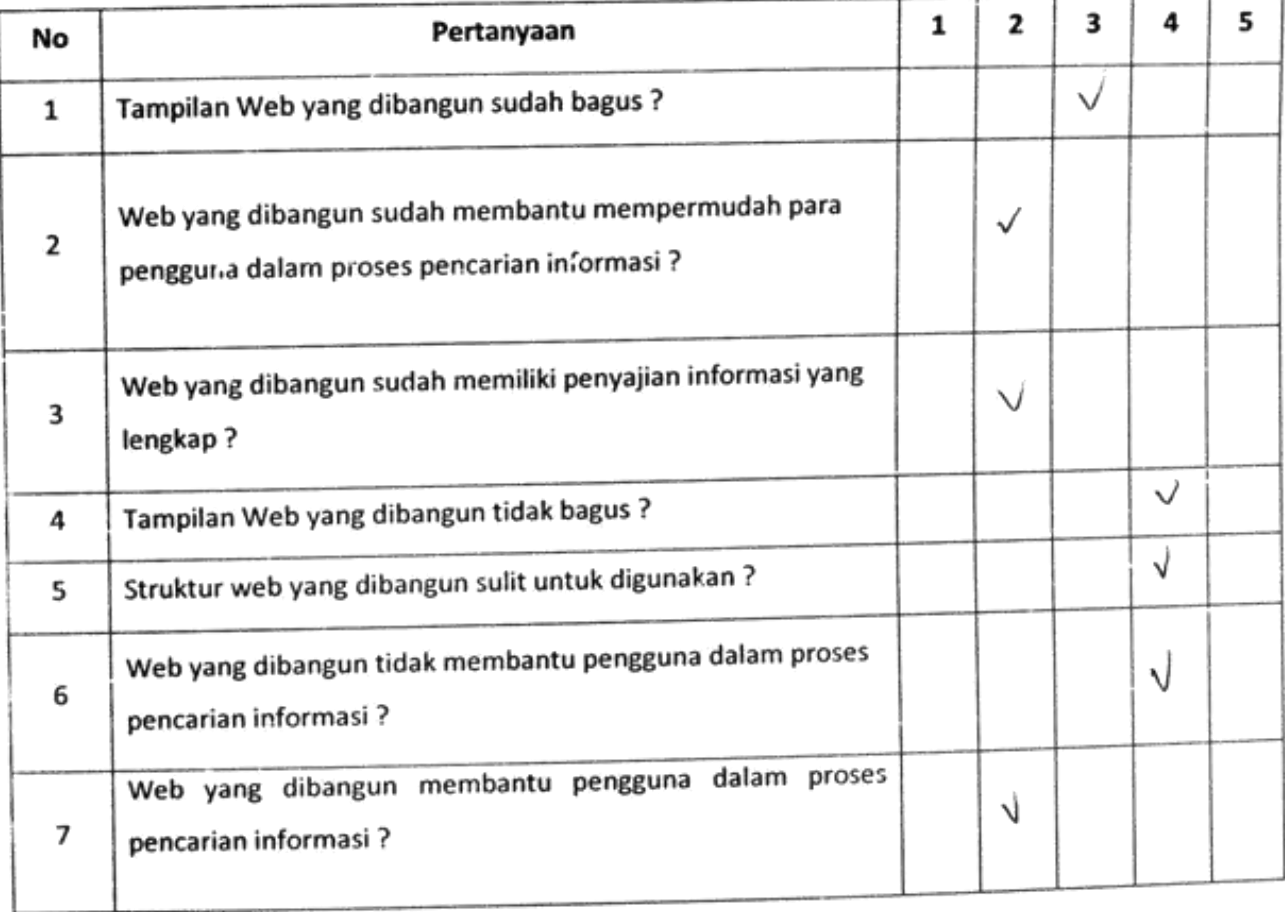

## SAQEENA BUTIK DAN RIAS PENGANTIN MUSLIM

Gandekan Rt 01, Guwosari, Pajangan, Bantul, Daerah Istimewa Yogyakarta kode pos: 55751 Telephone: 081904136462

#### **SURAT KETERANGAN**

Nomor: 001/HRD/SQN01/2018

Yang bertanda tangan di bawah ini:

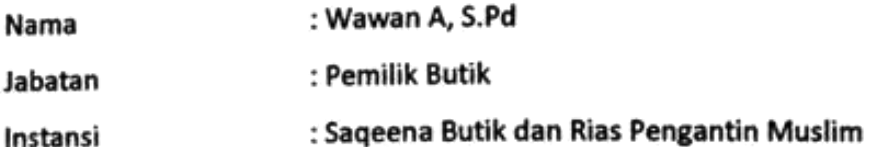

Menerangkan dengan sebenarnya bahwa:

۸

٠

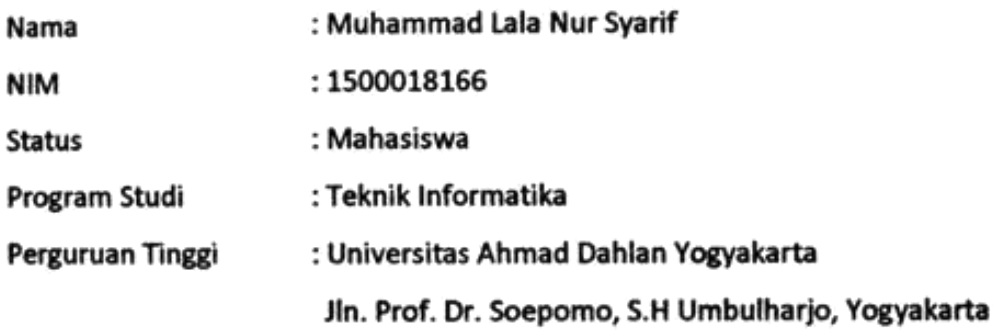

Adalah benar-benar telah menyelesaikan kerja praktek membuat Web Profil Saqeena Butik dan Rias Pengantin Muslim 3 September 2018 - 6 Desember 2018.

Demikian surat keterangan ini dibuat agar dapat dipergunakan sebagaimana mestinya.

Pajangan, 10 Desember 2018 Pemilik\Butik Vawan A, S.Pd